# Betriebsanleitung Smartec CLD132

Messsystem mit induktivem Sensor für Leitfähigkeitsund Konzentrationsmessung

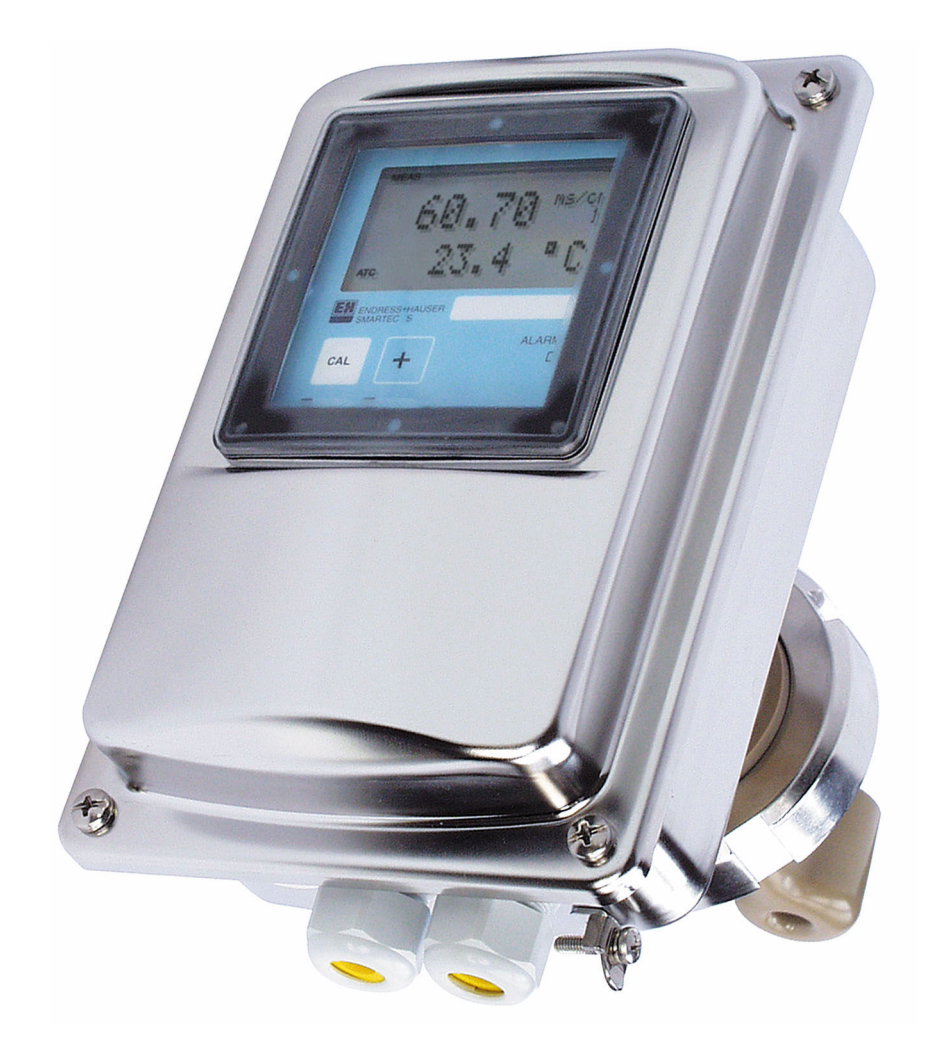

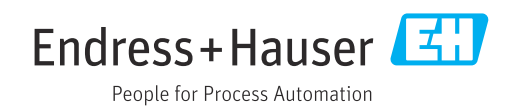

# Inhaltsverzeichnis

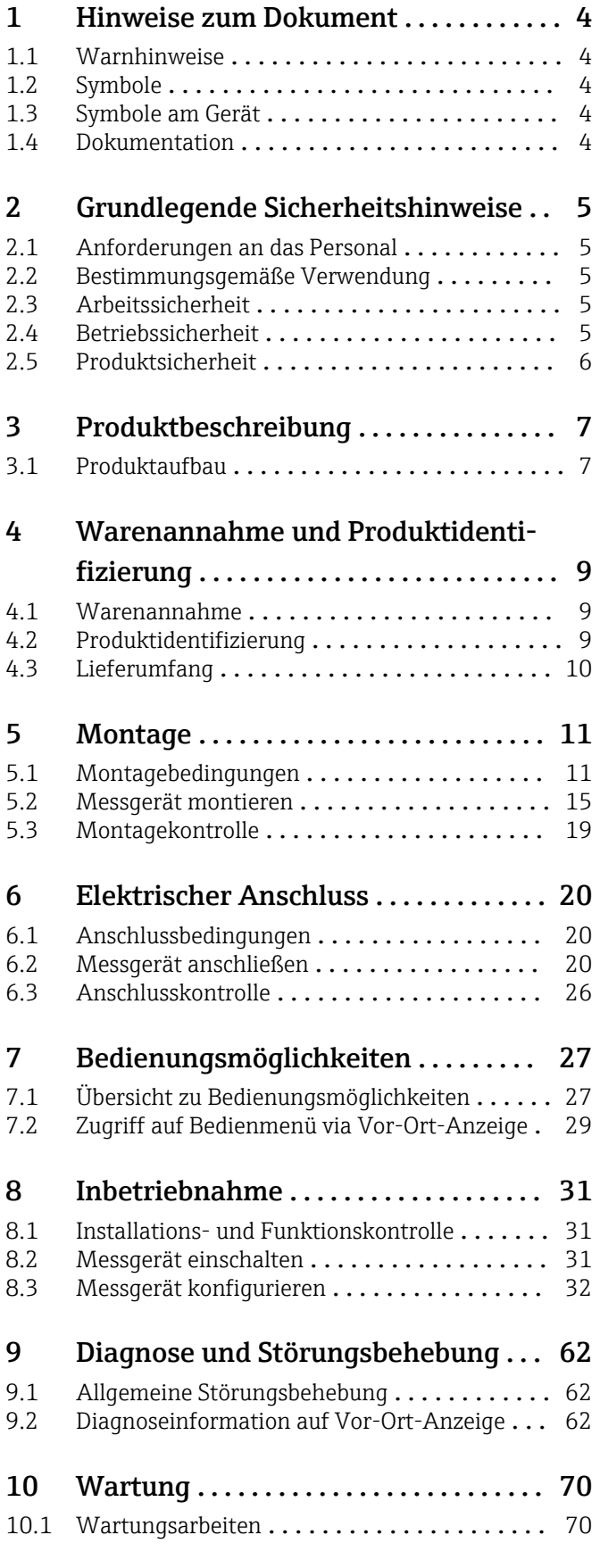

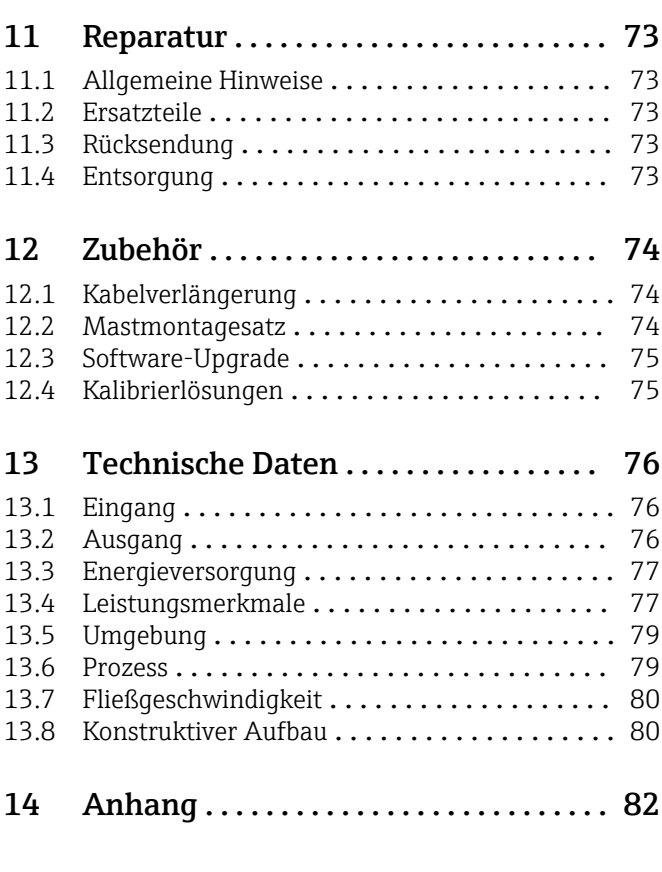

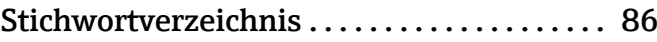

# <span id="page-3-0"></span>1 Hinweise zum Dokument

# 1.1 Warnhinweise

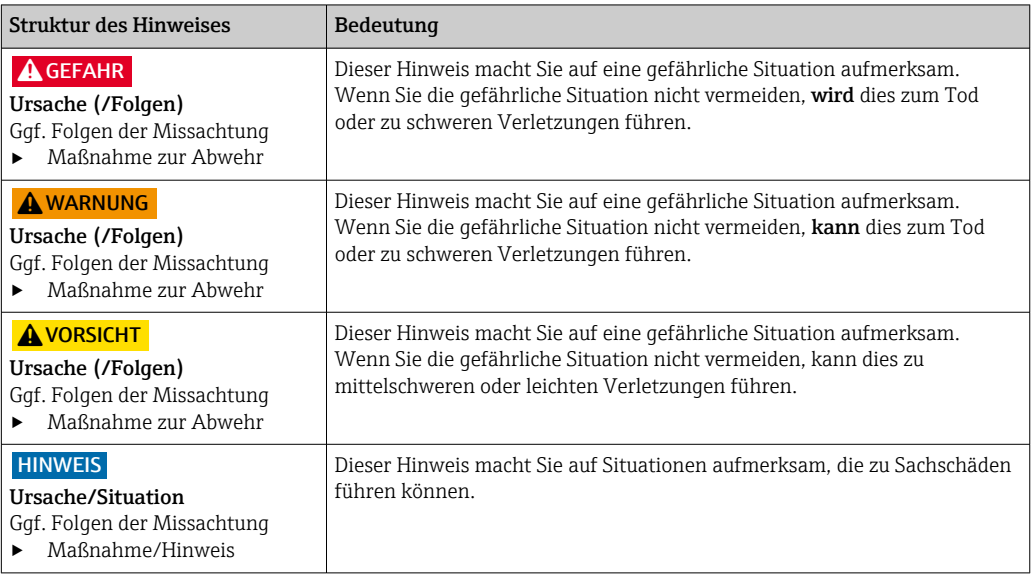

# 1.2 Symbole

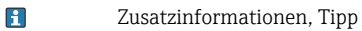

- $\blacktriangledown$ erlaubt
- $\sqrt{\sqrt{}}$ empfohlen
- verboten oder nicht empfohlen  $\boxtimes$
- $\boxed{1}$ Verweis auf Dokumentation zum Gerät
- Verweis auf Seite 目
- $\boxed{2}$ Verweis auf Abbildung
- Ergebnis eines Handlungsschritts

# 1.3 Symbole am Gerät

 $\triangle$ Verweis auf Dokumentation zum Gerät

# 1.4 Dokumentation

In Ergänzung zu dieser Betriebsanleitung finden Sie auf den Produktseiten im Internet folgende Anleitungen:

- Technische Information Smartec CLD132, TI00207C
- Betriebsanleitung für HART-Kommunikation Smartec CLD132, BA00212C
- Betriebsanleitung für PROFIBUS-Kommunikation Smartec CLD132/134, BA00213C

# <span id="page-4-0"></span>2 Grundlegende Sicherheitshinweise

# 2.1 Anforderungen an das Personal

- Montage, Inbetriebnahme, Bedienung und Wartung der Messeinrichtung dürfen nur durch dafür ausgebildetes Fachpersonal erfolgen.
- Das Fachpersonal muss vom Anlagenbetreiber für die genannten Tätigkeiten autorisiert sein.
- Der elektrische Anschluss darf nur durch eine Elektrofachkraft erfolgen.
- Das Fachpersonal muss diese Betriebsanleitung gelesen und verstanden haben und die Anweisungen dieser Betriebsanleitung befolgen.
- Störungen an der Messstelle dürfen nur von autorisiertem und dafür ausgebildetem Personal behoben werden.

Reparaturen, die nicht in der mitgelieferten Betriebsanleitung beschrieben sind, dürfen nur direkt beim Hersteller oder durch die Serviceorganisation durchgeführt werden.

# 2.2 Bestimmungsgemäße Verwendung

Smartec ist ein praxisgerechtes und zuverlässiges Messsystem zur Bestimmung der Leitfähigkeit flüssiger Medien.

Eine andere als die beschriebene Verwendung stellt die Sicherheit von Personen und der gesamten Messeinrichtung in Frage und ist daher nicht zulässig.

Der Hersteller haftet nicht für Schäden, die aus unsachgemäßer oder nicht bestimmungsgemäßer Verwendung entstehen.

# 2.3 Arbeitssicherheit

Als Anwender sind Sie für die Einhaltung folgender Sicherheitsbestimmungen verantwortlich:

- Installationsvorschriften
- Lokale Normen und Vorschriften

#### Störsicherheit

- Das Produkt ist gemäß den gültigen internationalen Normen für den Industriebereich auf elektromagnetische Verträglichkeit geprüft.
- Die angegebene Störsicherheit gilt nur für ein Produkt, das gemäß den Anweisungen in dieser Betriebsanleitung angeschlossen ist.

# 2.4 Betriebssicherheit

#### Vor der Inbetriebnahme der Gesamtmessstelle:

- 1. Alle Anschlüsse auf ihre Richtigkeit prüfen.
- 2. Sicherstellen, dass elektrische Kabel und Schlauchverbindungen nicht beschädigt sind.
- 3. Beschädigte Produkte nicht in Betrieb nehmen und vor versehentlicher Inbetriebnahme schützen.

4. Beschädigte Produkte als defekt kennzeichnen.

#### Im Betrieb:

‣ Können Störungen nicht behoben werden: Produkte außer Betrieb setzen und vor versehentlicher Inbetriebnahme schützen.

# <span id="page-5-0"></span>2.5 Produktsicherheit

Das Produkt ist nach dem Stand der Technik betriebssicher gebaut, geprüft und hat das Werk in sicherheitstechnisch einwandfreiem Zustand verlassen. Die einschlägigen Vorschriften und internationalen Normen sind berücksichtigt.

Eine Gewährleistung unsererseits ist nur gegeben, wenn das Gerät gemäß der Betriebsanleitung installiert und eingesetzt wird. Das Gerät verfügt über Sicherheitsmechanismen, um es gegen versehentliche Veränderung der Einstellungen zu schützen.

IT-Sicherheitsmaßnahmen gemäß dem Sicherheitsstandard des Betreibers, die das Gerät und dessen Datentransfer zusätzlich schützen, sind vom Betreiber selbst zu implementieren.

# <span id="page-6-0"></span>3 Produktbeschreibung

# 3.1 Produktaufbau

# 3.1.1 Übersicht

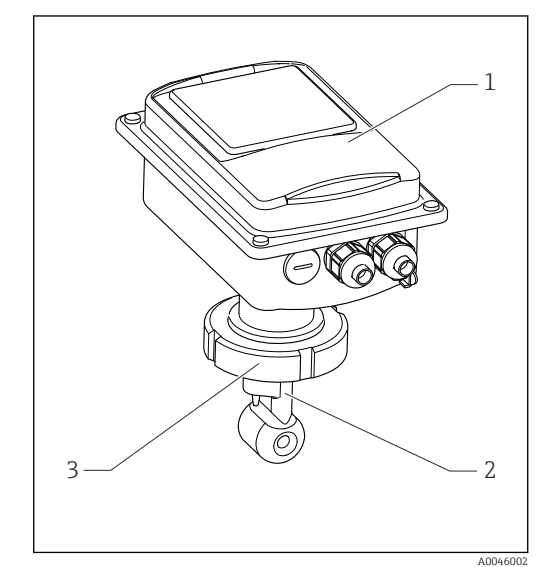

- *1 Kompaktausführung*
- *1 Messumformer*
- *2 Sensor*
- *3 Prozessanschluss*

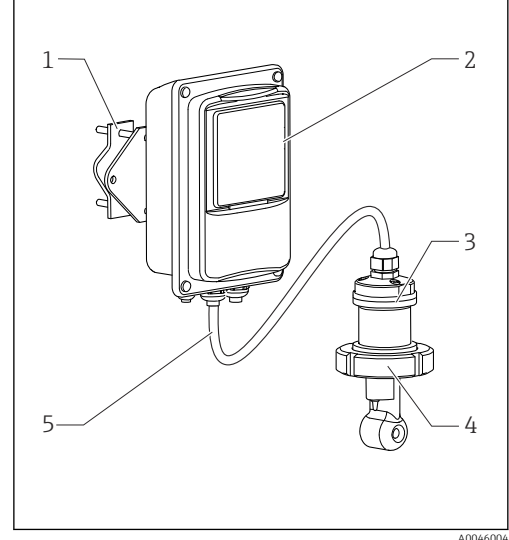

- *2 Getrenntausführung*
- *1 Wandhalterung*
- *2 Messumformer*
- *3 Sensor*
- *4 Prozessanschluss*
- *5 Sensorkabel*

# 3.1.2 Grundausstattung und Funktionserweiterung

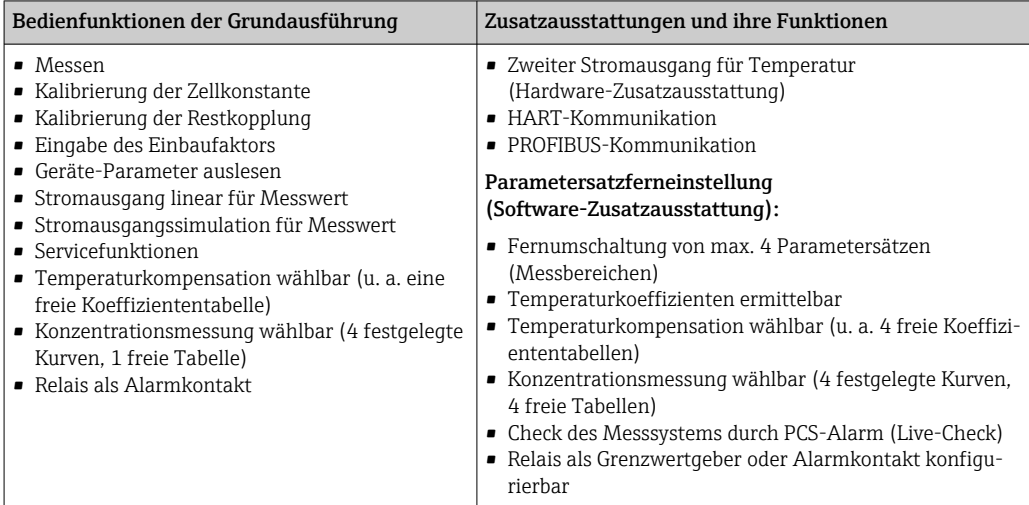

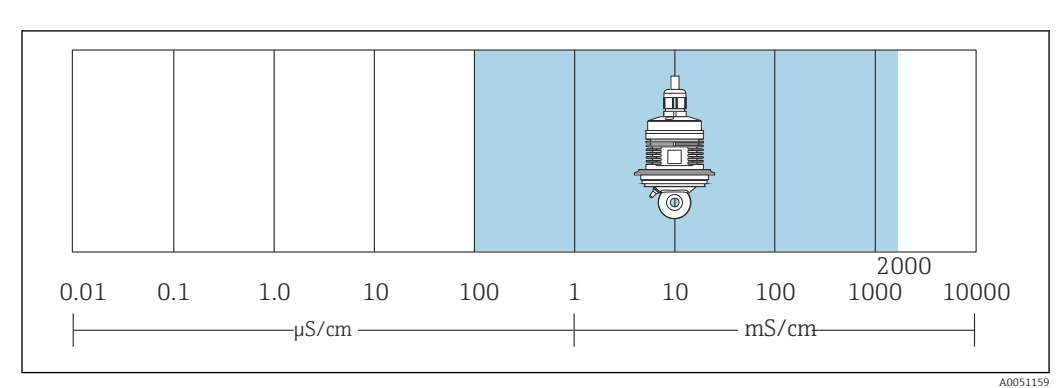

## 3.1.3 Messbereich

 *3 Empfohlener Messbereich des Sensors (blau hervorgehoben)*

# <span id="page-8-0"></span>4 Warenannahme und Produktidentifizierung

## 4.1 Warenannahme

1. Auf unbeschädigte Verpackung achten.

- Beschädigungen an der Verpackung dem Lieferanten mitteilen. Beschädigte Verpackung bis zur Klärung aufbewahren.
- 2. Auf unbeschädigten Inhalt achten.
	- Beschädigungen am Lieferinhalt dem Lieferanten mitteilen. Beschädigte Ware bis zur Klärung aufbewahren.
- 3. Lieferung auf Vollständigkeit prüfen.
	- Lieferpapiere und Bestellung vergleichen.
- 4. Für Lagerung und Transport: Produkt stoßsicher und gegen Feuchtigkeit geschützt verpacken.
	- Optimalen Schutz bietet die Originalverpackung. Zulässige Umgebungsbedingungen unbedingt einhalten.

Bei Rückfragen: An Lieferanten oder Vertriebszentrale wenden.

# 4.2 Produktidentifizierung

## 4.2.1 Typenschild

Folgende Informationen zu Ihrem Gerät können Sie dem Typenschild entnehmen:

- Herstelleridentifikation
- Bestellcode
- Seriennummer
- Umgebungs- und Prozessbedingungen
- Ein- und Ausgangskenngrößen
- Freischaltcodes
- Sicherheits- und Warnhinweise
- Schutzklasse
- ‣ Angaben auf dem Typenschild mit Bestellung vergleichen.

## 4.2.2 Produkt identifizieren

#### Produktseite

[www.endress.com/CLD132](https://www.endress.com/CLD132)

#### Bestellcode interpretieren

Sie finden Bestellcode und Seriennummer Ihres Produkts:

- Auf dem Typenschild
- In den Lieferpapieren

#### Einzelheiten zur Ausführung des Produkts erfahren

1. [www.endress.com](https://www.endress.com) aufrufen.

2. Seitensuche (Lupensymbol): Gültige Seriennummer eingeben.

3. Suchen (Lupe).

Die Produktübersicht wird in einem Popup-Fenster angezeigt.

<span id="page-9-0"></span>4. Produktübersicht anklicken.

 Ein neues Fenster öffnet sich. Hier finden Sie die zu Ihrem Gerät gehörenden Informationen einschließlich der Produktdokumentation.

# 4.3 Lieferumfang

Im Lieferumfang der "Kompaktausführung" sind enthalten:

- Kompaktes Messsytem Smartec mit integriertem Sensor
- Klemmleistenset
- Faltenbalg (bei Geräteausführung -\*GE1\*\*\*\*\*)
- Betriebsanleitung BA00207C
- Bei Ausführungen mit HART-Kommunikation: Betriebsanleitung Feldnahe Kommunikation mit HART BA00212C
- Bei Ausführungen mit PROFIBUS-Schnittstelle:
	- Betriebsanleitung Feldnahe Kommunikation mit PROFIBUS BA00213C
	- M12-Stecker (bei Geräteausführung -\*\*\*\*\*\*PF\*)

Im Lieferumfang der "Getrenntausführung" sind enthalten:

- Messumformer Smartec
- Induktiver Sensor CLS52 mit Festkabel
- Klemmleistenset
- Faltenbalg (bei Geräteausführung -\*GE1\*\*\*\*\*)
- Betriebsanleitung BA00207C
- Bei Ausführungen mit HART-Kommunikation: Betriebsanleitung Feldnahe Kommunikation mit HART BA00212C
- Bei Ausführungen mit PROFIBUS-Schnittstelle:
	- Betriebsanleitung Feldnahe Kommunikation mit PROFIBUS BA00213C
	- M12-Stecker (bei Geräteausführung -\*\*\*\*\*\*PF\*)

# <span id="page-10-0"></span>5 Montage

# 5.1 Montagebedingungen

## 5.1.1 Einbaulagen

Der Sensor muss vollständig in die Flüssigkeit eintauchen. Es dürfen keine Luftblasen im Sensorbereich auftreten.

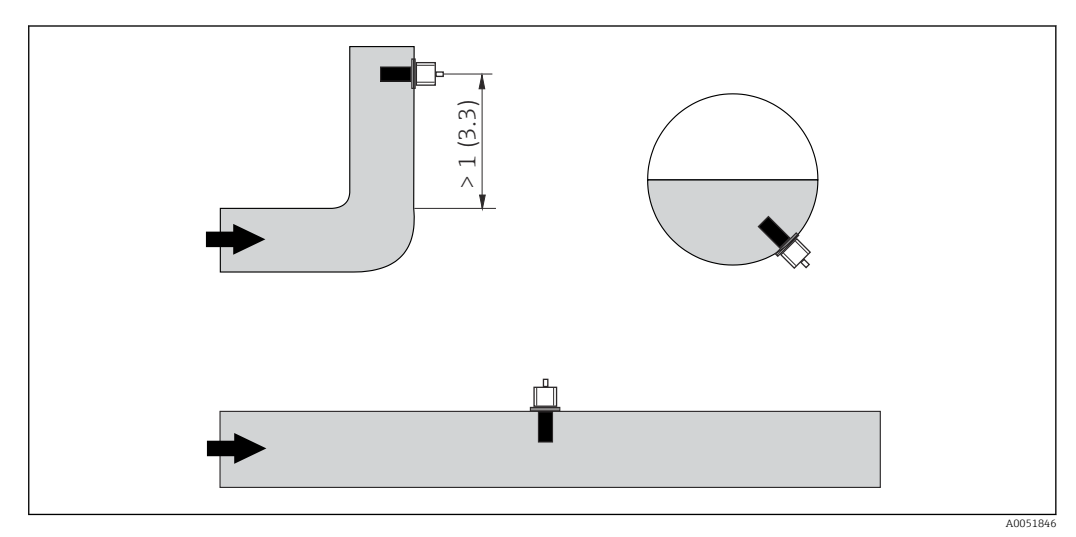

 *4 Einbaulagen von Leitfähigkeitssensoren*

Bei Änderung der Strömungsrichtung (nach Rohrbiegungen) kann es im Medium zu  $\vert$   $\vert$   $\vert$   $\vert$ Verwirbelungen kommen. Installieren Sie den Sensor in mindestens 1 m (3,3 ft) Abstand nach einer Rohrbiegung.

# 5.1.2 Airset

Das Gerät muss betriebsbereit sein, d.h. die Hilfsenergie und der Sensor müssen angeschlossen sein.

‣ Vor der Montage des Sensors: Airset durchführen.  $\rightarrow$   $\blacksquare$  58

#### <span id="page-11-0"></span>5.1.3 Wandabstand

Der Abstand des Sensors zur Innenwand des Rohres beeinflusst die Messgenauigkeit.

Bei engen Einbauverhältnissen wird der Ionenstrom in der Flüssigkeit durch die Wandungen beeinflusst. Dieser Effekt wird durch den sogenannten Einbaufaktor kompensiert.

Bei ausreichendem Wandabstand (a > 15 mm, ab DN 65) kann der Einbaufaktor f unberücksichtigt bleiben (f = 1,00).

Bei kleineren Wandabständen wird der Einbaufaktor für elektrisch isolierende Rohre größer (f > 1), im Fall elektrisch leitender Rohre kleiner ( $f < 1$ ).

Die Bestimmung des Einbaufaktors wird im Kapitel "Kalibrierung" beschrieben.

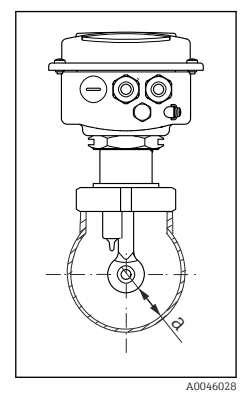

 *5 Einbausituation a Wandabstand*

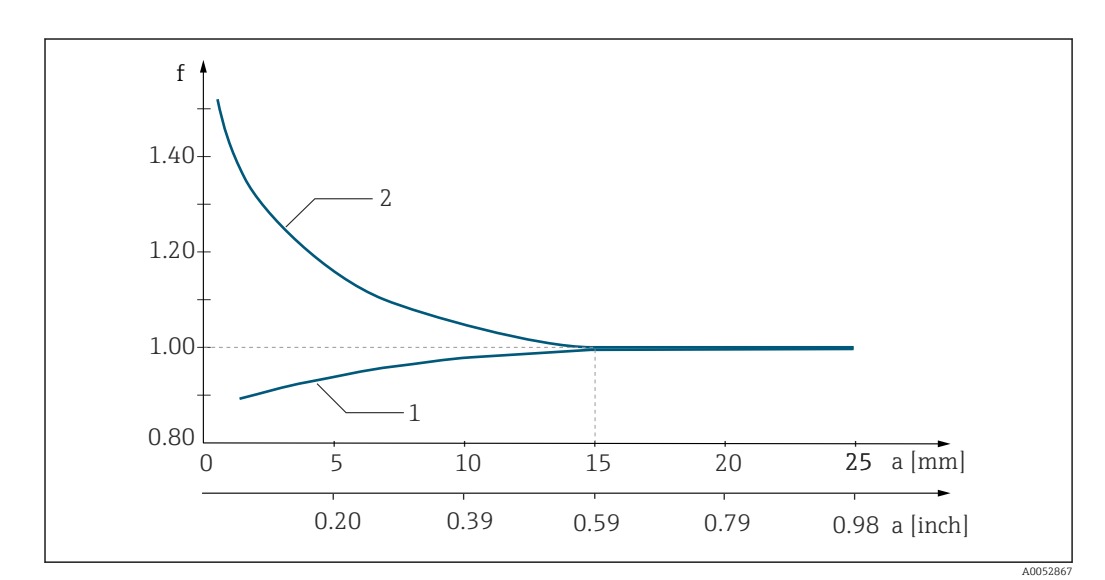

 *6 Abhängigkeit des Einbaufaktors f vom Wandabstand a*

*1 Elektrisch leitende Rohrwand*

*2 Elektrisch isolierende Rohrwand*

## 5.1.4 Prozessanschlüsse

#### Getrenntausführung

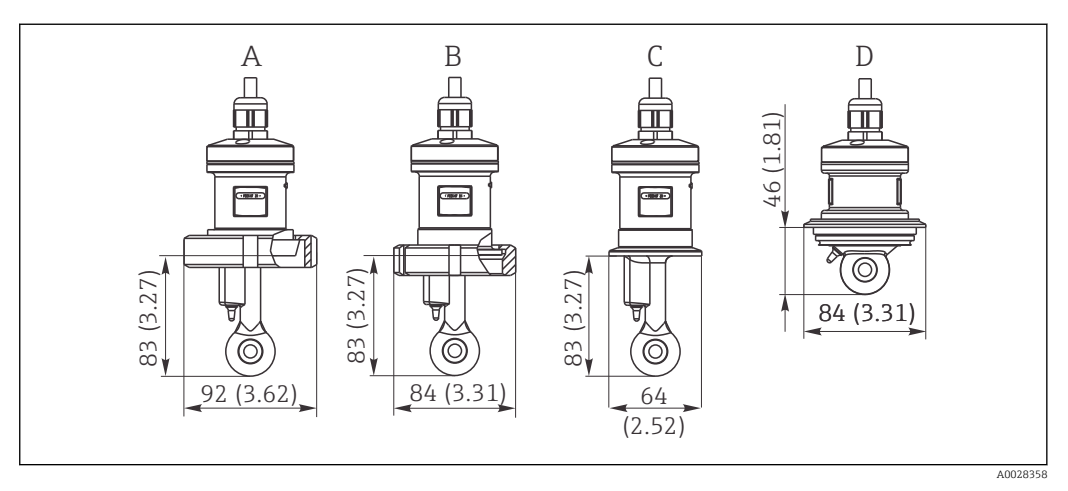

- *7 Prozessanschlüsse CLS52, Abmessungen in mm(inch)*
- *A Milchrohrverschraubung DN 50 (DIN 11851)*
- *B SMS 2"*
- *C Clamp 2" (ISO 2852) D Varivent N DN 40 ... DN 125*
- Clamp-Anschluss  $|1 \cdot |$

Zur Befestigung des Sensors werden sowohl Blechklammern als auch Massivklammern angeboten. Die Blechklammern haben eine geringere Maßhaltigkeit, eine ungleichmäßig Auflage mit der Folge punktueller Belastungen und teilweise scharfe Kanten, die den Clamp beschädigen können.

Wir empfehlen dringend, nur Massivklammern aufgrund ihrer höheren Maßhaltigkeit einzusetzen. Sie dürfen über den gesamten spezifizierten Druck-Temperaturbereich verwendet werden.

#### Kompaktausführung

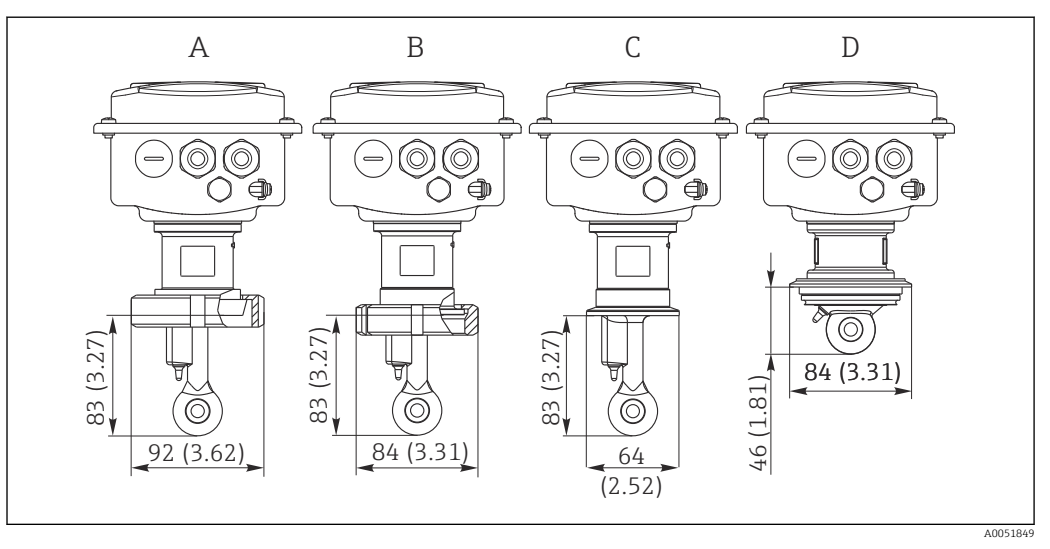

 *8 Prozessanschlüsse Kompaktausführung, Abmessungen in mm(inch)*

- *A Milchrohrverschraubung DN 50 (DIN 11851)*
- *B SMS 2"*
- *C Clamp 2" (ISO 2852)*
- *D Varivent N DN 40 ... DN 125*

Clamp-Anschluss  $\lceil \cdot \rceil$ 

> Zur Befestigung des Sensors werden sowohl Blechklammern als auch Massivklammern angeboten. Die Blechklammern haben eine geringere Maßhaltigkeit, eine ungleichmäßig Auflage mit der Folge punktueller Belastungen und teilweise scharfe Kanten, die den Clamp beschädigen können.

> Wir empfehlen dringend, nur Massivklammern aufgrund ihrer höheren Maßhaltigkeit einzusetzen. Sie dürfen über den gesamten spezifizierten Druck-Temperaturbereich verwendet werden.

# <span id="page-14-0"></span>5.2 Messgerät montieren

# 5.2.1 Getrenntausführung

Wandmontage des Messumformers

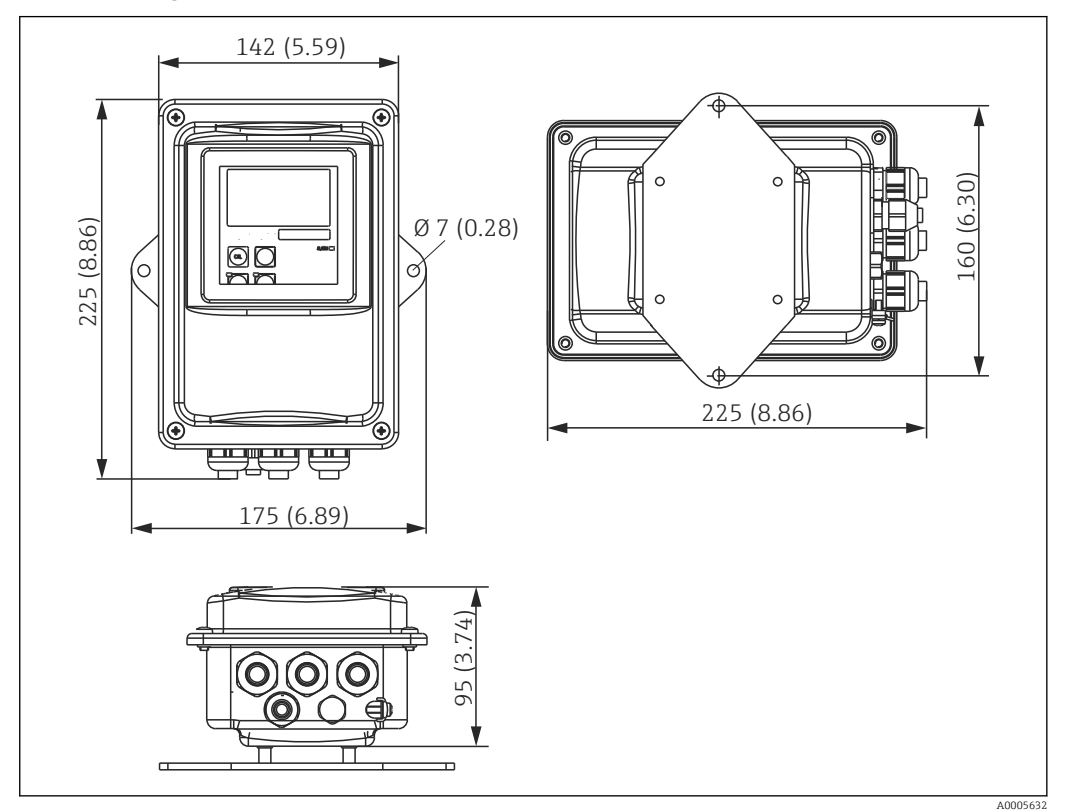

 *9 Wandmontage*

1. Dübel und Schrauben sind bauseits zu stellen. Bohrungen an der Wand ausführen, mit passenden Dübeln versehen.

2. Montageplatte am Messumformer befestigen.

3. Zusammen an die Wand montieren.

#### Rohrmontage des Messumformers

Für die Befestigung an horizontalen und vertikalen Rohren oder Masten (max. Ø 60 mm (2,36") benötigen Sie einen Rohrmontagesatz. → ■ 74

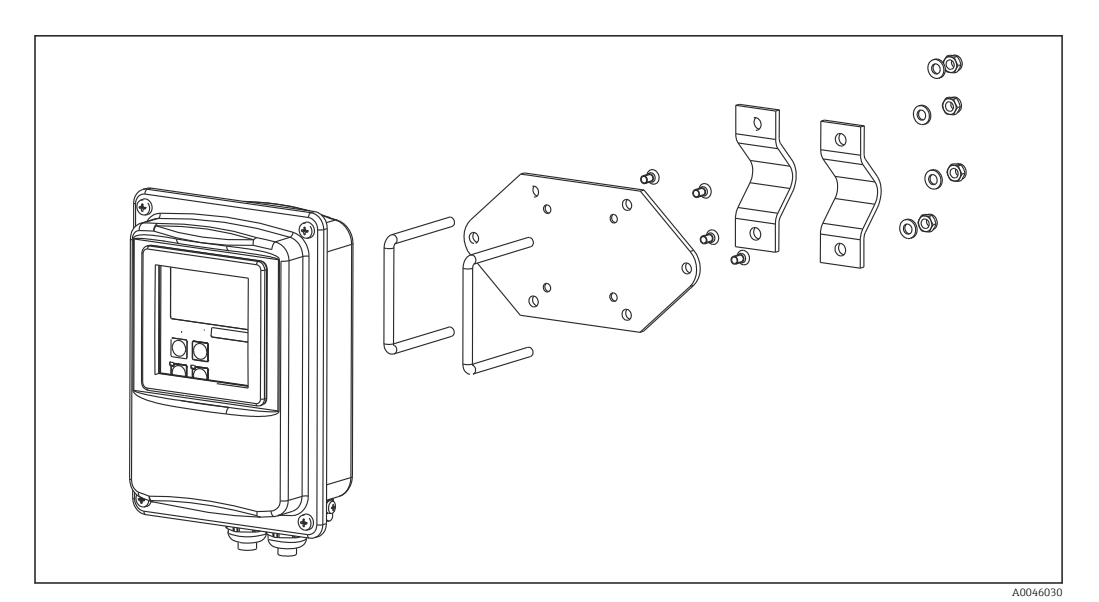

 *10 Montagesatz für Rohrmontage der Getrenntausführung*

- 1. Vormontierte Montageplatte abschrauben.
- 2. Die Halterungsstangen des Montagesatzes durch die vorgebohrten Öffnungen der Montageplatte führen und die Montageplatte wieder auf den Messumformer schrauben.
- 3. Halterung mit Messumformer mittels der Schelle am Mast oder Rohr befestigen.

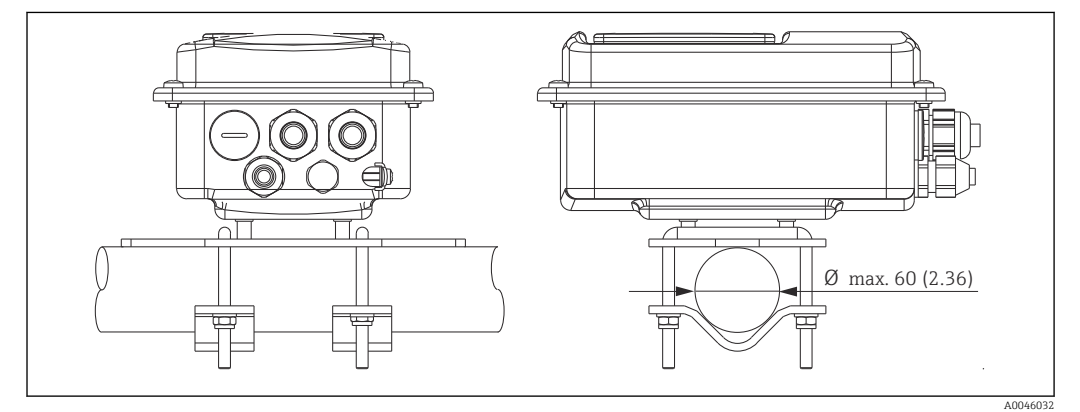

 *11 Messumformer montiert*

#### Sensormontage

- 1. Vor dem Einbau in den Prozessanschluss: Airset ausführen.  $\rightarrow \blacksquare$  11
- 2. Sensor über den Prozessanschluss montieren.

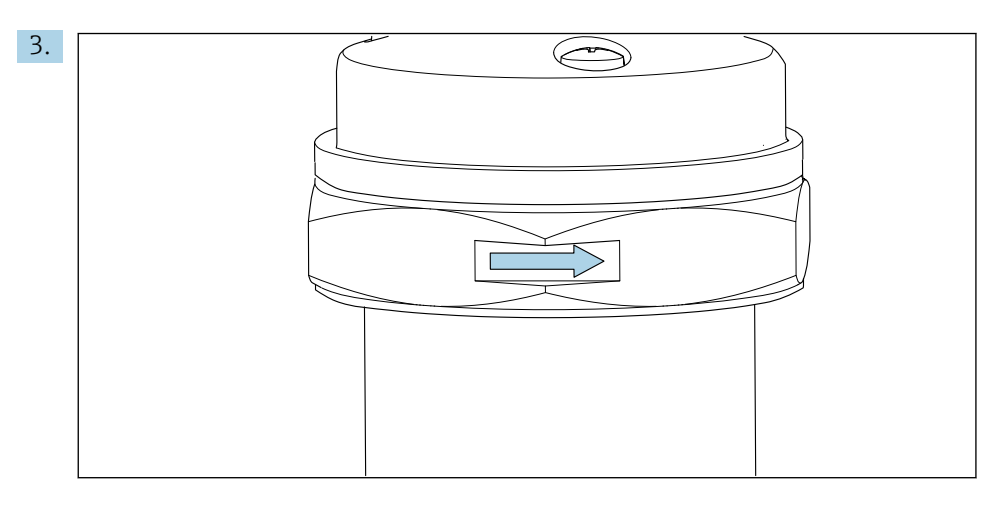

Sensor so ausrichten, dass die Durchflussöffnung des Sensors in Strömungsrichtung vom Medium durchflossen wird. Zur Ausrichtung den Orientierungspfeil am Sensor nutzen.

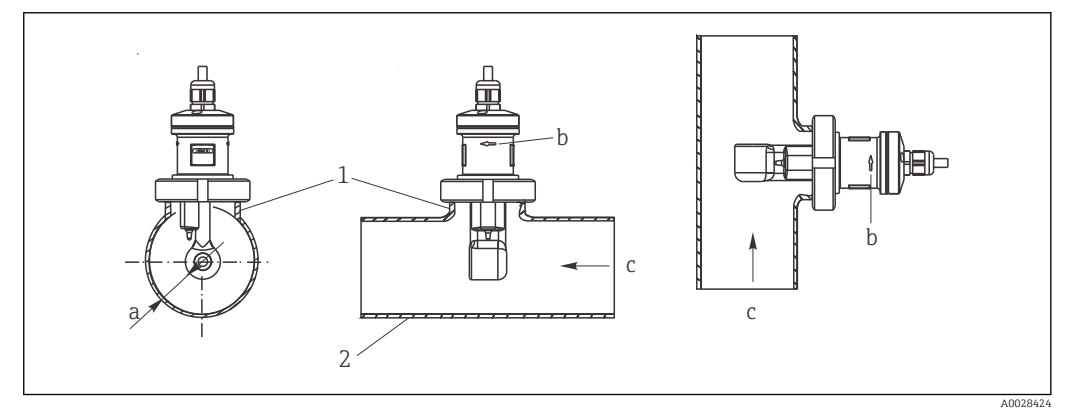

 *12 Einbau CLS52 in horizontal (Mitte) und vertikal (rechts) durchströmten Rohrleitungen*

*a Wandabstand des Sensors*

- *b Orientierungspfeil für die Strömungsrichtung*
- *c Strömungsrichtung*
- *1 Einschweißstutzen*
- *2 Rohr*

#### 5.2.2 Kompaktausführung

#### Vor der Montage

‣ Airset für den Sensor ausführen. [→ 11](#page-10-0)

Grenzen für Mediums- und Umgebungstemperatur beim Einsatz des Kompaktgerätes beachten.→ ■ 76

- 1. Die Kompaktausführung über den Prozessanschluss des Sensors direkt an einen Rohr- oder Behälterstutzen montieren.
- 2. Einbautiefe des Sensors in das Medium so wählen, dass der Spulenkörper vollständig benetzt ist.
- 3. Wandabstand beachten.  $\rightarrow \blacksquare$  12

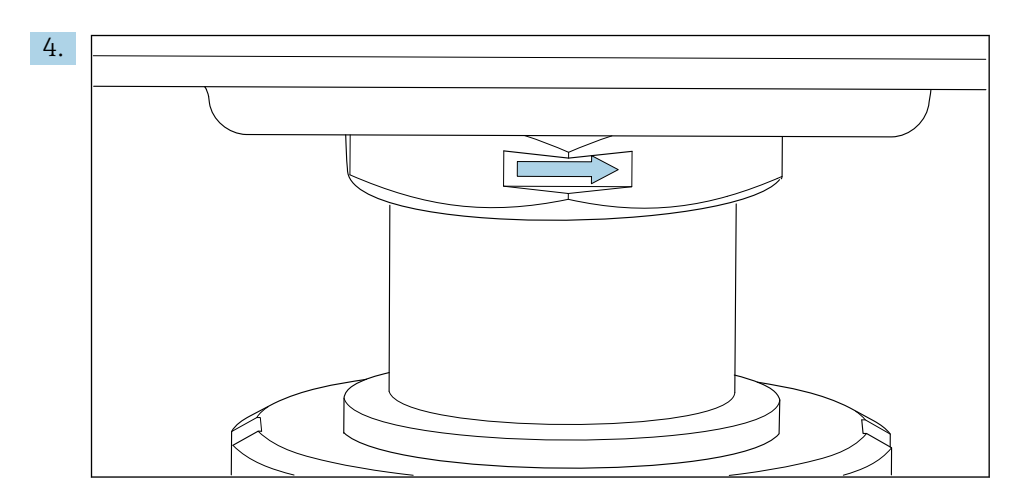

Sensor so ausrichten, dass die Durchflussöffnung des Sensors in Strömungsrichtung vom Medium durchflossen wird. Zur Ausrichtung den Orientierungspfeil am Zwischenstück nutzen.

5. Flansch festziehen.

#### Ausrichtung des Messumformergehäuses ändern

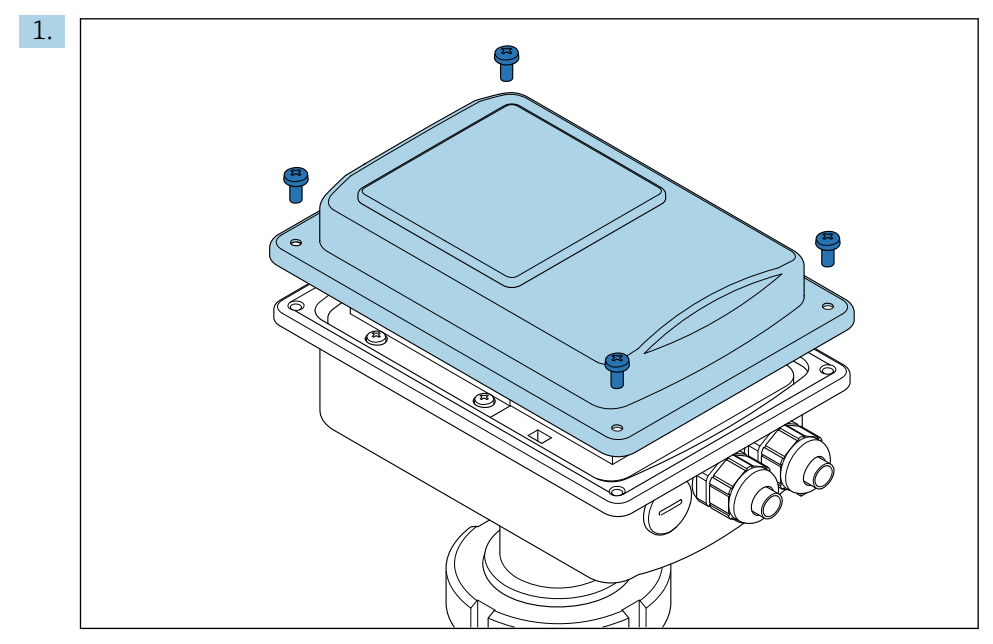

Gehäusedeckel abschrauben.

<span id="page-18-0"></span>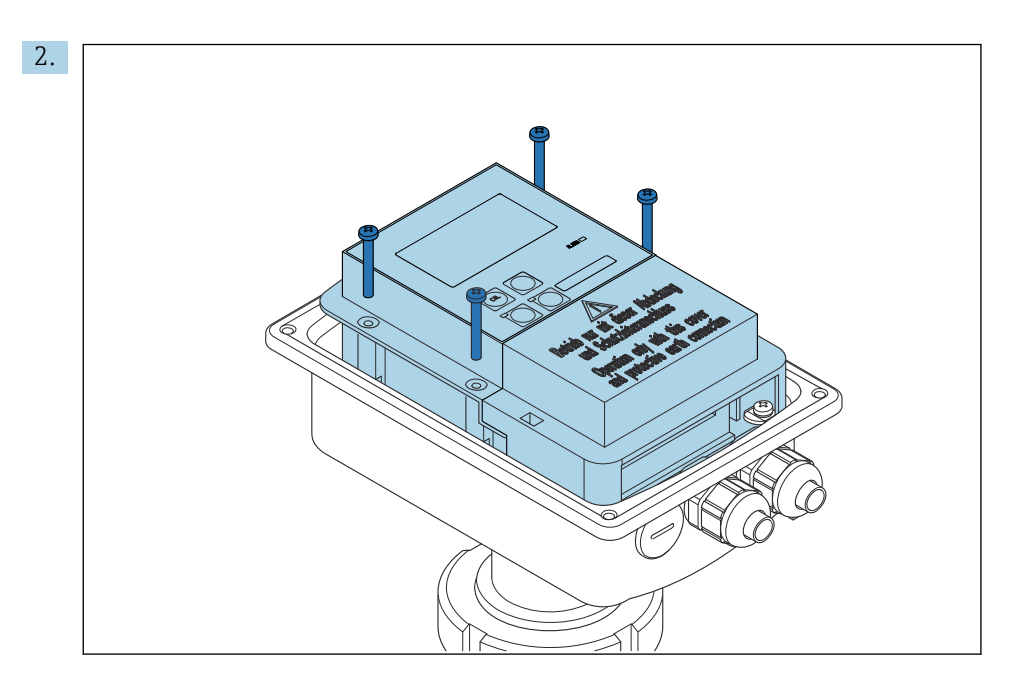

Schrauben der Elektronikbox lösen und die Box vorsichtig aus dem Gehäuse nehmen.

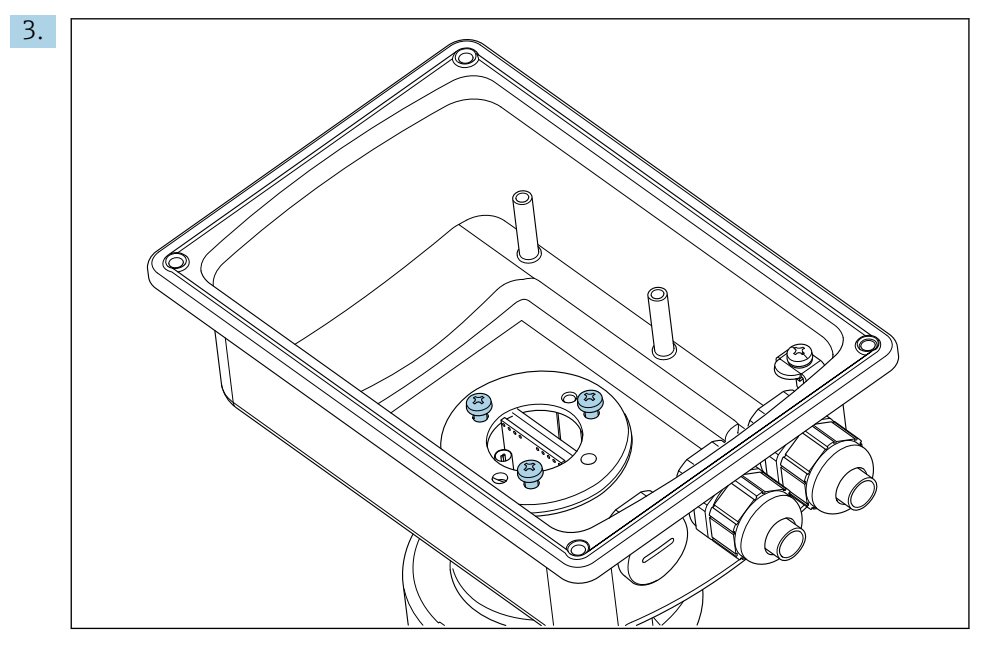

Die drei Schrauben lösen, bis sich das Gehäuse drehen lässt.

- 4. Gehäuse ausrichten.
- 5. Schrauben wieder anziehen. Dabei das maximale Drehmoment von 1,5 Nm nicht überschreiten!
- 6. Elektronikbox einsetzen, montieren und abschließend den Deckel wieder aufsetzen und montieren.

# 5.3 Montagekontrolle

- 1. Nach dem Einbau das Messsystem auf Beschädigungen prüfen.
- 2. Prüfen, dass der Sensor zur Strömungsrichtung des Mediums ausgerichtet ist.
- 3. Prüfen, dass der Spulenkörper des Sensors vollständig vom Medium benetzt ist.

# <span id="page-19-0"></span>6 Elektrischer Anschluss

# 6.1 Anschlussbedingungen

## **A**WARNUNG

#### Gerät unter Spannung!

Unsachgemäßer Anschluss kann zu Verletzungen oder Tod führen!

- ‣ Der elektrische Anschluss darf nur von einer Elektrofachkraft durchgeführt werden.
- ‣ Die Elektrofachkraft muss diese Betriebsanleitung gelesen und verstanden haben und muss die Anweisungen dieser Anleitung befolgen.
- Vor Beginn der Anschlussarbeiten sicherstellen, dass an keinem Kabel Spannung anliegt.

# 6.2 Messgerät anschließen

#### **A**WARNUNG

#### Lebensgefahr durch elektrischen Stromschlag!

► Bei Geräten mit 24 V Versorgungsspannung muss die Versorgung an der Spannungsquelle durch eine doppelte oder verstärkte Isolation von den gefährlichen stromführenden Leitungen getrennt sein.

#### **HINWEIS**

#### Das Gerät hat keinen Netzschalter

- ‣ Bauseitig ist eine abgesicherte Trennvorrichtung in der Nähe des Gerätes vorzusehen.
- ‣ Die Trennvorrichtung muss ein Schalter oder Leistungsschalter sein und muss von Ihnen als Trennvorrichtung für das Gerät gekennzeichnet werden.

## 6.2.1 Verdrahtung

Lebensgefahr durch elektrischen Stromschlag

‣ Sicherstellen, dass das Gerät spannungsfrei ist.

Zum Anschluss des Messumformers folgendermaßen vorgehen:

- 1. 4 Kreuzschlitzschrauben des Gehäusedeckels lösen.
- 2. Gehäusedeckel abnehmen.
- 3. Abdeckrahmen von den Klemmenblöcken abnehmen. Dazu den Schraubendreher gemäß in die Ausstanzung einführen (A) und die Lasche nach innen drücken (B).
- 4. Die Kabel entsprechend der Anschlussbelegung in durch die geöffneten Kabeldurchführungen in das Gehäuse einführen.
- 5. Hilfsenergie gemäß der Klemmenbelegung in anschließen.
- 6. Alarmkontakt gemäß der Klemmenbelegung in anschließen.
- 7. Funktionserde (FE) gemäß der Zeichnung anschließen, .
- 8. Bei der separaten Ausführung: Sensor gemäß der Klemmenbelegung in anschließen. Der Anschluss des Leitfähigkeitssensors bei der separaten Ausführung erfolgt über das mehradrige geschirmte Sensorkabel. Eine Anleitung zur Konfektionierung liegt dem Kabel bei. Für eine Verlängerung des Messkabels eine Verbindungsdose VBM (siehe Kapitel "Zubehör") verwenden. Die maximale Gesamtkabellänge bei Verlängerung über die Verbindungsdose beträgt 55 m (180 ft.).
- 9. Kabelverschraubungen festziehen.

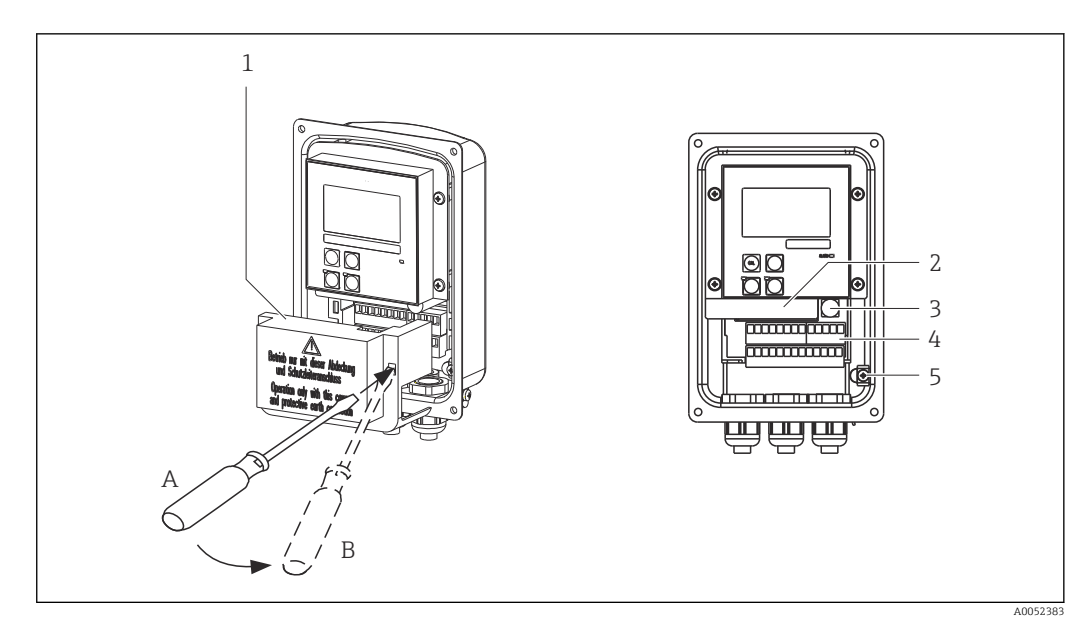

 *13 Ansicht in das geöffnete Gehäuse*

- 
- *Abdeckrahmen herausnehmbare Elektronikbox*
- *Sicherung*
- *Anschlussklemmen*
- *Schutzerde*

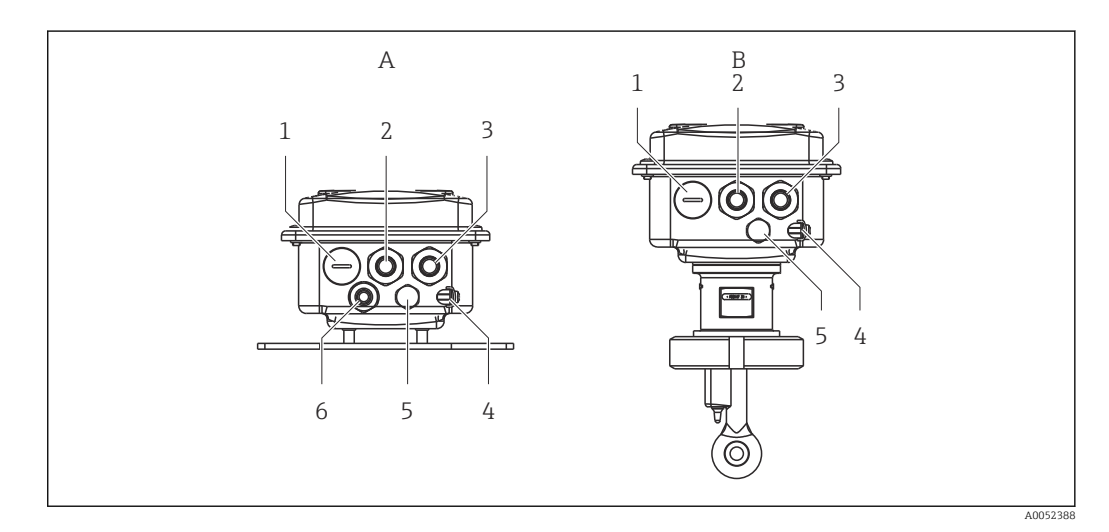

 *14 Anordnung der Kabeldurchführungen*

- *A Separate Ausführung B Kompaktausführung*
- *Blindstopfen, Analog-Ausgang, Binär-Eingang 1 Blindstopfen, Analog-Ausgang, Binär-Eingang*
- *Kabeldurchführung für Alarmkontakt 2 Kabeldurchführung für Alarmkontakt*
- 
- *Funktionserde (FE) 4 Funktionserde (FE)*
- *Druckausgleichselement DAE (Goretex®-Filter) 5 Druckausgleichselement DAE (Goretex®-Filter)*
- *Kabeldurchführung für Sensoranschluss, Pg 9*
- 
- 
- 
- *Kabeldurchführung für Hilfsenergie 3 Kabeldurchführung für Hilfsenergie*
	-
	-

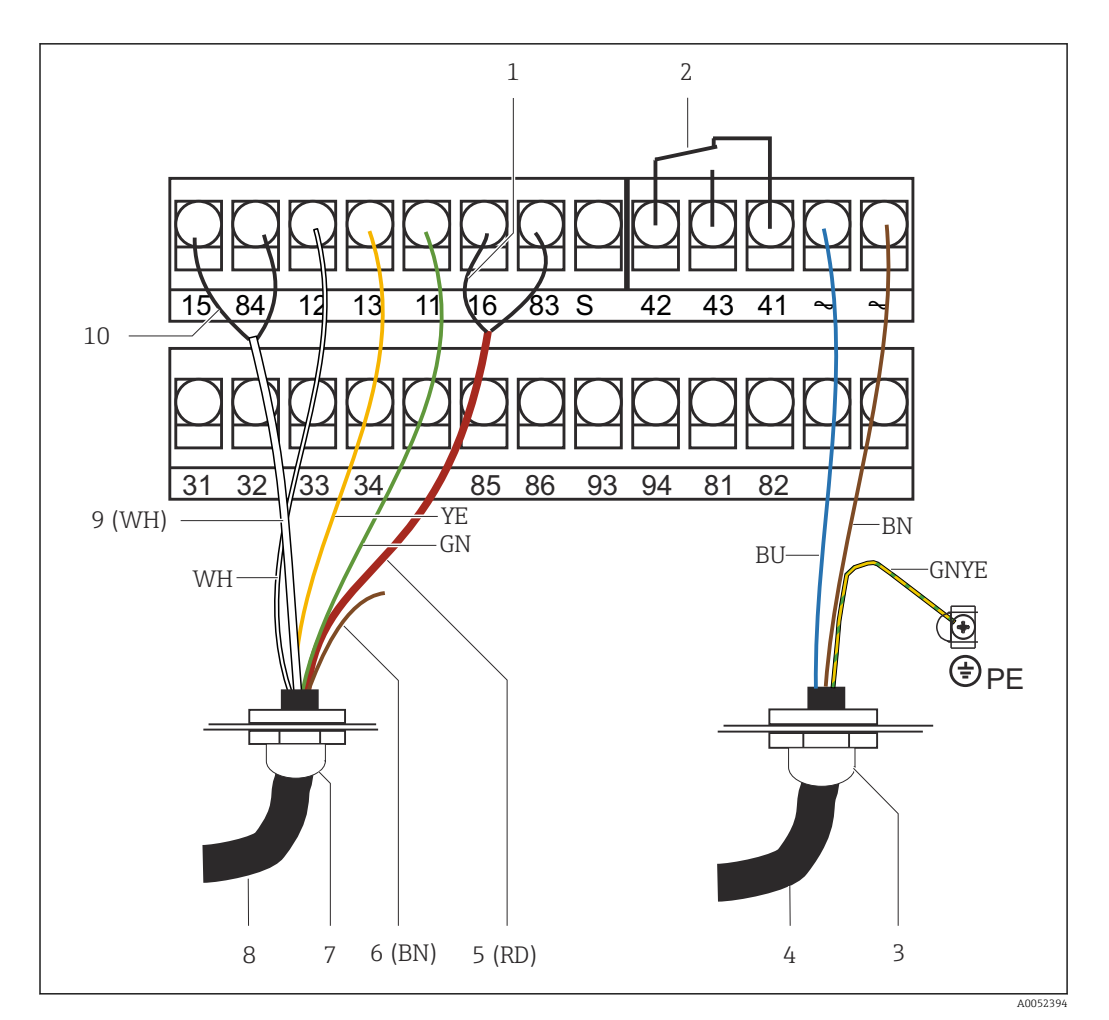

 *15 Elektrischer Anschluss*

- 
- *1 Schirm 2 Alarm (Kontaktlage stromlos)*
- *3 Pg 13.5*
- *4 Hilfsenergie*
- *5 Koax (RD)*
- *6 nicht belegt (BN)*
- *7 Pg 13.5*
- *8 Sensor*
- *9 Koax (WH)*
- *10 Schirm*

## 6.2.2 Anschlussplan

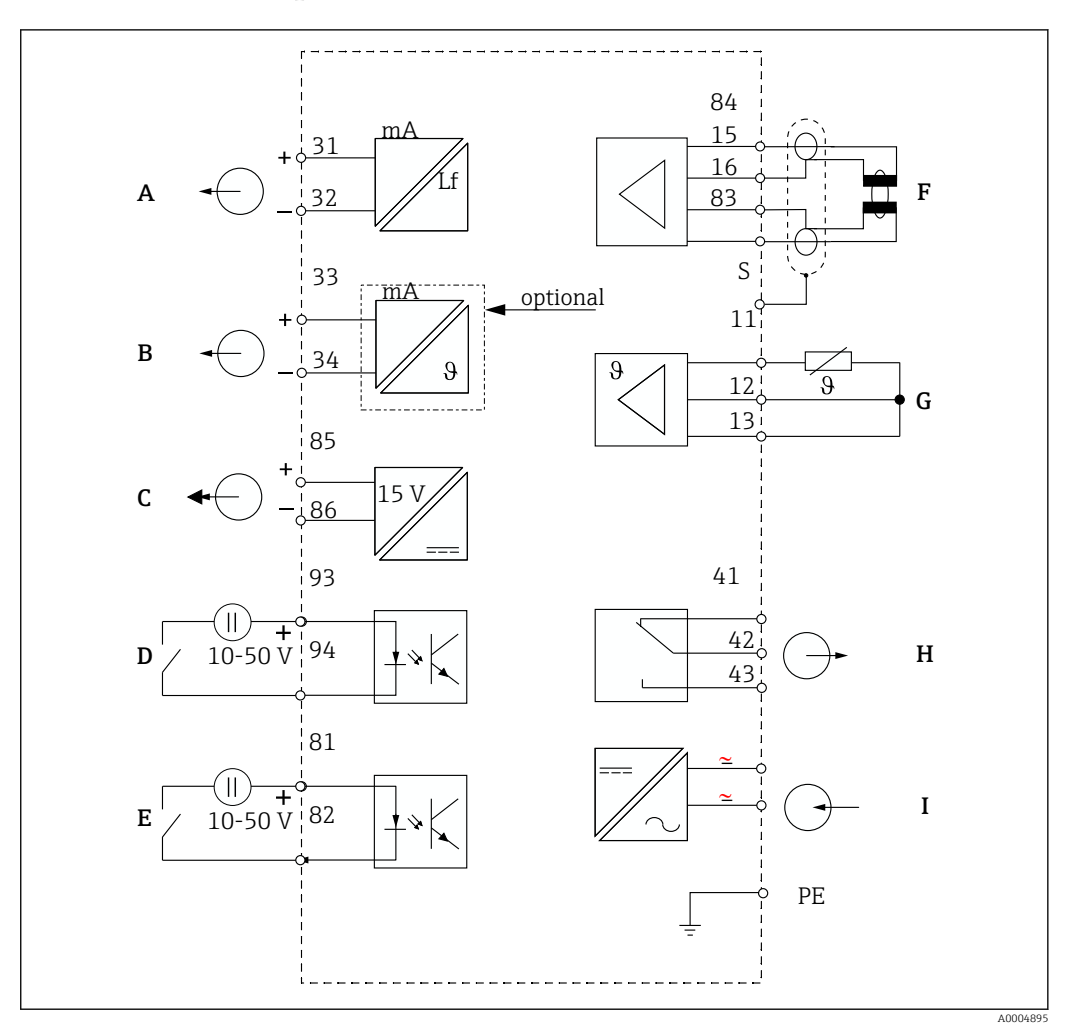

 *16 Elektrischer Anschluss*

- *A Signalausgang 1 Leitfähigkeit F Leitfähigkeitssensor*
- *B Signalausgang 2 Temperatur G Temperaturfühler*
- 
- *D Binäreingang 2 (MBU 1+2) I Hilfsenergie*
- *E Binäreingang 1 (Hold / MBU 3+4)*

*MBU: Parametersatzferneinstellung (Messbereichsumschaltung)*

- 
- 
- *C Hilfsspannungsausgang H Alarm (Kontaktlage stromlos)*
	-

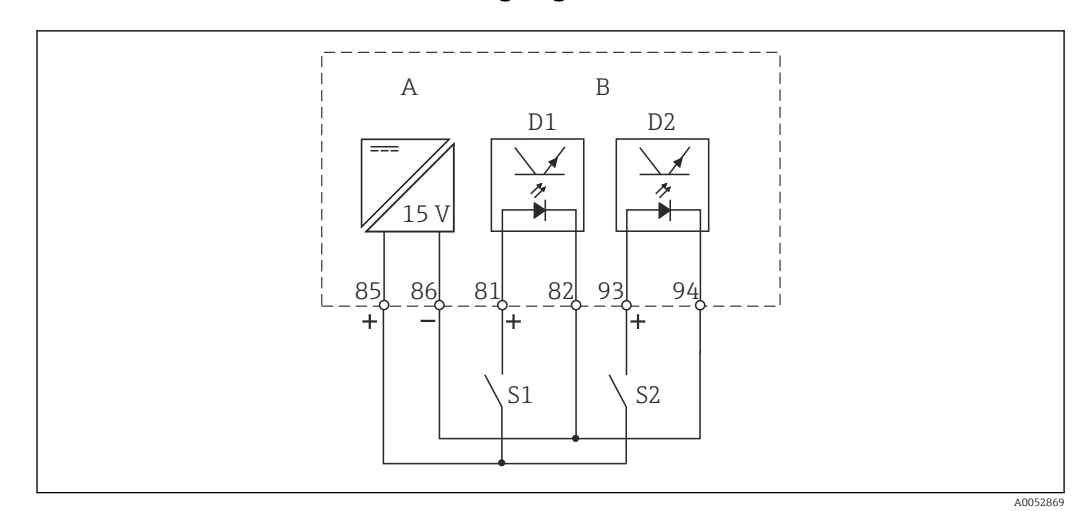

#### 6.2.3 Anschluss der Binäreingänge

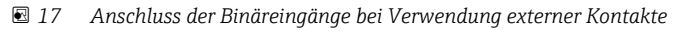

- *A Hilfsspannungsausgang*
- *B Kontakteingänge D1 und D2*
- *S1 Externer stromloser Kontakt*
- *S2 Externer stromloser Kontakt*

#### 6.2.4 Anschlussraumaufkleber

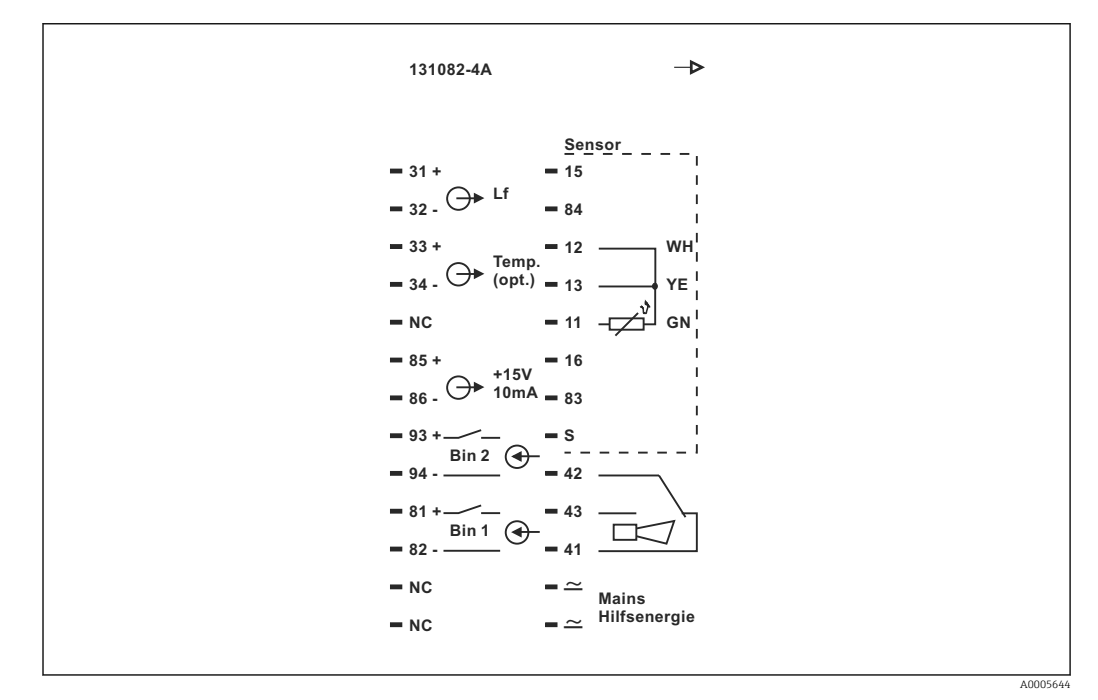

 *18 Anschlussraumaufkleber für Smartec*

• Das Gerät hat Schutzklasse I. Das Metallgehäuse muss mit PE verbunden werden.  $\mathbf{a}$ 

- Mit NC bezeichnete Klemmen dürfen nicht beschaltet werden.
- Nicht bezeichnete Klemmen dürfen nicht beschaltet werden.

1

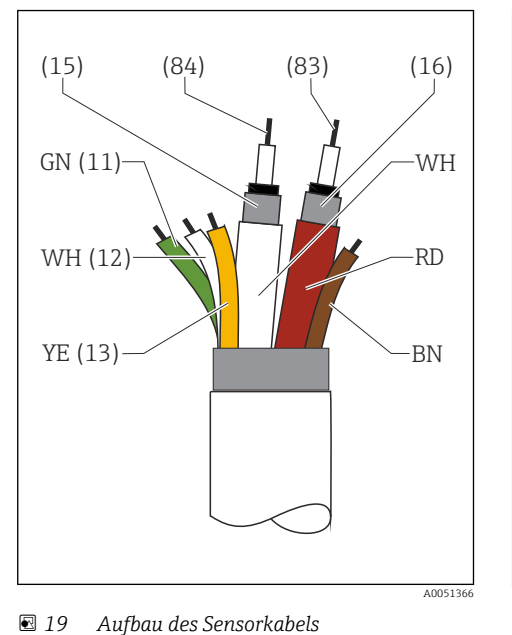

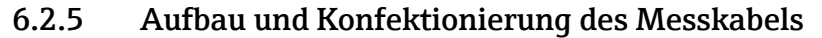

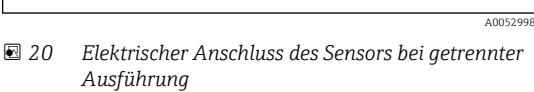

S 11 12 13 83 16 15 84

S

RD H<sub>WH</sub>  $B$ U RD RD BU

 $GNNW$ H $\overline{Y}$ 

*1 Sensorkabel*

θĻ

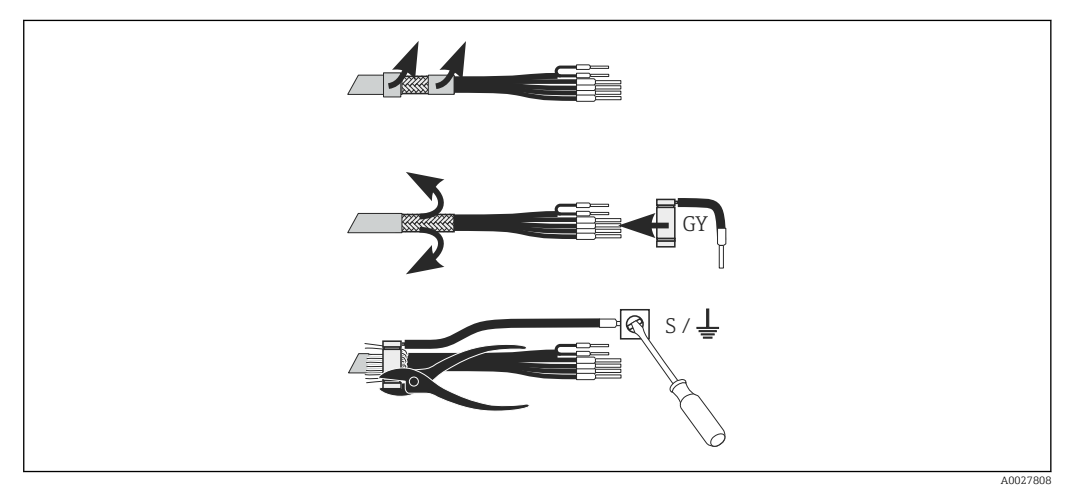

 *21 Schirmanschluss*

#### Messkabel anschließen

- 1. Kabel durch eine Kabelverschraubung in den Anschlussraum führen.
- 2. Etwa 3 cm des Abschirmgeflechts freilegen und nach außen über die Kabelisolierung stülpen.
- 3. Den Quetschring des beiliegenden Schirmanschluss über das vorbereitete Abschirmgeflecht führen und den Ring mit einer Zange zusammenziehen.
- 4. Die Litze des Schirmanschlusses an die mit dem Erdungssymbol bezeichnete Klemme anschließen.
- 5. Die restlichen Verbindungen herstellen wie im Anschlussplan beschrieben.
- 6. Abschließend die Kabelverschraubung festziehen.

## <span id="page-25-0"></span>6.2.6 Alarmkontakt

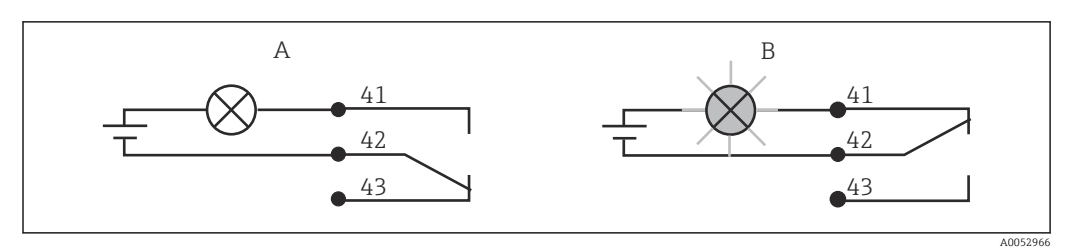

 *22 Empfohlene Fail-Safe-Schaltung für den Alarmkontakt*

- *A Normaler Betriebszustand*
- *B Alarmzustand*

#### Normaler Betriebszustand Alarmzustand

Gerät in Betrieb und keine Fehlermeldung vorhanden (Alarm-LED aus):

- Relais angezogen
- Kontakt 42/43 geschlossen

Fehlermeldung vorhanden (Alarm-LED rot) oder Gerät defekt bzw. spannungslos (Alarm-LED aus):

- Relais abgefallen
- Kontakt 41/42 geschlossen

# 6.3 Anschlusskontrolle

‣ Nach dem elektrischen Anschluss folgende Prüfungen durchführen:

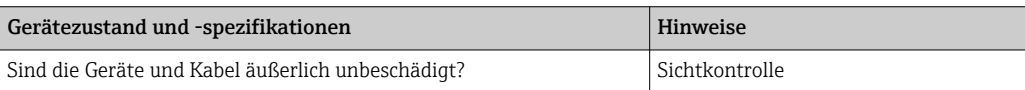

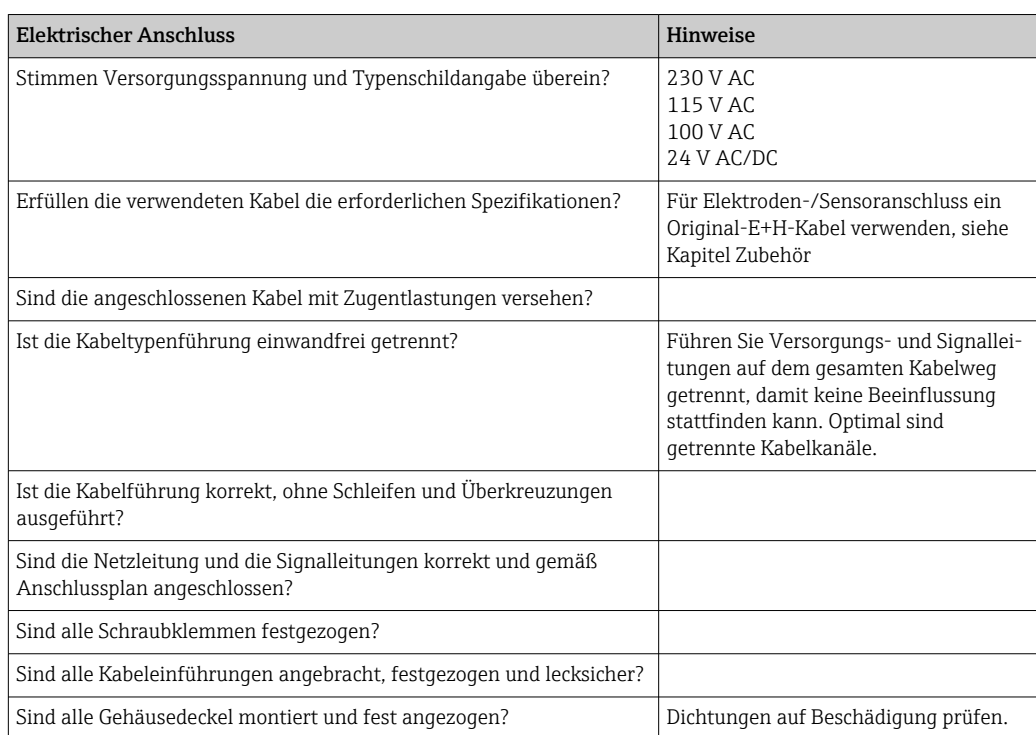

# <span id="page-26-0"></span>7 Bedienungsmöglichkeiten

# 7.1 Übersicht zu Bedienungsmöglichkeiten

## 7.1.1 Bedienungsmöglichkeiten

Sie haben folgende Möglichkeiten den Messumformer zu steuern:

- Vor Ort über Tastenfeld
- Über die HART-Schnittstelle (optional, bei entsprechender Bestellausführung) per:
	- HART-Handbediengerät
- PC mit HART-Modem und dem Softwarepaket Fieldcare
- Über PROFIBUS PA/DP (optional, bei entsprechender Bestellausführung) mit PC mit entsprechender Schnittstelle und dem Softwarepaket Fieldcare oder über eine speicherprogrammierbare Steuerung (SPS).

Zur Bedienung über HART bzw. PROFIBUS PA/DP lesen Sie bitte die entsprechenden Kapitel in der jeweiligen zusätzlichen Betriebsanleitung:

- PROFIBUS PA/DP, feldnahe Kommunikation mit Smartec S CLD132, BA 213C/07
- HART®, feldnahe Kommunikation mit Smartec S CLD132, BA 212C/07

Im Folgenden finden Sie nur die Bedienung über die Bedientasten.

## 7.1.2 Anzeige- und Bedienelemente

#### LED-Anzeige

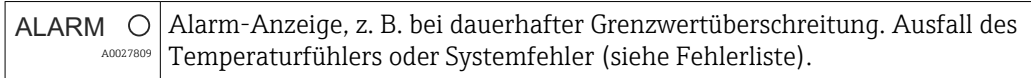

#### LC-Display

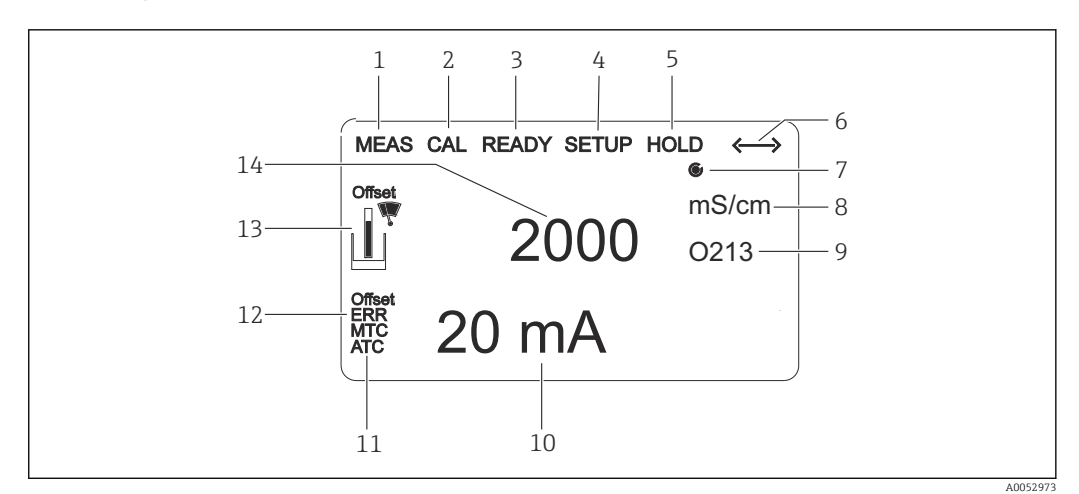

#### *23 LC-Display*

- *1 Anzeige für Messmodus (Normalbetrieb)*
- *2 Anzeige für Kalibriermodus*
- *3 Anzeige für Kalibrierung beendet*
- *4 Anzeige für Setup-Modus (Konfiguration)*
- *5 Anzeige für "Hold"-Modus (Stromausgänge bleiben im definierten Zustand)*
- *6 Anzeige für Signalempfang einer Meldung bei Geräten mit Kommunikation*
- *7 Anzeige des Arbeitszustandes des Relais:*  $\bigcirc$  *inaktiv,*  $\bigcirc$  *aktiv*
- *8 Im Messmodus: Gemessene Größe im Setup-Modus: Eingestellte Größe*
- *9 Anzeige Funktionscodierung*
- *10 Im Messmodus: Nebenmesswert im Setup-/Kalibr.-Modus: z. B. Einstellwert*
- *11 Anzeige für manuelle/automat. Temperaturkompensation*
- *12 "Error": Fehlerhinweis*
- *13 Sensorsymbol blinkt bei laufender Kalibrierung*
- *14 Im Messmodus: Hauptmesswert im Setup-/Kalibr.-Modus: z. B. Parameter*

#### Bedienelemente

Die Bedienelemente sind durch den Gehäusedeckel abgedeckt. Durch das Sichtfenster sind das Display und die Alarm-LED sichtbar. Zur Bedienung öffnen Sie den Gehäusedeckel durch Lösen der vier Schrauben.

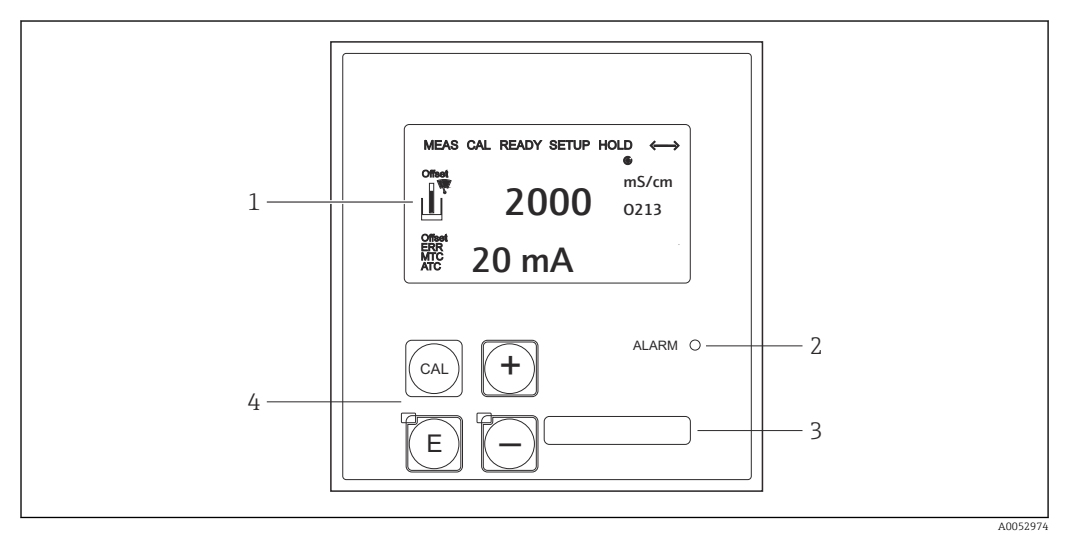

 *24 Display und Tasten*

- *1 LC-Display zur Darstellung der Messwerte und Konfigurationsdaten*
- *2 Leuchtdiode für Alarmfunktion*
- *3 Feld zur Beschriftung durch den Benutzer*
- *4 Vier Bedientasten zur Kalibrierung und Gerätekonfiguration*

# <span id="page-28-0"></span>7.2 Zugriff auf Bedienmenü via Vor-Ort-Anzeige

## 7.2.1 Bedienkonzept

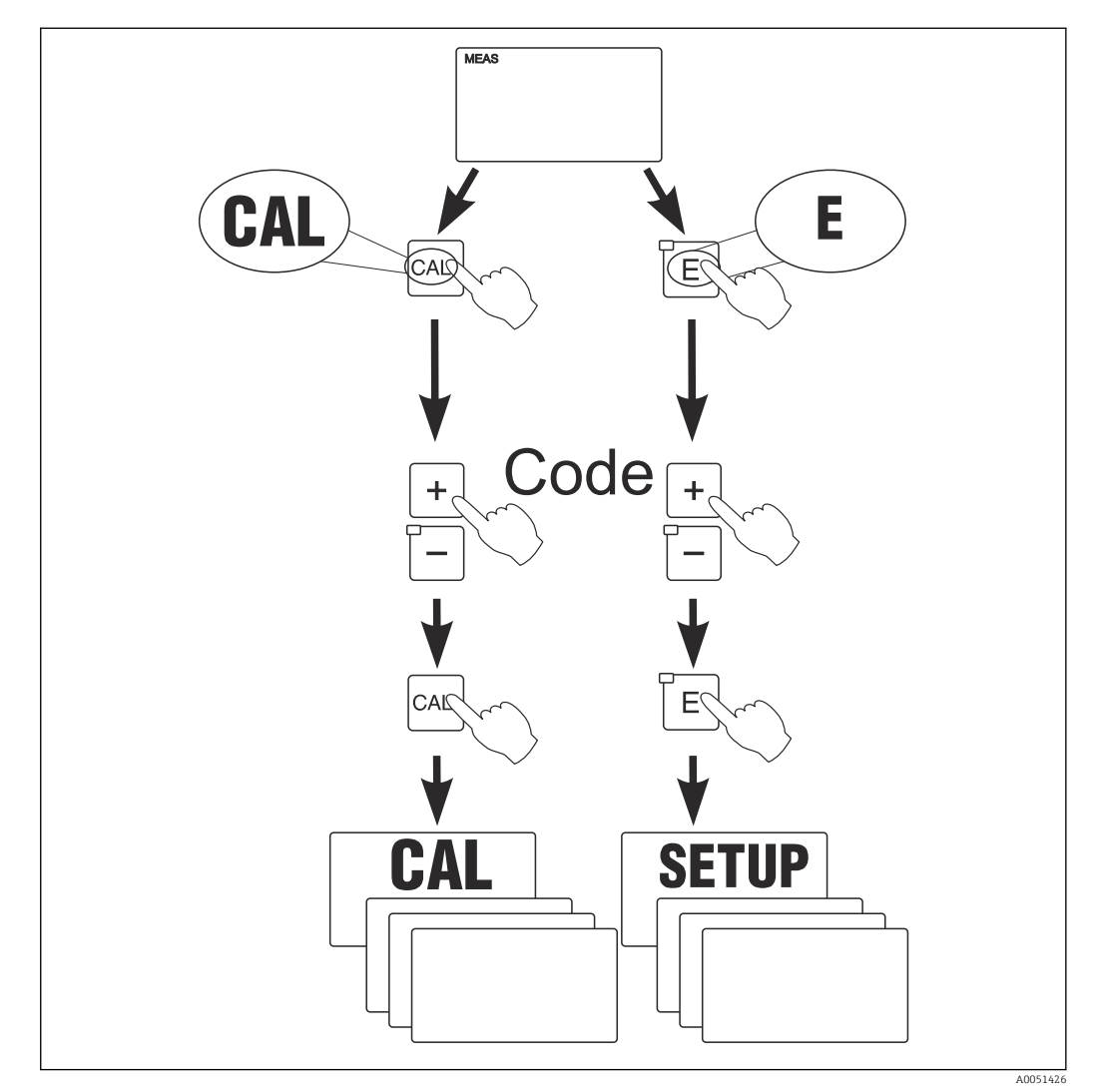

 *25 Betriebsmodi*

Bleibt im Setup-Modus ca. 15 min lang ein Tastendruck aus, so erfolgt ein automati- $\mathbf{F}$ scher Rücksprung in den Messmodus. Ein aktivierter Hold (Hold bei Setup) wird dabei zurückgenommen.

#### **Zugriffscodes**

Alle Zugriffscodes des Geräts sind fest eingestellt und können nicht verändert werden. Bei der Abfrage des Zugriffscodes wird zwischen verschiedenen Codes unterschieden.

- Taste CAL + Code 22: Zugang zum Kalibrier- und Offset-Menü
- Taste ENTER + Code 22: Zugang zu den Menüs für die Parametrierung, die eine Konfiguration und benutzerspezifische Einstellungen ermöglichen
- Tasten PLUS + ENTER gleichzeitig (min. 3 s): Sperren der Tastatur
- Tasten CAL + MINUS gleichzeitig (min. 3 s): Entsperren der Tastatur
- Taste CAL oder ENTER + Code beliebig: Zugang zum Lesemodus, d. h. alle Einstellungen können gelesen, aber nicht verändert werden.

#### Menüstruktur

Die Konfigurations- und Kalibrierfunktionen sind in Funktionsgruppen zusammengefasst.

- Im Setup-Modus wählen Sie mit den Tasten PLUS und MINUS eine Funktionsgruppe aus.
- Innerhalb der Funktionsgruppe schalten sie mit der ENTER-Taste von Funktion zu Funktion weiter.
- Innerhalb der Funktion wählen Sie wieder mit den Tasten PLUS und MINUS die gewünschte Option oder Sie editieren mit diesen Tasten die Einstellungen. Anschließend bestätigen Sie mit der ENTER-Taste und schalten weiter.
- Drücken Sie gleichzeitig auf die Tasten PLUS und MINUS (Escape-Funktion), um die Programmierung zu beenden (Rücksprung ins Hauptmenü).
- Um in den Messbetrieb zu schalten, drücken Sie nochmal gleichzeitig die Tasten PLUS und MINUS.
- Wird eine geänderte Einstellung nicht mit ENTER bestätigt, so bleibt die alte Einstel-H lung erhalten.

Eine Übersicht über die Menüstruktur finden Sie im Anhang dieser Betriebsanleitung.

![](_page_29_Figure_11.jpeg)

 *26 Schema der Menüstruktur*

- *1 Funktionen (Parameterauswahl, Zahleneingabe)*
- *2 Funktionsgruppen, vor- und zurückblättern mit den PLUS- und MINUS-Tasten*
- *3 Weiterschalten von Funktionen mit der ENTER-Taste*

#### Hold-Funktion: "Einfrieren" der Ausgänge

- Einstellungen zu Hold finden Sie in der Funktionsgruppe "Service".
- Bei Hold gehen alle Kontakte in Ruhestellung.
- Ein aktiver Hold hat Vorrang vor allen anderen automatischen Funktionen.
- Bei jedem Hold wird der I-Anteil des Reglers auf "0" gesetzt.
- Eine eventuell aufgelaufene Alarmverzögerung wird auf "0" zurückgesetzt.
- Über den Hold-Eingang kann diese Funktion auch von außen aktiviert werden (siehe Anschlussplan; binärer Eingang 1).
- Der manuelle Hold (Feld S3) bleibt auch nach einem Stromausfall aktiv.

# <span id="page-30-0"></span>8 Inbetriebnahme

## 8.1 Installations- und Funktionskontrolle

#### **A WARNUNG**

#### Falscher Anschluss, falsche Versorgungsspannung

Sicherheitsrisiken für Personal und Fehlfunktionen des Gerätes

- ‣ Kontrollieren Sie, dass alle Anschlüsse entsprechend Anschlussplan korrekt ausgeführt sind.
- ‣ Stellen Sie sicher, dass die Versorgungsspannung mit der auf dem Typenschild angegebenen Spannung übereinstimmt.

# 8.2 Messgerät einschalten

Nach dem Einschalten durchläuft das Gerät einen Selbsttest und geht anschließend in den Mess-Modus.

Wenn sich das Gerät im Messmodus befindet, entsprechend der Anweisungen im Kapitel "Schnelleinstieg" konfigurieren. Die benutzerseitig eingestellten Werte bleiben auch bei Stromausfall erhalten.

Folgende Funktionsgruppen sind vorhanden (die nur bei der Funktionserweiterung verfügbaren Gruppen sind entsprechend gekennzeichnet):

#### Setup-Modus

- $\blacksquare$  SETUP 1 (A)
- SETUP 2 (B)
- STROMAUSGANG (O)
- ALARM (F)
- CHECK (P)
- $\blacksquare$  RELAIS (R)
- ALPHA-TABELLE (T)
- KONZENTRATIONSMESSUNG (K)
- SERVICE (S)
- E+H SERVICE (E)
- INTERFACE (I)
- TEMPERATURKOEFFIZIENT (D)
- MBU (M)

#### Kalibrier-Modus

KALIBRIERUNG (C)

![](_page_30_Figure_29.jpeg)

- *27 Hinweise für Benutzer im Display*
- *A Funktionsposition in der Funktionsgruppe*
- *B Zusatzinformation*

<span id="page-31-0"></span>![](_page_31_Figure_2.jpeg)

Um die Auswahl und das Auffinden von Funktionsgruppen und Funktionen zu erleichtern, wird bei jeder Funktion eine Codierung für das entsprechende Feld angezeigt  $\rightarrow \blacksquare$  27 Der Aufbau dieser Codierung ist in → 28 dargestellt. In der ersten Spalte sind die Funktionsgruppen als Buchstaben (siehe Bezeichnungen der Funktionsgruppen) dargestellt. Die Funktionen der einzelnen Gruppen werden zeilen- und spaltenweise hochgezählt.

#### *28 Funktionscodierung*

Eine detaillierte Erklärung zu den im Messumformer vorhandenen Funktionsgruppen  $\mathbf{f}$ siehe Kapitel "Gerätekonfiguration".

#### Werkseinstellungen

Beim ersten Einschalten hat das Gerät bei allen Funktionen die Werkseinstellung. Einen Überblick über die wichtigsten Einstellungen gibt folgende Tabelle.

Alle weiteren Werkseinstellungen siehe Beschreibung der einzelnen Funktionsgruppen im Kapitel "Systemkonfiguration"" entnehmen (die Werkseinstellung ist fett gedruckt).

![](_page_31_Picture_213.jpeg)

\* bei entsprechender Ausführung

# 8.3 Messgerät konfigurieren

## 8.3.1 Schnelleinstieg

Nach dem Einschalten müssen Sie einige Einstellungen vornehmen, um die wichtigsten Funktionen des Messumformers zu konfigurieren, die für eine korrekte Messung erforderlich sind. Im Folgenden ist ein Beispiel angegeben.

![](_page_31_Picture_214.jpeg)

![](_page_32_Picture_291.jpeg)

![](_page_33_Picture_345.jpeg)

![](_page_34_Picture_230.jpeg)

Vor dem Einbau des induktiven Sensors ein Airset durchführen, siehe hierzu das Kapitel "Kalibrierung".

Die folgenden Kapitel beschreiben alle Funktionen des Geräts.

# 8.3.2 Setup 1 (Leitfähigkeit / Konzentration)

In der Funktionsgruppe SETUP 1 ändern Sie die Einstellungen zur Messart und zum Sensor.

![](_page_35_Picture_276.jpeg)

![](_page_35_Picture_277.jpeg)
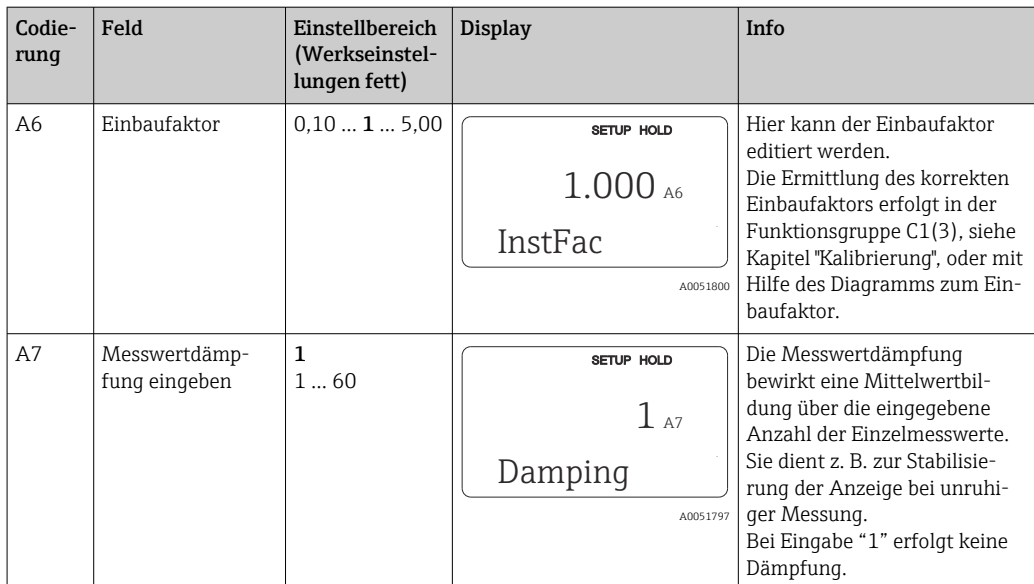

## 8.3.3 Setup 2 (Temperatur)

Die Temperaturkompensation muss nur in der Betriebsart Leitfähigkeit vorgenommen werden (Auswahl im Feld A1).

Der Temperaturkoeffizient gibt die Änderung der Leitfähigkeit pro Grad Temperaturänderung an. Er hängt sowohl von der chemischen Zusammensetzung der Lösung als auch von der Temperatur selbst ab.

Um die Abhängigkeit zu erfassen, stehen 4 Kompensationsarten zur Verfügung:

#### Lineare Temperaturkompensation

Die Veränderung zwischen zwei Temperaturpunkten wird als konstant angenommen, d. h. α = const. Für die lineare Kompensation kann der α-Wert editiert werden. Die Referenztemperatur kann im Feld B7 editiert werden, die Werkseinstellung beträgt 25 °C. laut folgender Tabelle nicht.-->

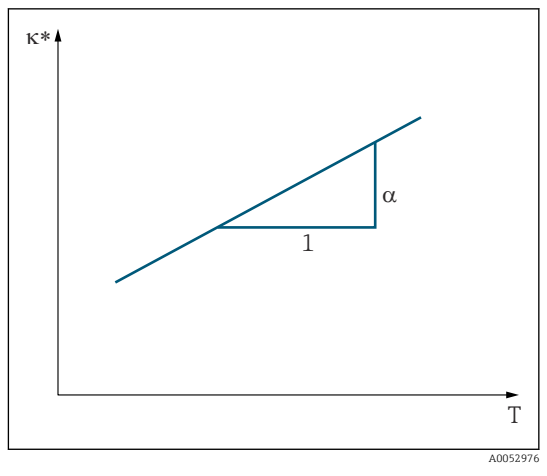

 *29 Lineare Temperaturkompensation*

*\* unkompensierte Leitfähigkeit*

#### NaCl-Kompensation

Bei der NaCl-Kompensation (nach IEC 60746) ist eine feste nichtlineare Kurve hinterlegt, die den Zusammenhang zwischen Temperaturkoeffizient und Temperatur festlegt. Diese Kurve gilt für geringe Konzentrationen bis ca. 5 % NaCl.

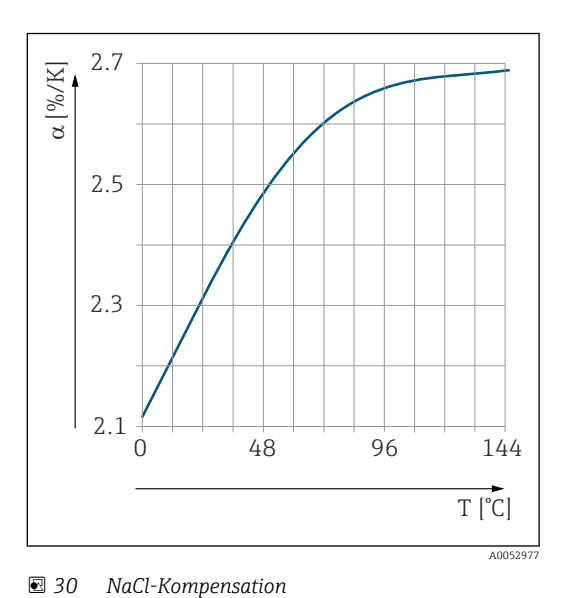

#### Temperaturkompensation mit Tabelle

Bei Geräten mit Plus-Paket kann eine Tabelle mit Temperaturkoeffizienten α in Abhängigkeit von der Temperatur eingegeben werden. Für die Verwendung der Funktion Alphatabelle zur Temperaturkompensation werden die folgenden Leitfähigkeitsdaten des zu vermessenden Prozessmediums benötigt:

Wertepaare aus Temperatur T und Leitfähigkeit κ mit:

- $K(T_0)$  für die Referenztemperatur  $T_0$
- κ(T) für die Temperaturen, die im Prozess auftreten

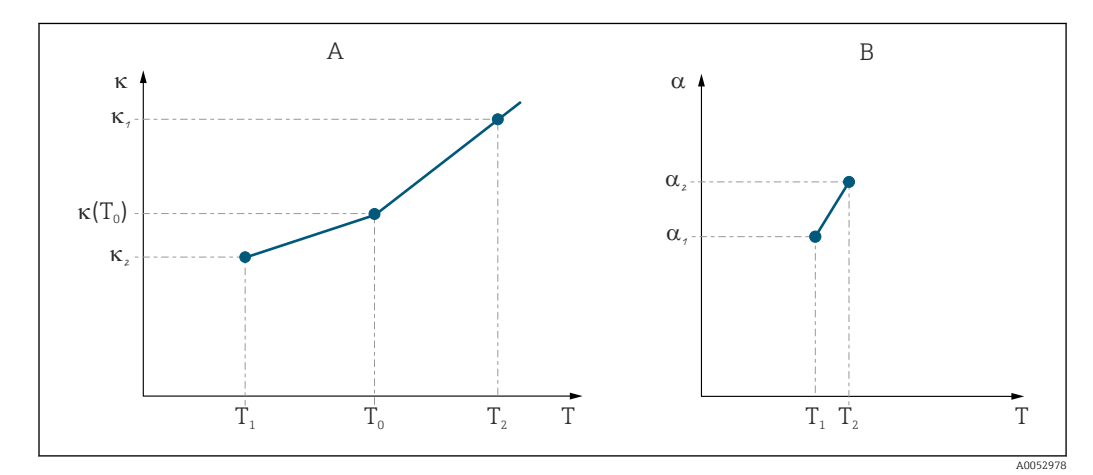

 *31 Ermittlung des Temperaturkoeffizienten*

- *A Benötigte Daten*
- *B Berechnete α-Werte*

Die α-Werte für die im Prozess relevanten Temperaturen mit folgender Formel errechnen.

$$
\alpha = \frac{100\%}{\kappa(T_{\scriptscriptstyle 0})} \cdot \frac{\kappa(T) \cdot \kappa(T_{\scriptscriptstyle 0})}{T-T_{\scriptscriptstyle 0}} \, ; \, T \neq T_{\scriptscriptstyle 0}
$$

Die so erhaltenen α-T-Wertepaare in die Felder T4 und T5 der Funktionsgruppe ALPHA-TABELLE eingeben.

A0009162

#### Funktionsgruppe Setup 2

In dieser Funktionsgruppe ändern Sie die Einstellungen für die Temperaturmessung.

Sie haben alle Einstellungen dieser Funktionsgruppe schon bei der ersten Inbetriebnahme getroffen. Sie können die gewählten Werte jedoch jederzeit ändern.

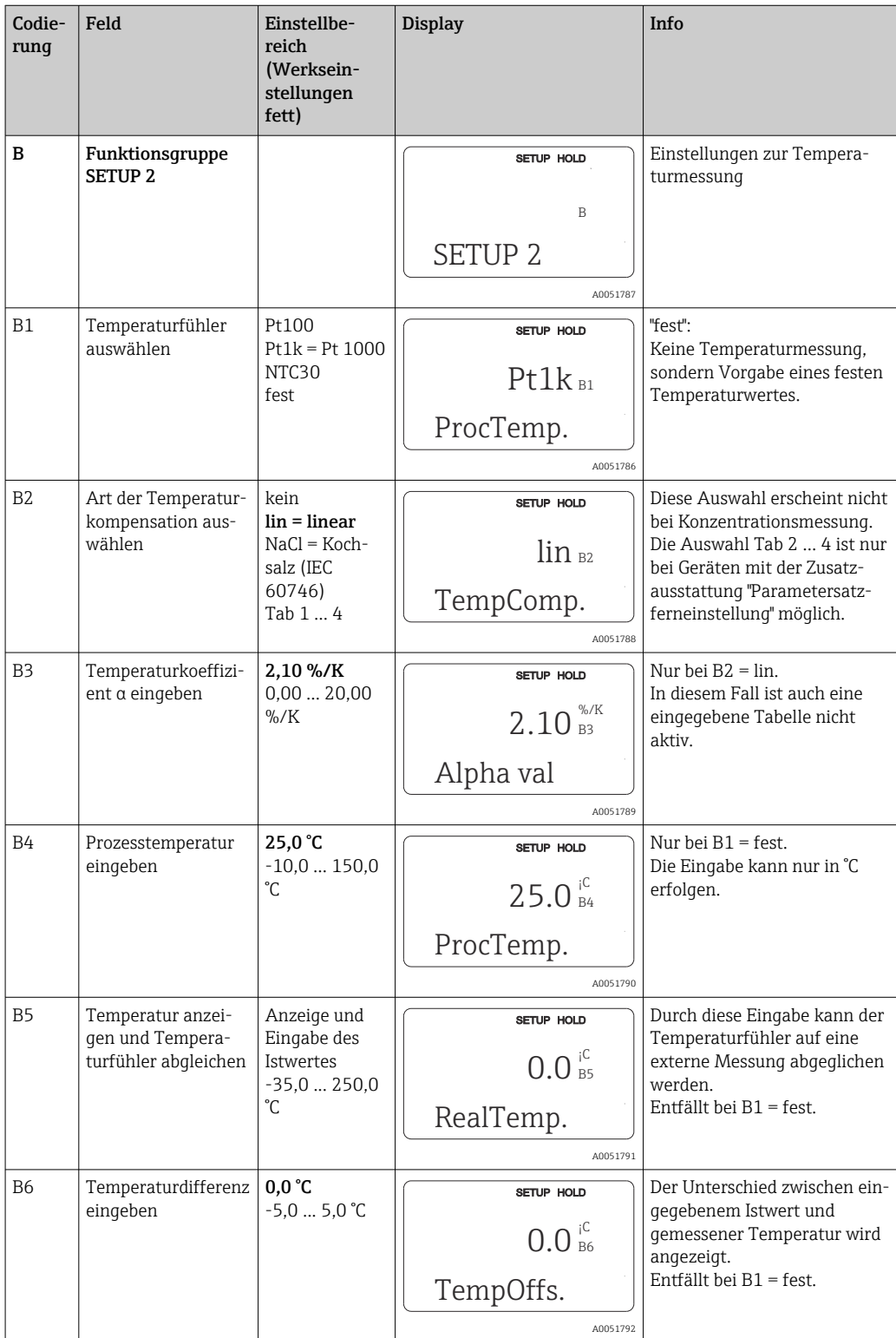

## 8.3.4 Stromausgänge

In der Funktionsgruppe STROMAUSGANG konfigurieren Sie die einzelnen Ausgänge. Zusätzlich können Sie zur Überprüfung der Stromausgänge einen Stromausgangswert simulieren lassen (O2 (2)).

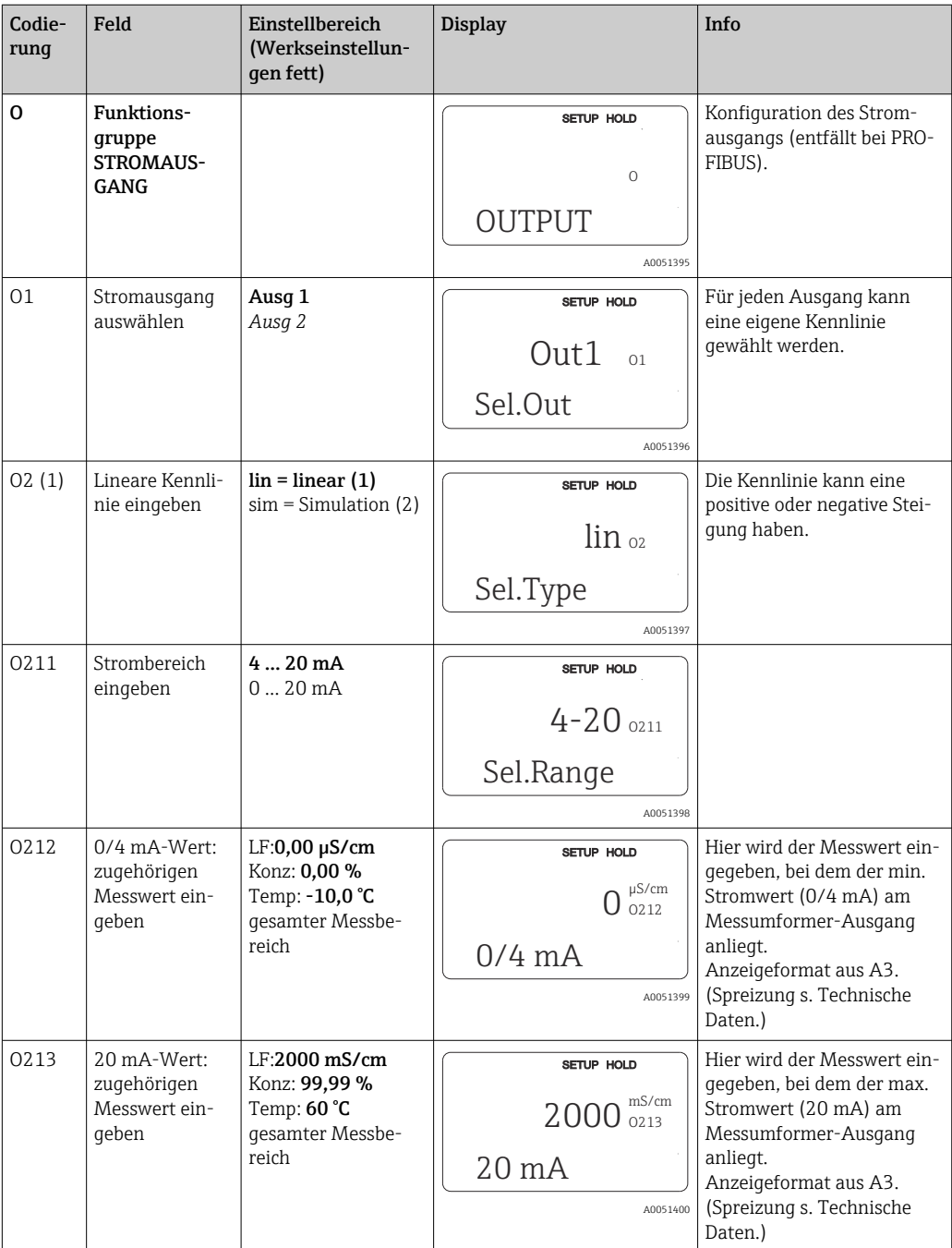

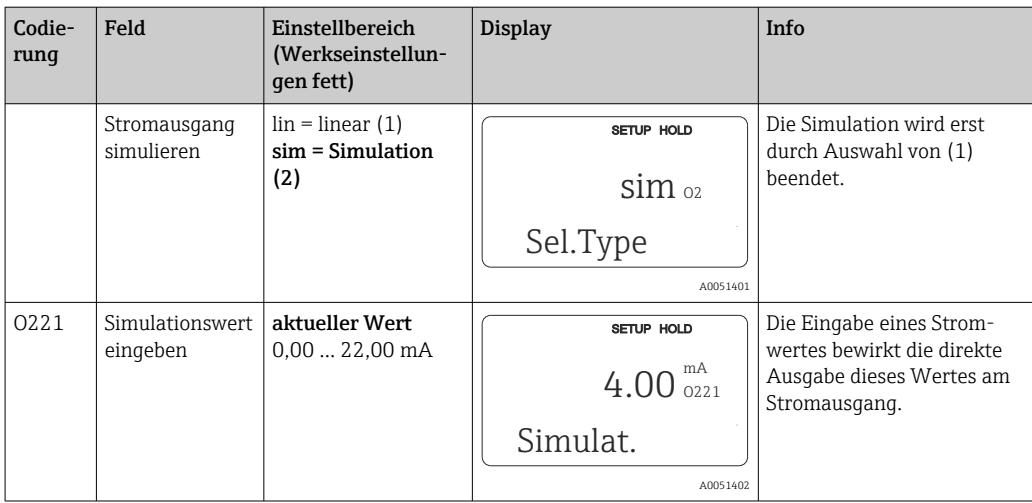

## 8.3.5 Alarm

Mit Hilfe der Funktionsgruppe "Alarm" können Sie verschiedene Alarme definieren und Ausgangskontakte einstellen.

Jeder einzelne Fehler lässt sich separat als wirksam oder unwirksam einstellen (am Kontakt bzw. als Fehlerstrom).

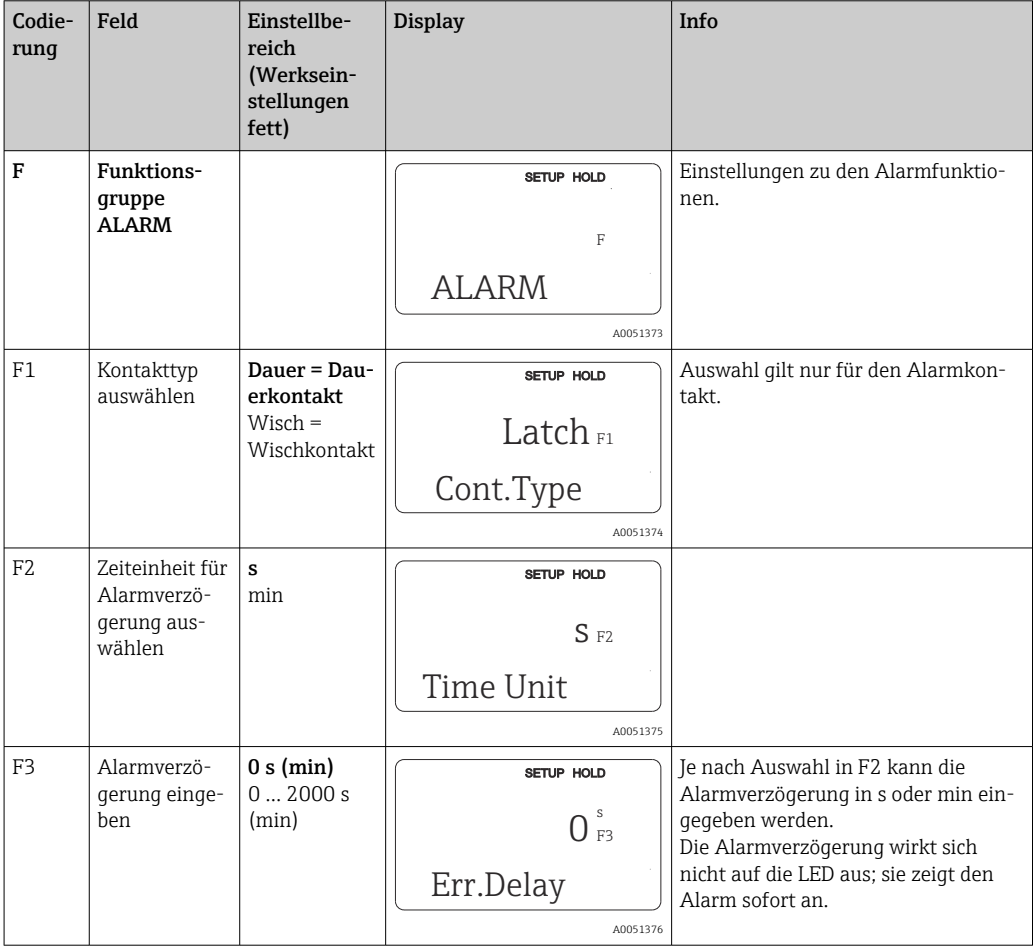

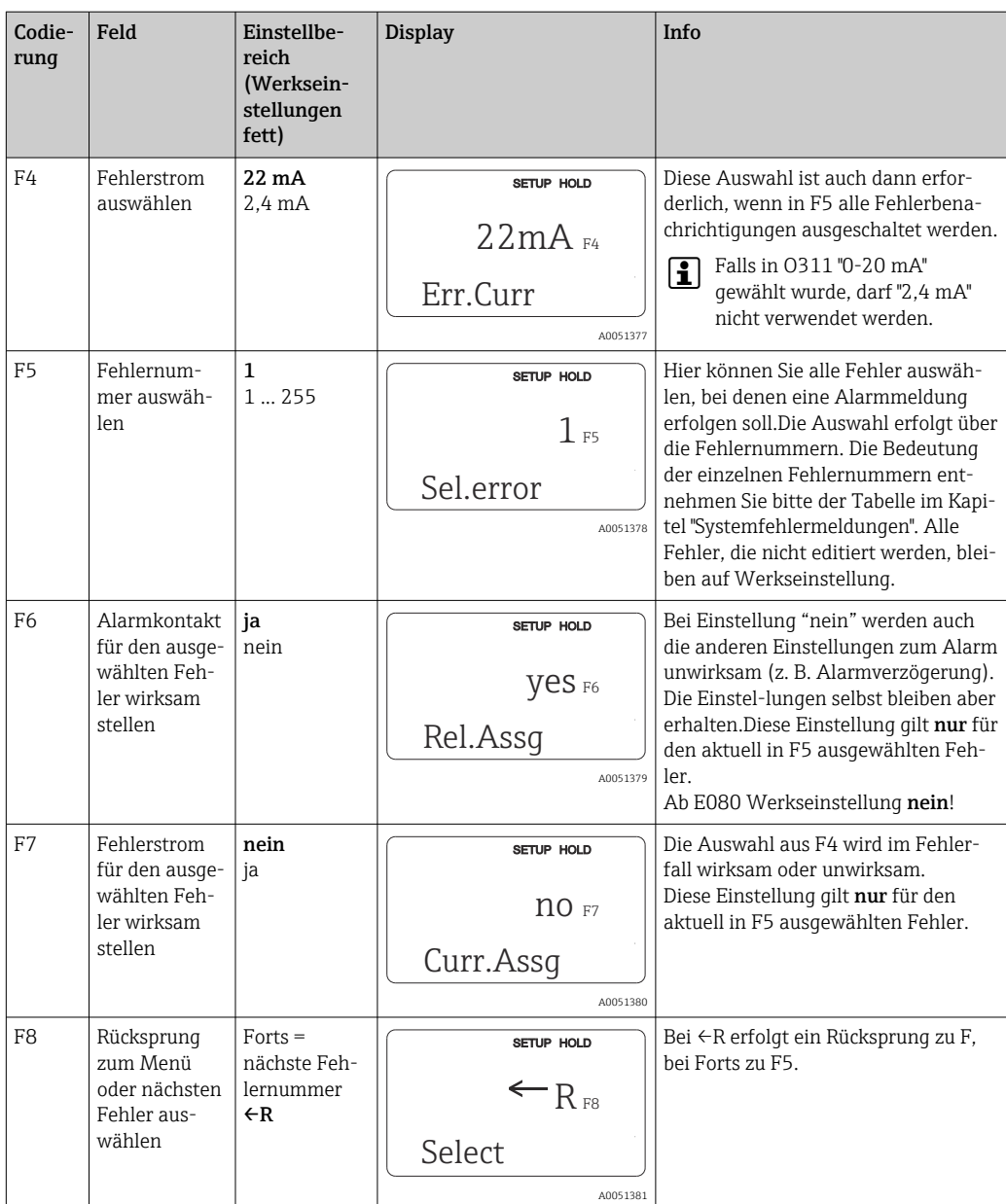

### 8.3.6 Check

#### PCS-Alarm (Process Check System)

Der PCS-Alarm steht nur bei Geräten mit Parametersatzferneinstellung zur Verfügung. Mit dieser Funktion wird das Messsignal auf Abweichungen hin überprüft. Gibt es über eine gewisse Zeit (mehrere Messwerte) ein konstantes Messsignal, so wird ein Alarm ausgelöst. Hintergrund für ein solches Verhalten des Sensors kann Verschmutzung, Kabelbruch oder ähnliches sein.

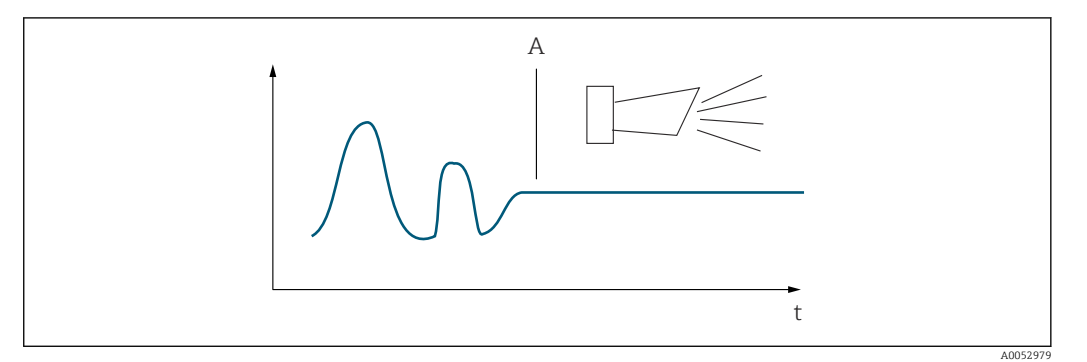

 *32 PCS-Alarm (Live-Check)*

*A Konstantes Messsignal = Alarm wird nach Ablauf der PCS-Alarmzeit ausgelöst*

Ein anstehender PCS-Alarm wird automatisch gelöscht, sobald sich das Messsignal ändert.

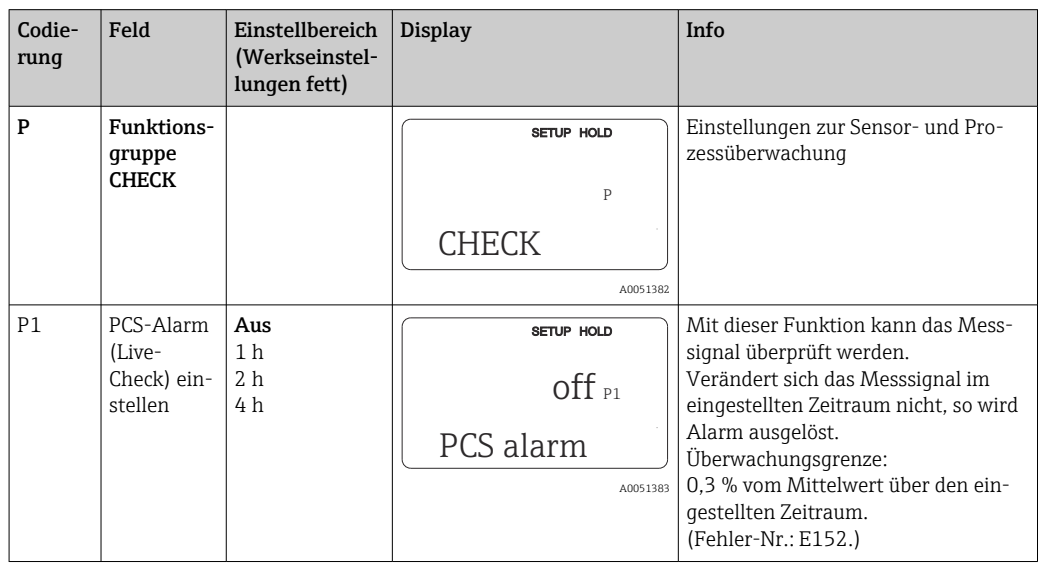

### 8.3.7 Relaiskonfiguration

Bei Geräten mit Parametersatzferneinstellung gibt es insgesamt drei Möglichkeiten zur Konfigurierung des Relais (Auswahl in Feld R1):

• Alarm

Das Relais schließt den Kontakt 41/42 (stromloser, sicherer Zustand), sobald eine Alarmmeldung auftritt und die Einstellung in der Spalte "Alarmkontakt" auf "ja" gesetzt ist. Diese Einstellungen können kundenspezifisch verändert werden (Feld F5 ff).

• Grenzwert

Das Relais schließt den Kontakt 42/43 nur dann, wenn einer der eingestellten Grenzwerte überoder unterschritten wird (), nicht jedoch bei Alarmmeldung.

• Alarm + Grenzwert

Das Relais schließt den Kontakt 41/42 bei einer Alarmmeldung. Bei einer Grenzwertüberschreitung schließt das Relais diesen Kontakt nur, wenn Fehler E067 bei Relaiszuordnung (Feld F6) auf "ja" gesetzt wird.

Zur Verdeutlichung der Kontaktzustände des Relais können die Schaltzustände aus entnommen werden.

- Bei steigenden Messwerten (Maximum-Funktion) geht das Relais ab t2 nach Überschreiten des Einschaltpunktes (t1) und Verstreichen der Anzugsverzögerung (t2 – t1) in den Alarmzustand (Grenzwert überschritten).
- Bei rückläufigen Messwerten geht das Relais bei Unterschreiten des Ausschaltpunktes und nach Verstreichen der Abfallverzögerung (t4 -t3) wieder in den Normalzustand.
- Wenn Anzugs- und Abfallverzögerung auf 0 s gesetzt werden, sind die Ein- und Ausschaltpunkte auch Schaltpunkte der Kontakte. Gleiche Einstellungen können analog zur Maximum-Funktion auch für eine Minimum-Funktion getroffen werden.

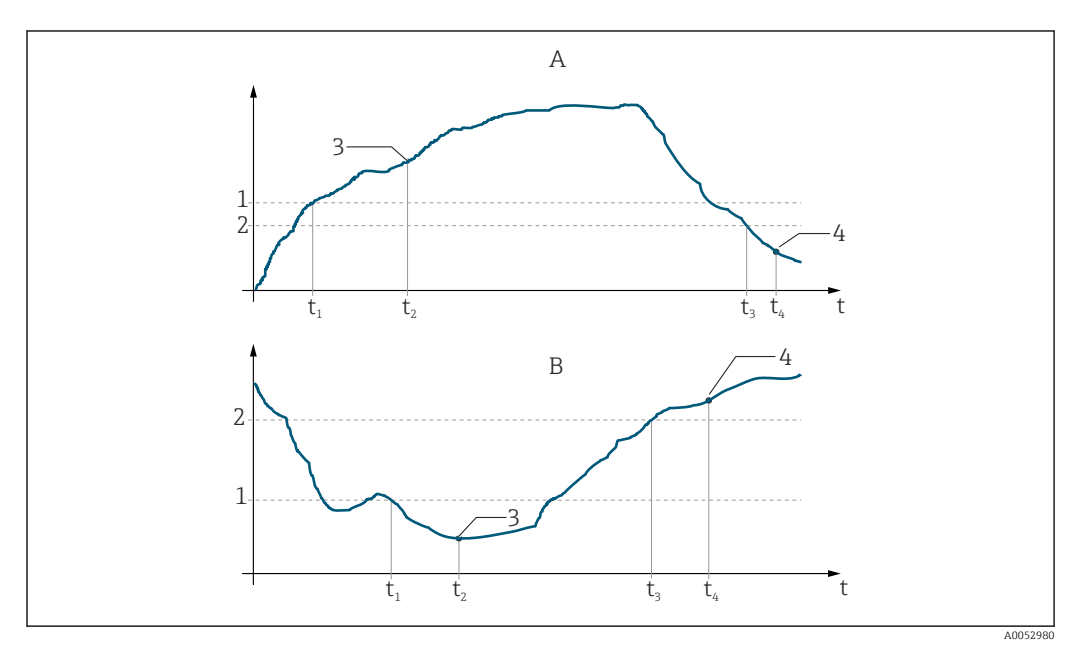

 *33 Zusammenhang zwischen Ein- und Ausschaltpunkten sowie Anzugs- und Abfallverzögerungen*

- *A Einschaltpunkt > Ausschaltpunkt: Max.-Funktion*
- *B Einschaltpunkt < Ausschaltpunkt: Min.-Funktion*
- *1 Einschaltpunkt*
- *2 Ausschaltpunkt*
- *3 Kontakt EIN*
- *4 Kontakt AUS*

#### Funktionsgruppe Relais

Kursiv gedruckte Funktionen sind bei der Grundausführung nicht vorhanden.

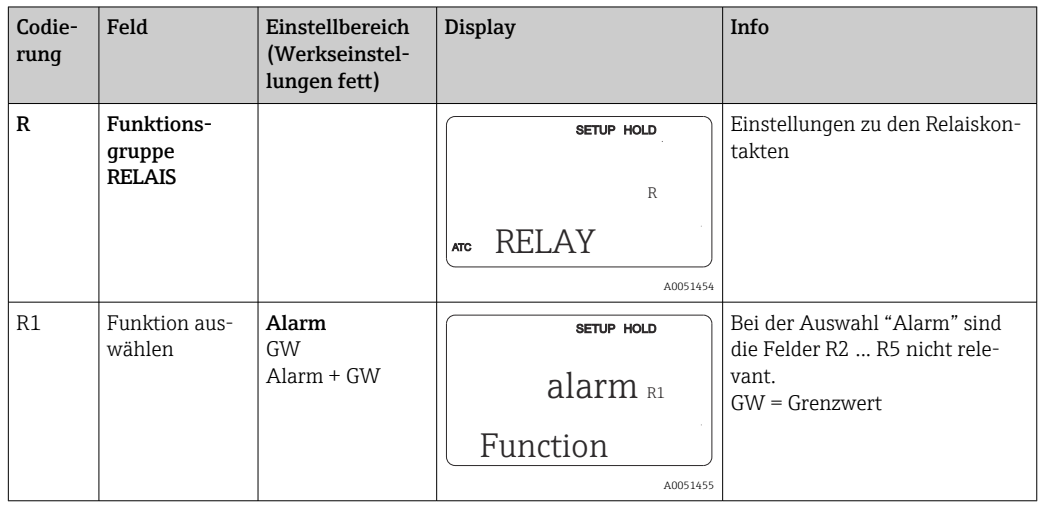

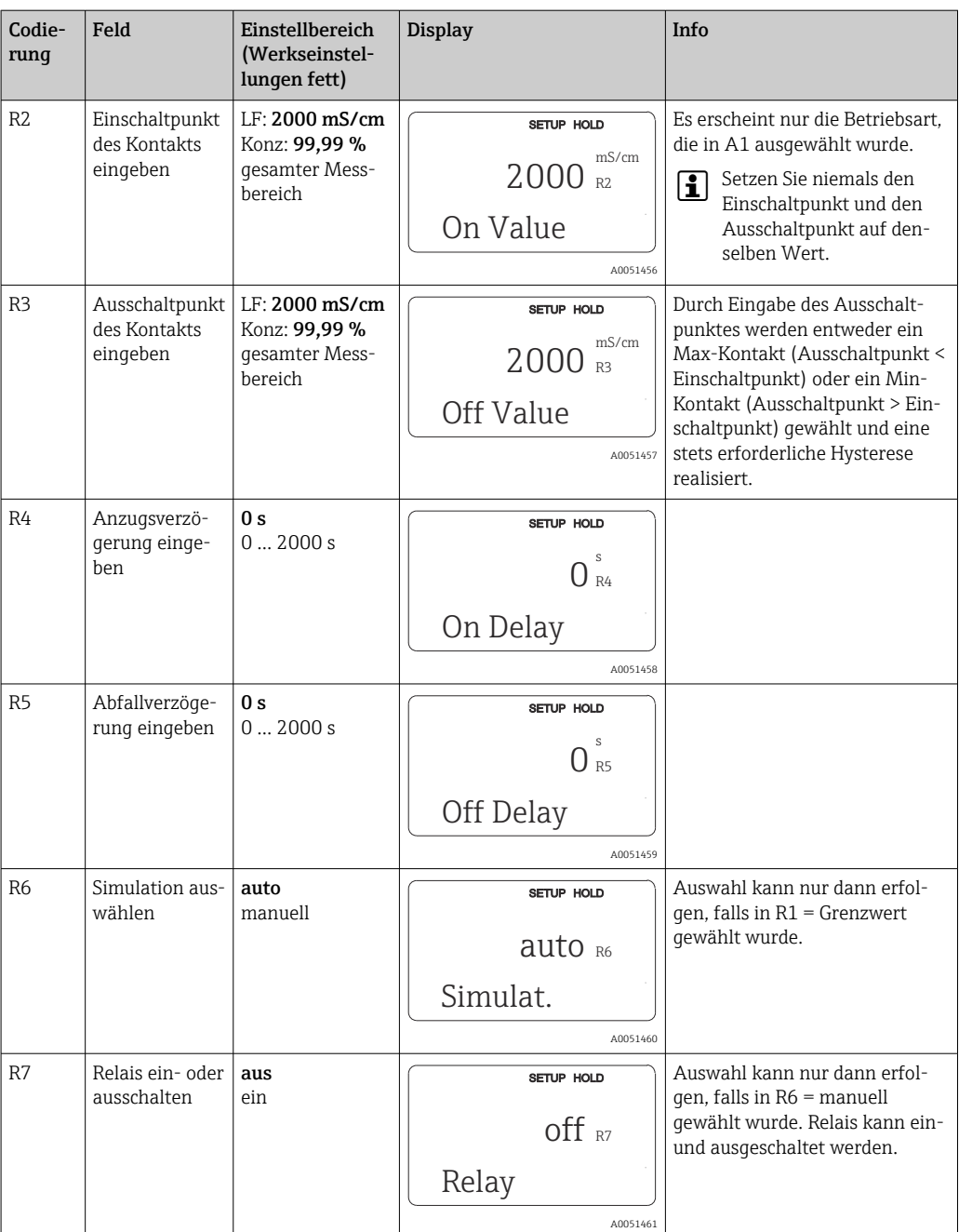

# 8.3.8 Temperaturkompensation mit Tabelle

Mit dieser Funktionsgruppe können Sie eine Temperaturkompensation mittels Tabelle durchführen (Feld B2 in der Funktionsgruppe SETUP 2).

Die α-T-Wertepaare geben Sie in die Felder T5 und T6 ein.

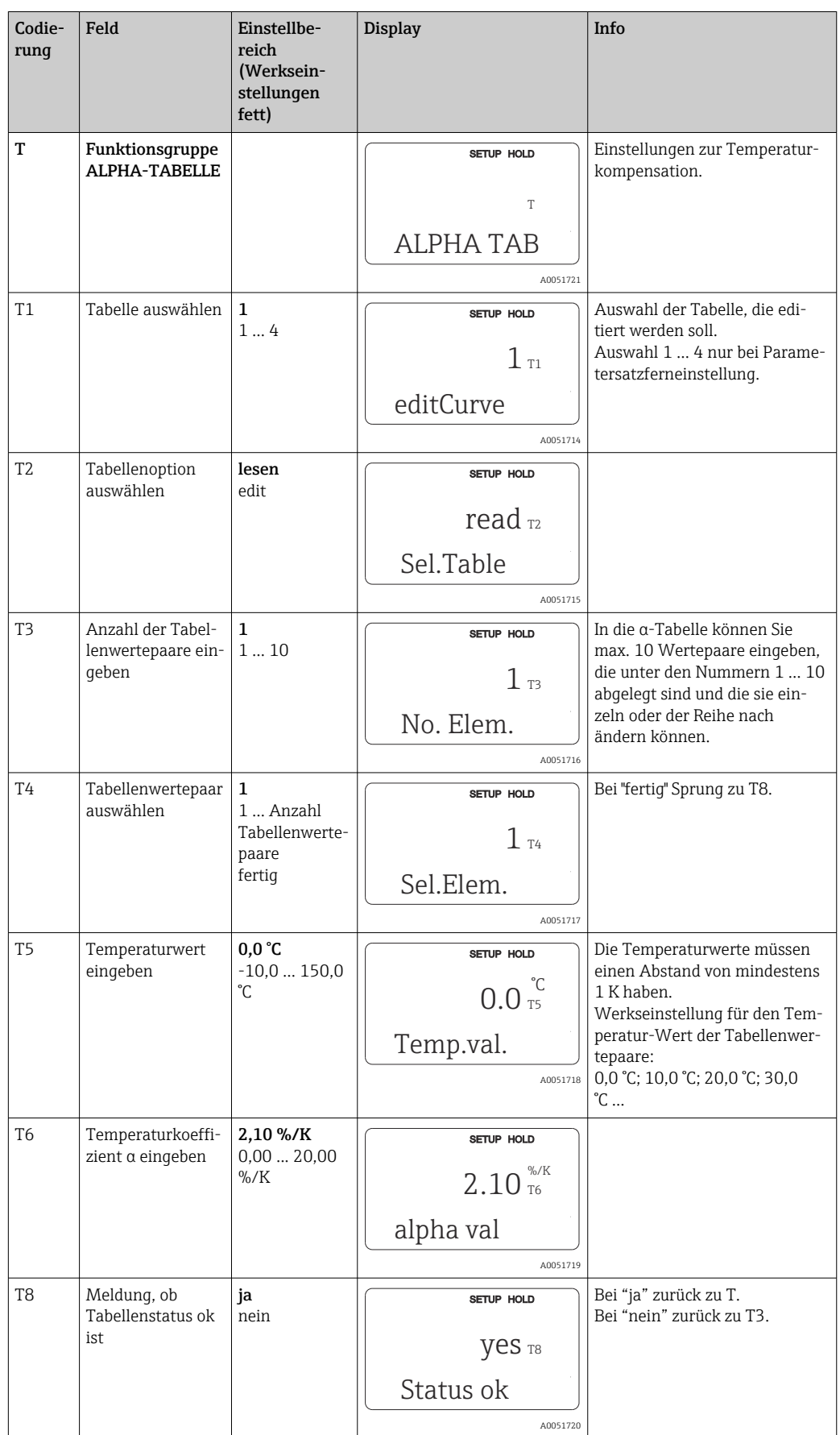

### 8.3.9 Konzentrationsmessung

Der Messumformer kann von Leitfähigkeitswerten auf Konzentrationswerte umrechnen. Hierzu wird zunächst die Betriebsart auf Konzentrationsmessung eingestellt (siehe Feld A1).

Im Messgerät muss eingegeben werden, auf welchen Grunddaten die Berechnung der Konzentration basieren soll. Für die gebräuchlichsten Substanzen sind die erforderlichen Daten bereits in Ihrem Gerät gespeichert. Die Auswahl der Substanzen erfolgt im Feld K1.

Zur Bestimmung der Konzentration einer Probe, die nicht im Gerät gespeichert ist, sind die Leitfähigkeitskennlinien des Mediums erforderlich. Diese sind entweder in den Datenblättern des Mediums zu finden oder können ermittelt werden.

- 1. Proben des Mediums in den im Prozess vorkommenden Konzentrationen herstellen.
- 2. Die unkompensierte Leitfähigkeit dieser Proben bei Temperaturen messen, die ebenfalls im Prozess vorkommen. Messung der unkompensierten Leitfähigkeit erfolgt im Messmodus durch wiederholtes Drücken der PLUS-Taste (s. Kapitel "Funktion der Tasten") oder durch Abschalten der Temperaturkompensation (Setup 2, Feld B 2).
	- Für veränderliche Prozesstemperatur: Dazu ist es erforderlich, die Leitfähigkeit der Proben für mindestens 2 Temperaturen zu messen (am besten für die Mindest- und Höchsttemperatur des Prozesses). Die Temperaturwerte der unterschiedlichen Proben müssen jeweils gleich sein. Die Temperaturen müssen mindestens einen Abstand von 0,5 °C haben. Als Minimum sind zwei Proben unterschiedlicher Konzentrationen bei jeweils zwei verschiedenen Temperaturen erforderlich, da der Messumformer mindestens vier Stützstellen benötigt (Mindest- und Höchstwerte der Konzentrationen müssen enthalten sein).
	- Für konstante Prozesstemperatur: Die verschieden konzentrierten Proben bei dieser Temperatur vermessen. Als Minimum sind zwei Proben erforderlich.

Die Messdaten sollten qualitativ so aussehen wie in den vier folgenden Diagrammen dargestellt.

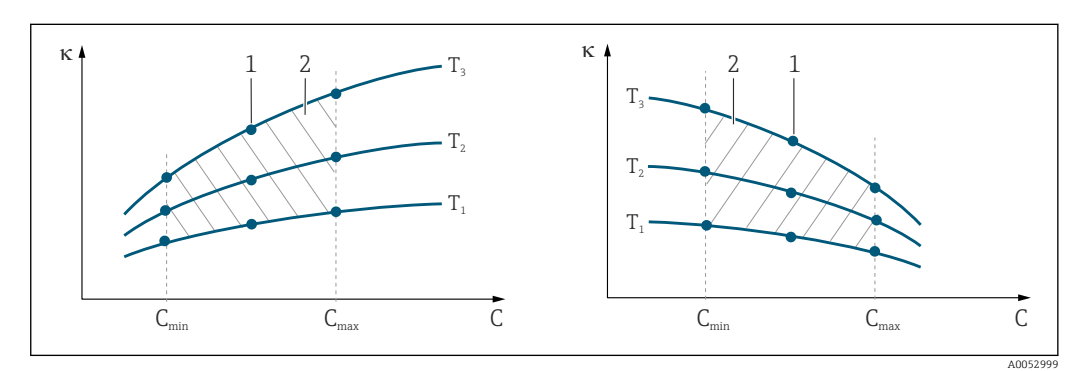

 *34 Beispiel für Messdaten im Fall veränderlicher Temperatur*

- *T Temperatur*
- *1 Messpunkt*
- *2 Messbereich*

*κ Leitfähigkeit*

*C Konzentration*

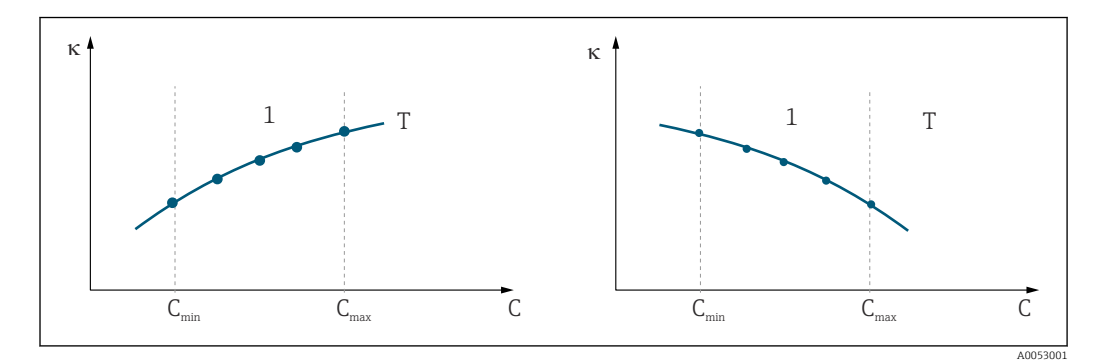

 *35 Beispiel für Messdaten im Fall konstanter Temperatur*

- *κ Leitfähigkeit*
- *C Konzentration*
- *T Konstante Temperatur*
- *1 Messbereich*
- Die aus den Messpunkten erhaltenen Kennlinien müs- $|1 \cdot |$ sen im Bereich der Prozessbedingungen streng monoton steigend oder fallend verlaufen, d. h. sie dürfen weder Maxima noch Minima noch Bereiche konstanten Verhaltens aufweisen. Nebenstehende Kurvenverläufe sind daher unzulässig.

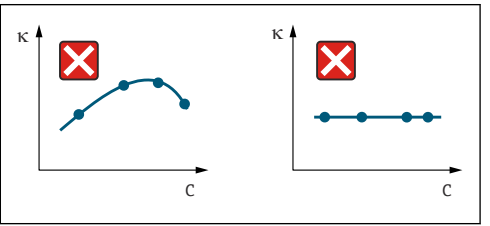

A0053002

- *36 Unzulässige Kurvenverläufe*
- *κ Leitfähigkeit*
- *C Konzentration*

#### Werteeingabe

In den Feldern K6 bis K8 je gemessener Probe die drei Kenngrößen (Wertetripel mit Leitfähigkeit, Temperatur und Konzentration) eingeben.

- Prozesstemperatur veränderlich: MIndestens die vier erforderlichen Wertetripel eingeben.
- Prozesstemperatur konstant:

Mindestens die zwei erforderlichen Wertetripel eingeben.

• Liegen die Messwerte von Leitfähigkeit und Temperatur im Messbetrieb außerhalb  $\vert$  -  $\vert$ der in der Konzentrationstabelle eingetragenen Werte, so verschlechtert sich die Genauigkeit der Konzentrationsmessung erheblich und es wird die Fehlermeldung E078 bzw. E079 angezeigt. Daher bei der Ermittlung der Kennlinien die Grenzwerte des Prozesses berücksichtigen.

Wird bei aufsteigender Kennlinie für jede verwendete Temperatur ein zusätzliches Wertetripel mit 0 μS/cm und 0 % eingegeben, so kann ab Messbereichsanfang mit hinreichender Genauigkeit und ohne Fehlermeldung gearbeitet werden.

• Die Temperaturkompensation der Konzentrationsmessung erfolgt automatisch mit Hilfe der eingegebenen Tabellen. Der in "Setup 2" eingegebene Temperaturkoeffizient ist daher hier nicht aktiv.

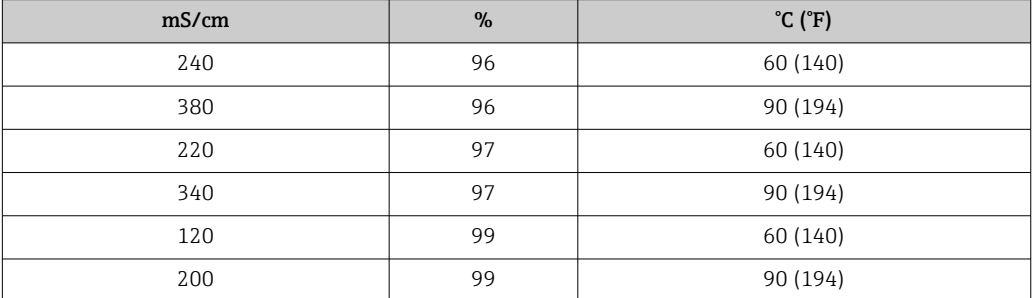

#### Funktionsgruppe Konzentration

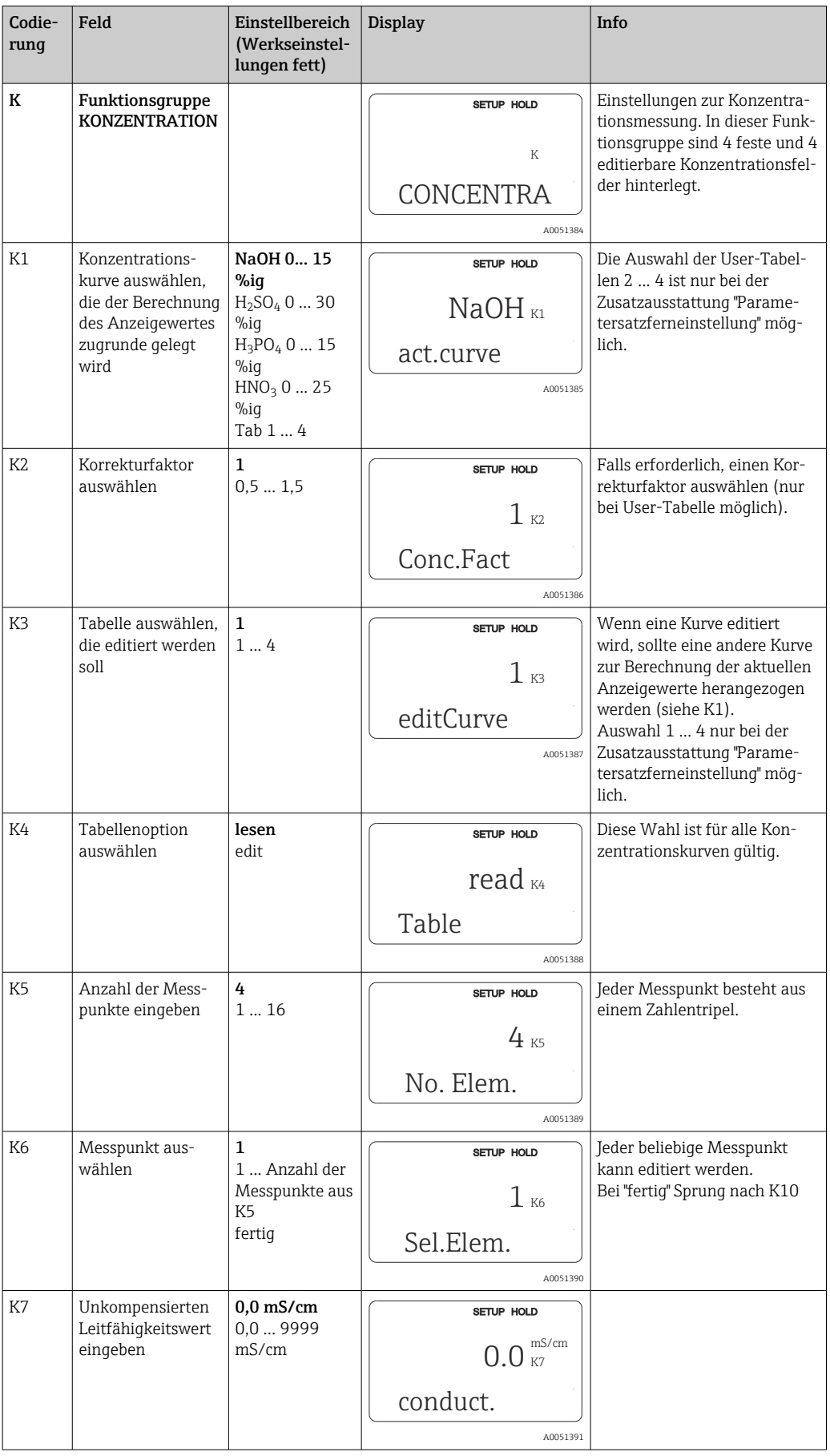

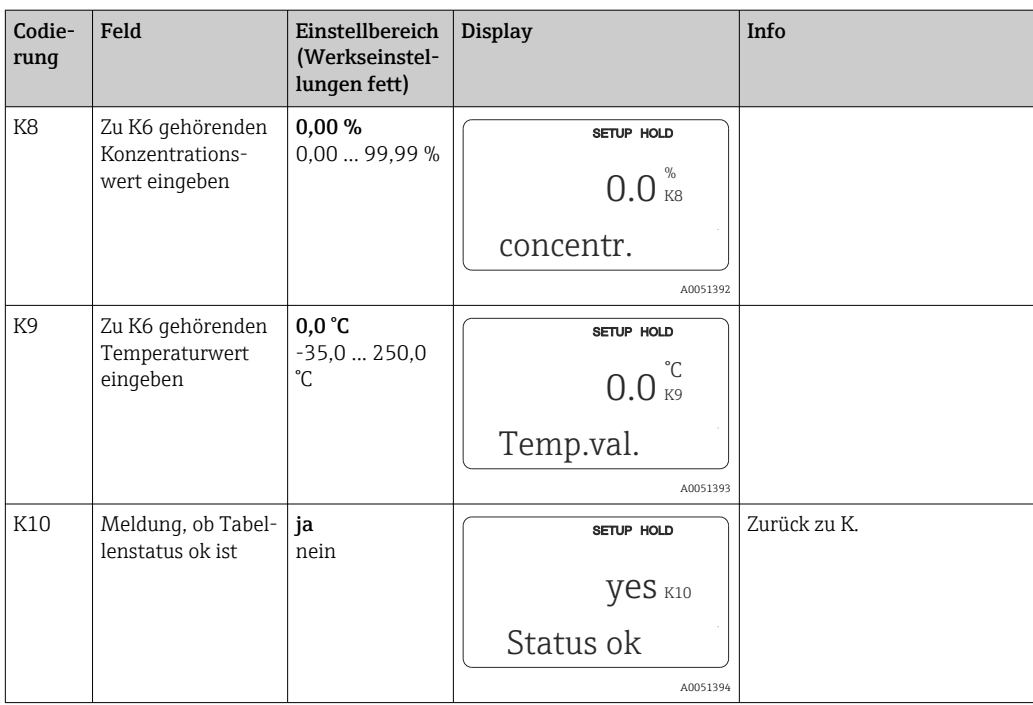

# 8.3.10 Service

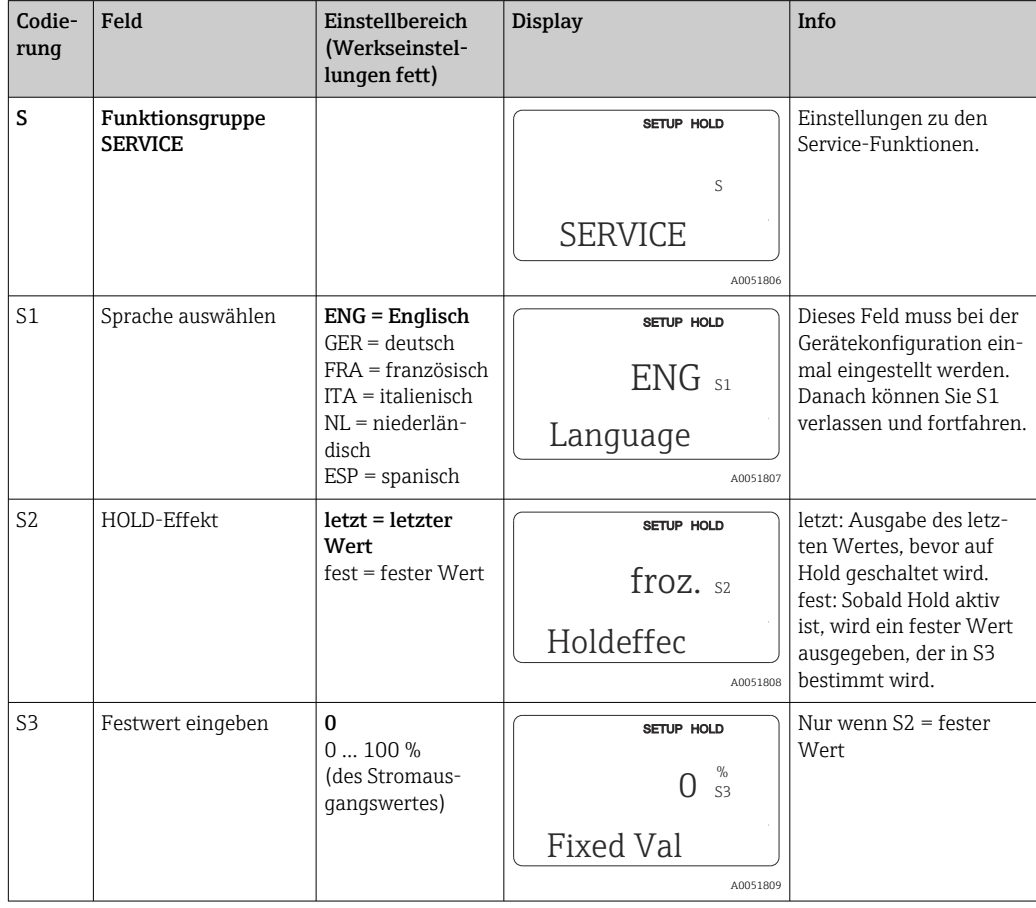

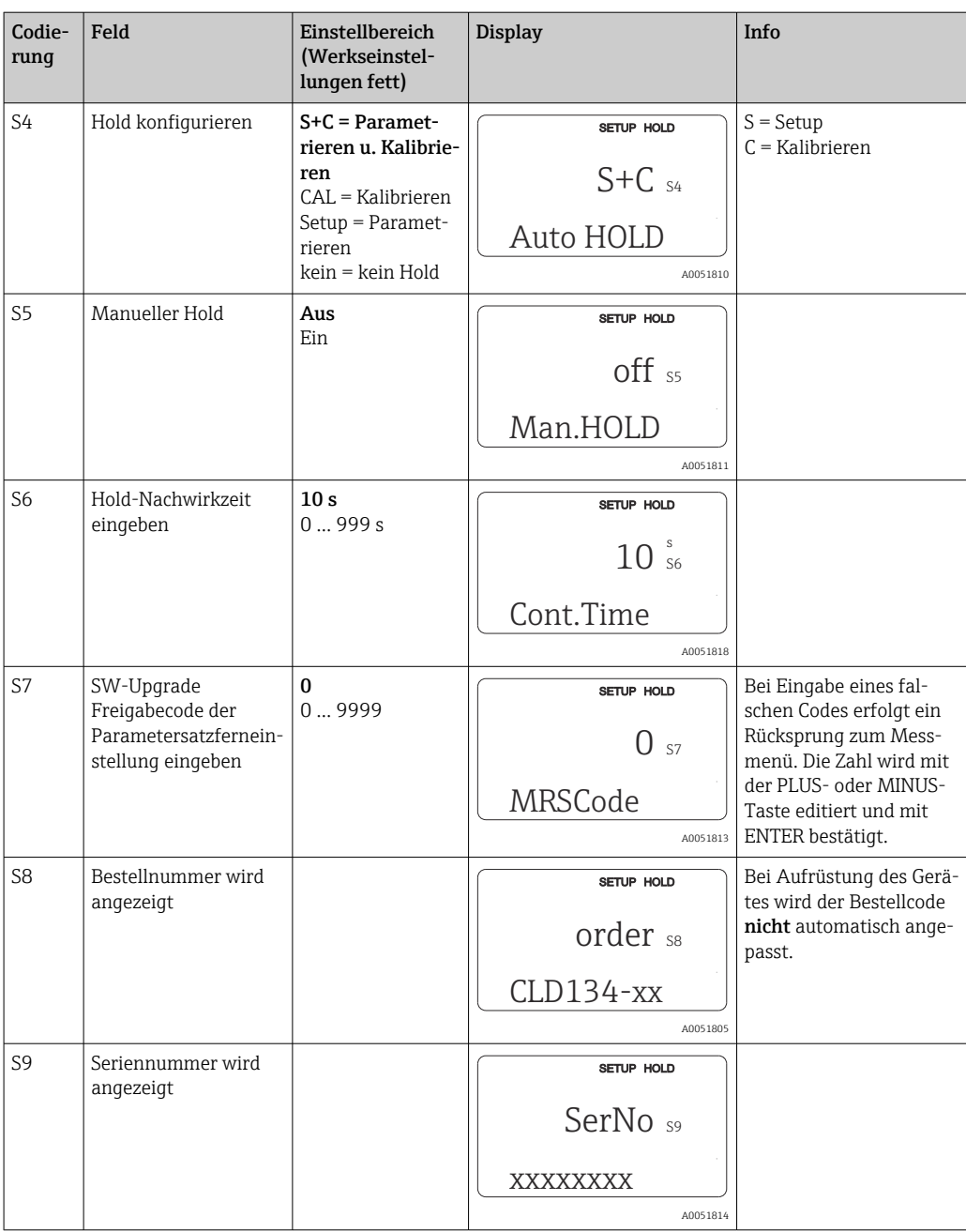

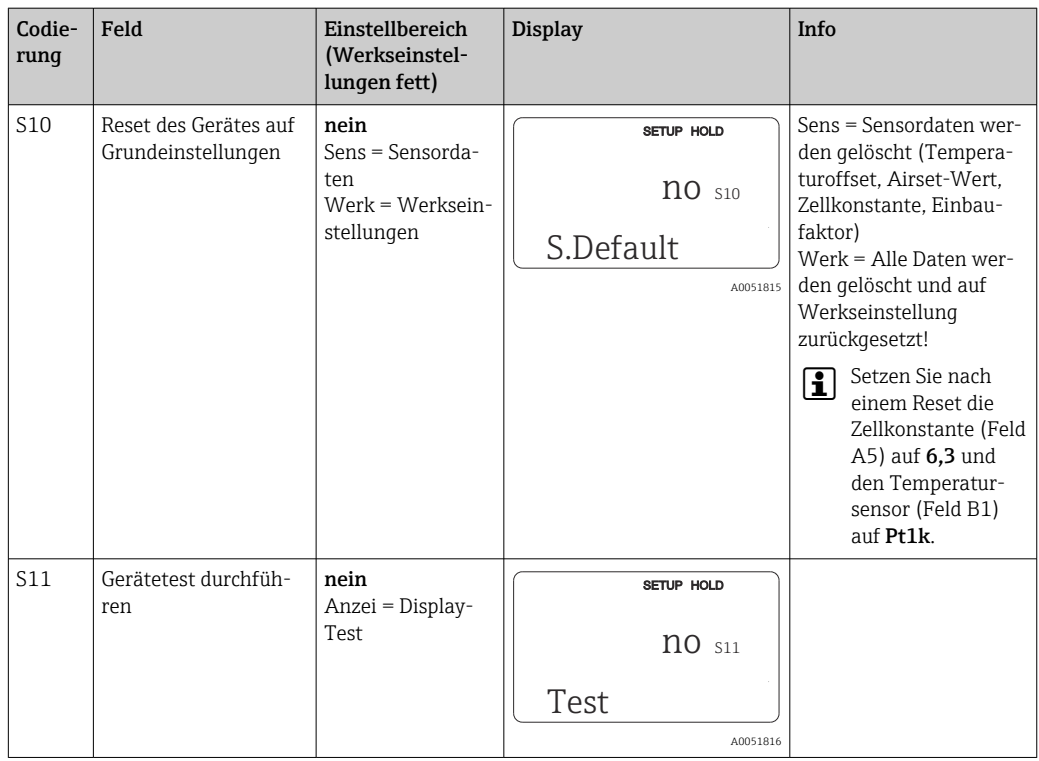

# 8.3.11 E+H Service

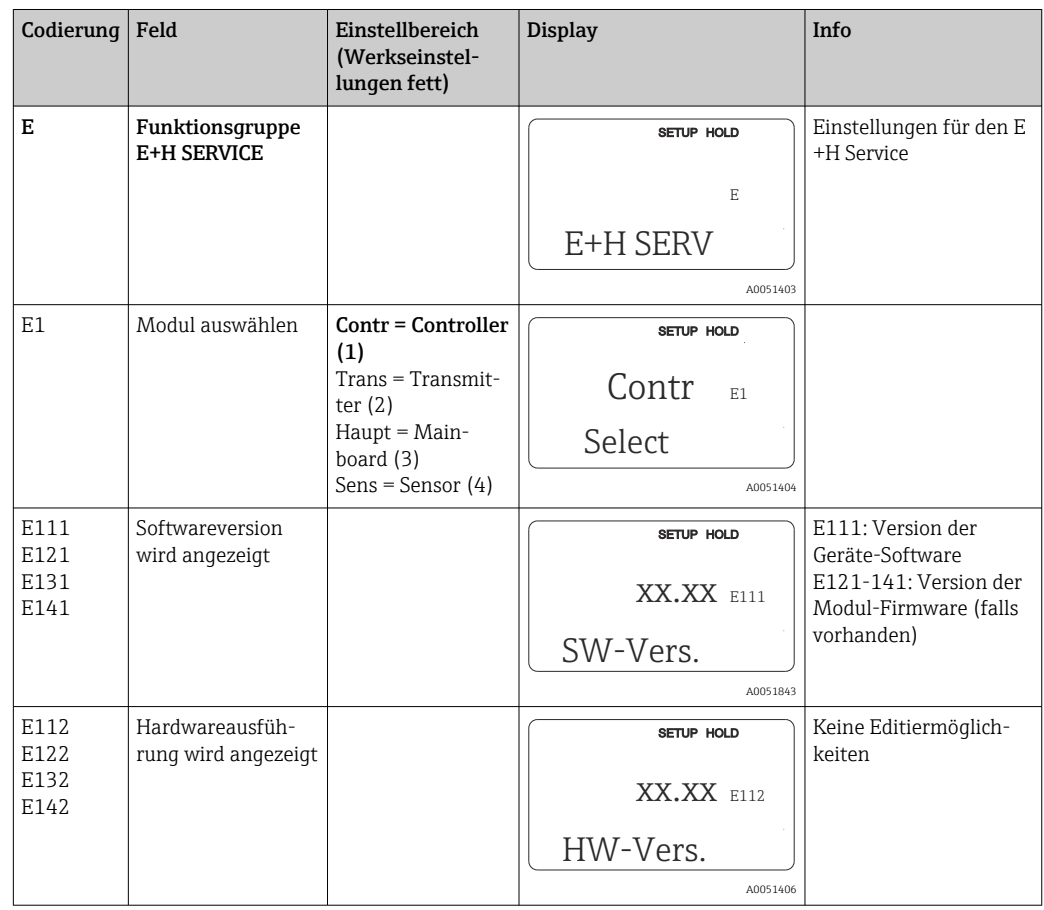

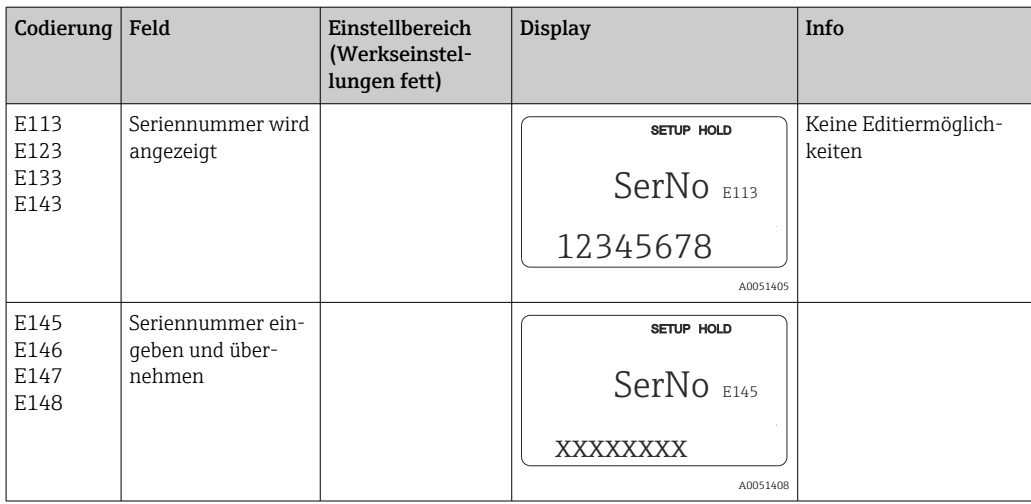

## 8.3.12 Schnittstellen

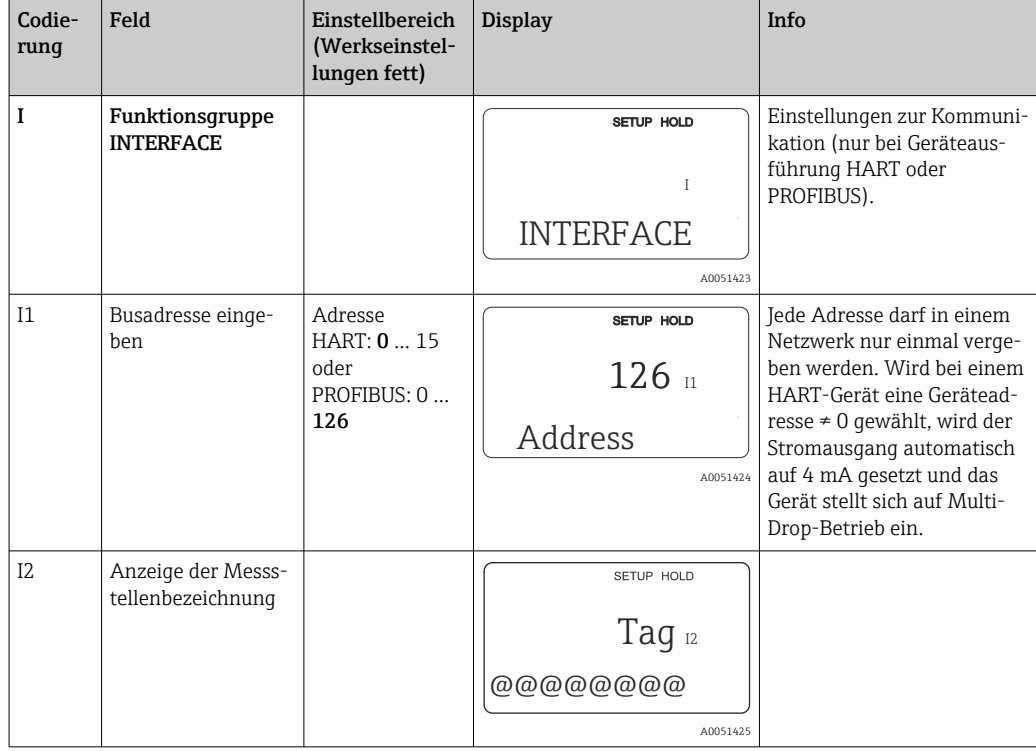

# 8.3.13 Ermittlung des Temperaturkoeffizienten

Die Ermittlung des Temperaturkoeffizienten mittels nachstehender Methode kann nur bei Geräten mit Parametersatzferneinstellung (Messbereichsumschaltung, MBU) durchge-

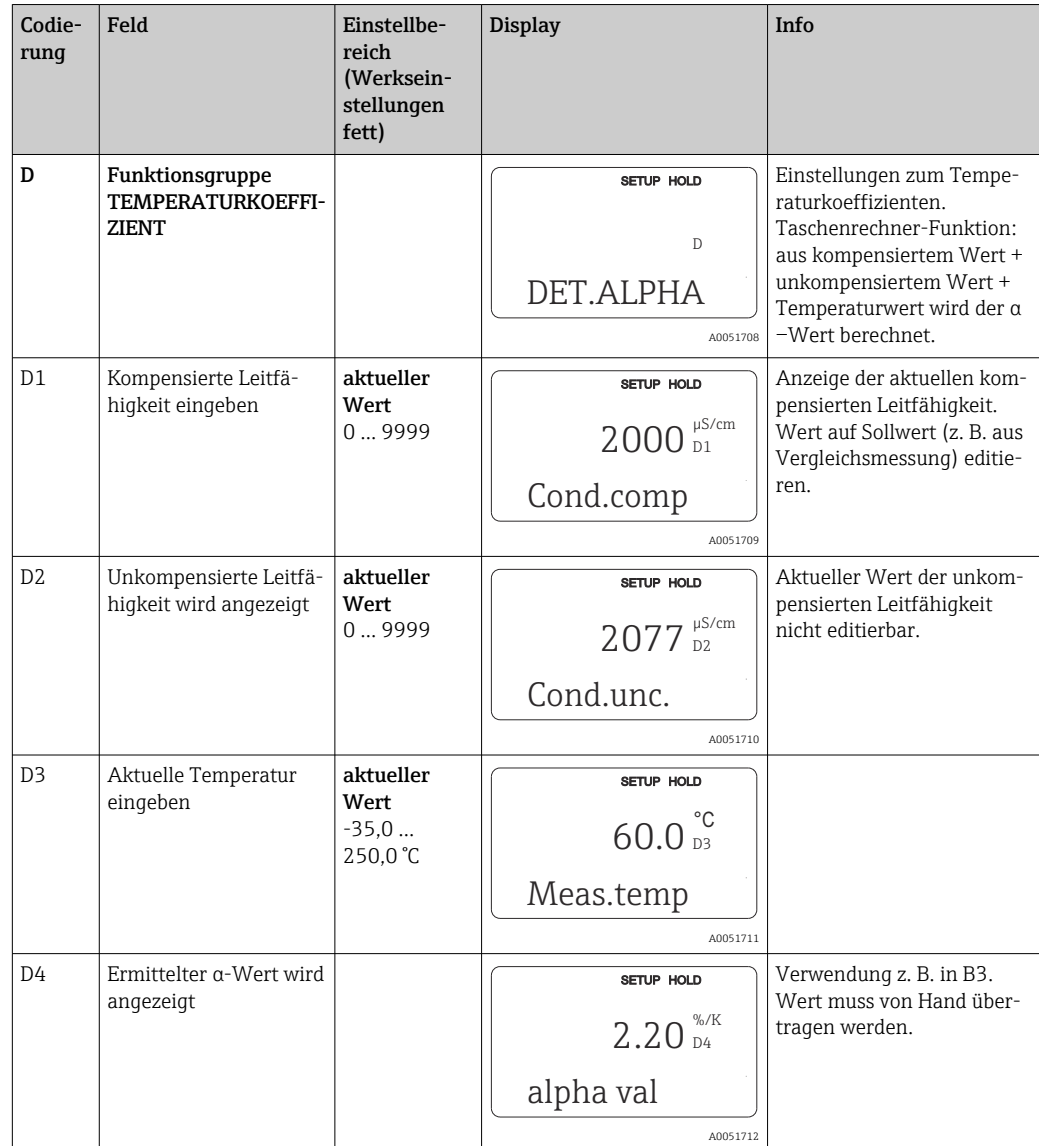

führt werden (siehe "Produktstruktur"). Bei Geräten in Standardausführung kann die Parametersatzferneinstellung nachgerüstet werden (siehe Kapitel "Zubehör").

### 8.3.14 Parametersatzferneinstellung (Messbereichsumschaltung, MBU)

Die Parametersatzferneinstellung über binäre Eingänge kann entweder sofort mit dem Gerät bestellt (siehe "Produktstruktur") oder nachbestellt werden (siehe Kapitel "Zubehör").

Mit der Parametersatzferneinstellung können komplette Parametersätze für max. 4 Stoffe eingegeben werden.

Für jeden Parametersatz können individuell eingestellt werden:

- Betriebsart (Leitfähigkeit oder Konzentration)
- Temperaturkompensation
- Stromausgang (Hauptparameter und Temperatur)
- Konzentrationstabelle
- Grenzwertrelais

### Belegung der binären Eingänge

Der Messumformer besitzt zwei binäre Eingänge. Sie können im Feld M1 wie folgt definiert werden:

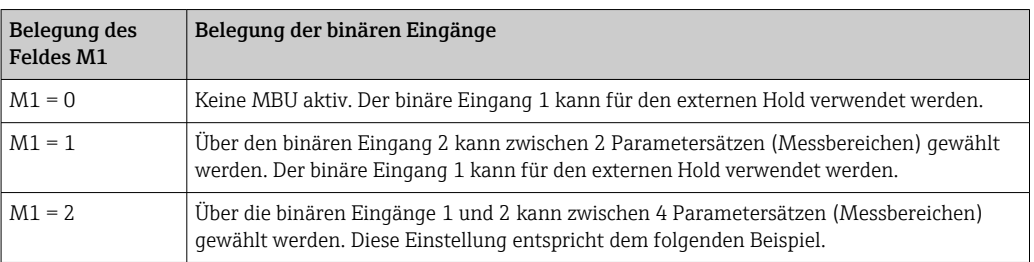

### Einstellung der 4 Parametersätze

Beispiel: CIP-Reinigung

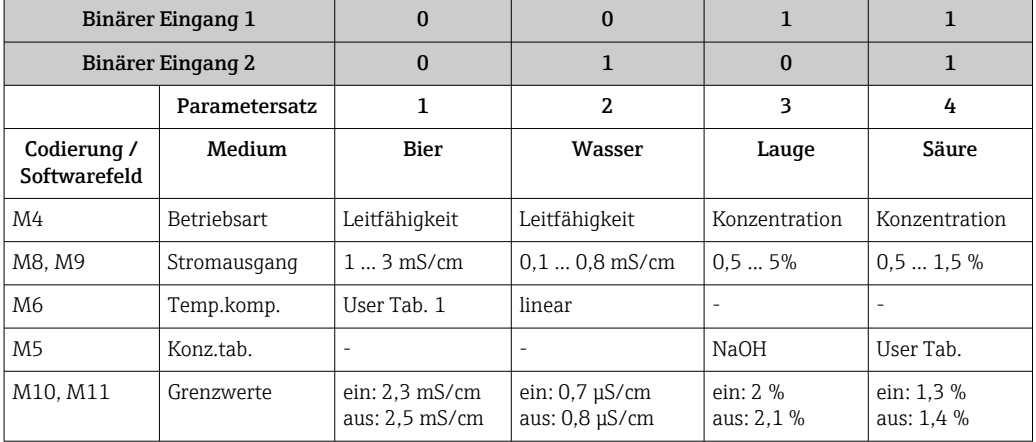

#### Funktionsgruppe MBU (Parametersatzferneinstellung)

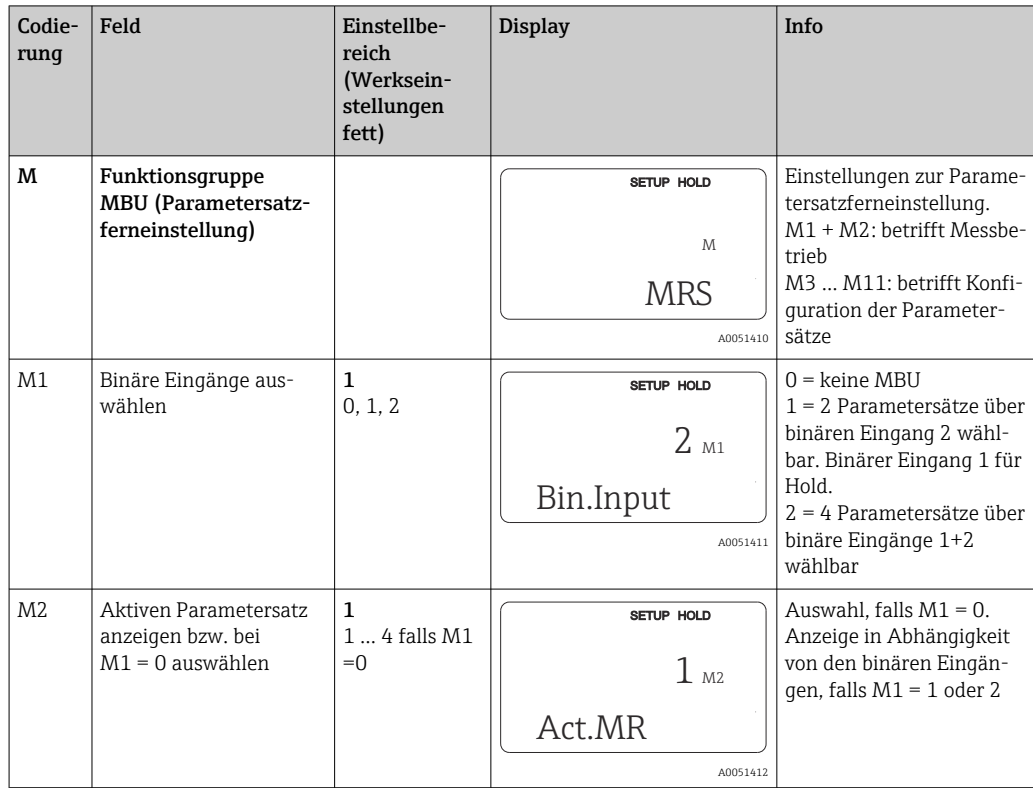

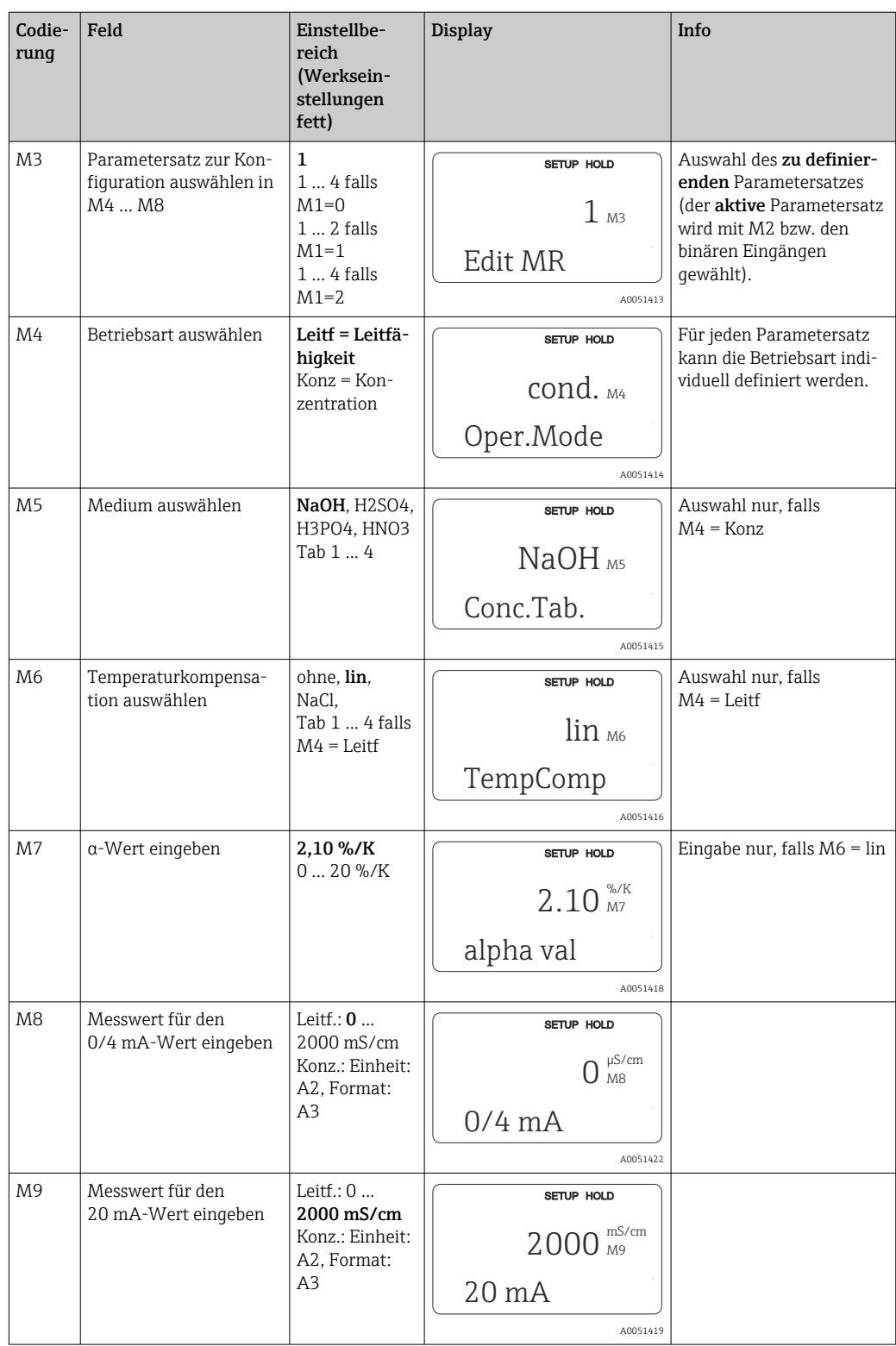

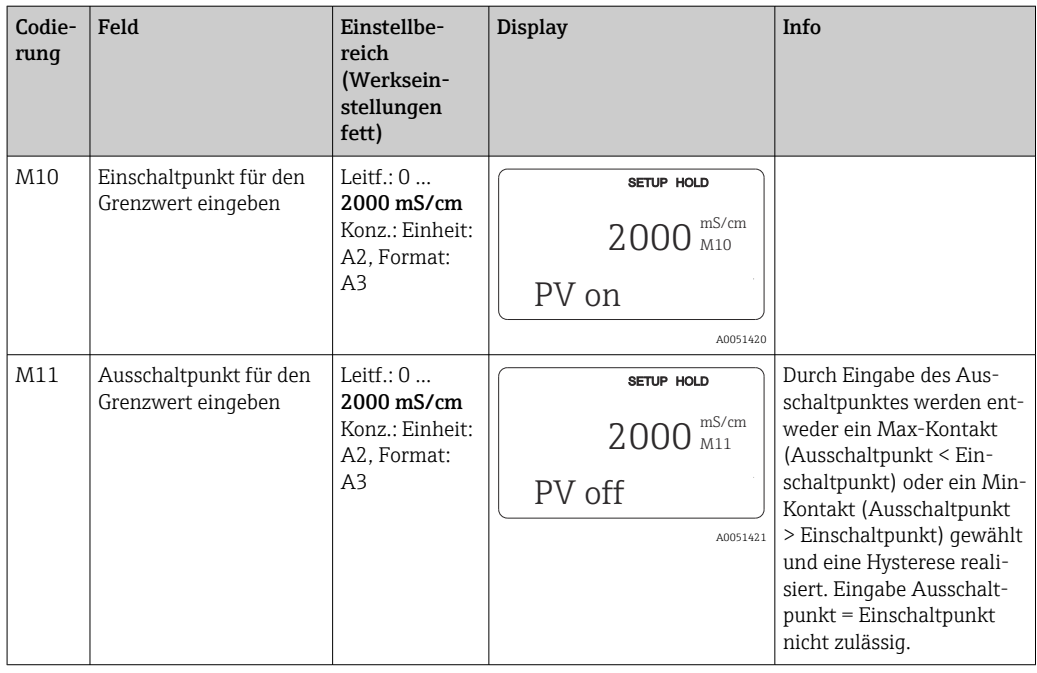

Falls die Parametersatzferneinstellung gewählt wird, werden die eingegebenen Parametersätze zwar intern verarbeitet, aber in den Feldern A1, B1, B3, R2, K1, O212, O213 werden die Werte des 1. Messbereichs angezeigt.

### 8.3.15 Kalibrierung

Der Zugang zur Funktionsgruppe Kalibrierung erfolgt über die CAL-Taste.

In dieser Funktionsgruppe erfolgt die Kalibrierung und Justierung des Sensors. Die Kalibrierung ist prinzipiell auf zwei verschiedene Arten möglich:

- Durch Messung in einer Kalibrierlösung mit bekannter Leitfähigkeit.
- Durch Eingabe der genauen Zellkonstante des Leitfähigkeitssensors.

Folgende Hinweise beachten:

- Bei der Erstinbetriebnahme induktiver Sensoren ist ein Airset zur Kompensation der Restkopplung (ab Feld C111) unbedingt erforderlich, damit das Messsystem genaue Messdaten liefern kann.
- Wird die Kalibrierung durch gleichzeitiges Betätigen der Tasten PLUS und MINUS abgebrochen (Rücksprung auf C114, C126 bzw. C136) oder ist die Kalibrierung fehlerhaft, so werden die ursprünglichen Kalibrierdaten weiterverwendet. Ein Kalibrierfehler wird durch "ERR" und ein Blinken des Symbols Sensor im Display angezeigt. Kalibrierung wiederholen!
- Bei jeder Kalibrierung schaltet das Gerät automatisch auf Hold (Werkseinstellung).

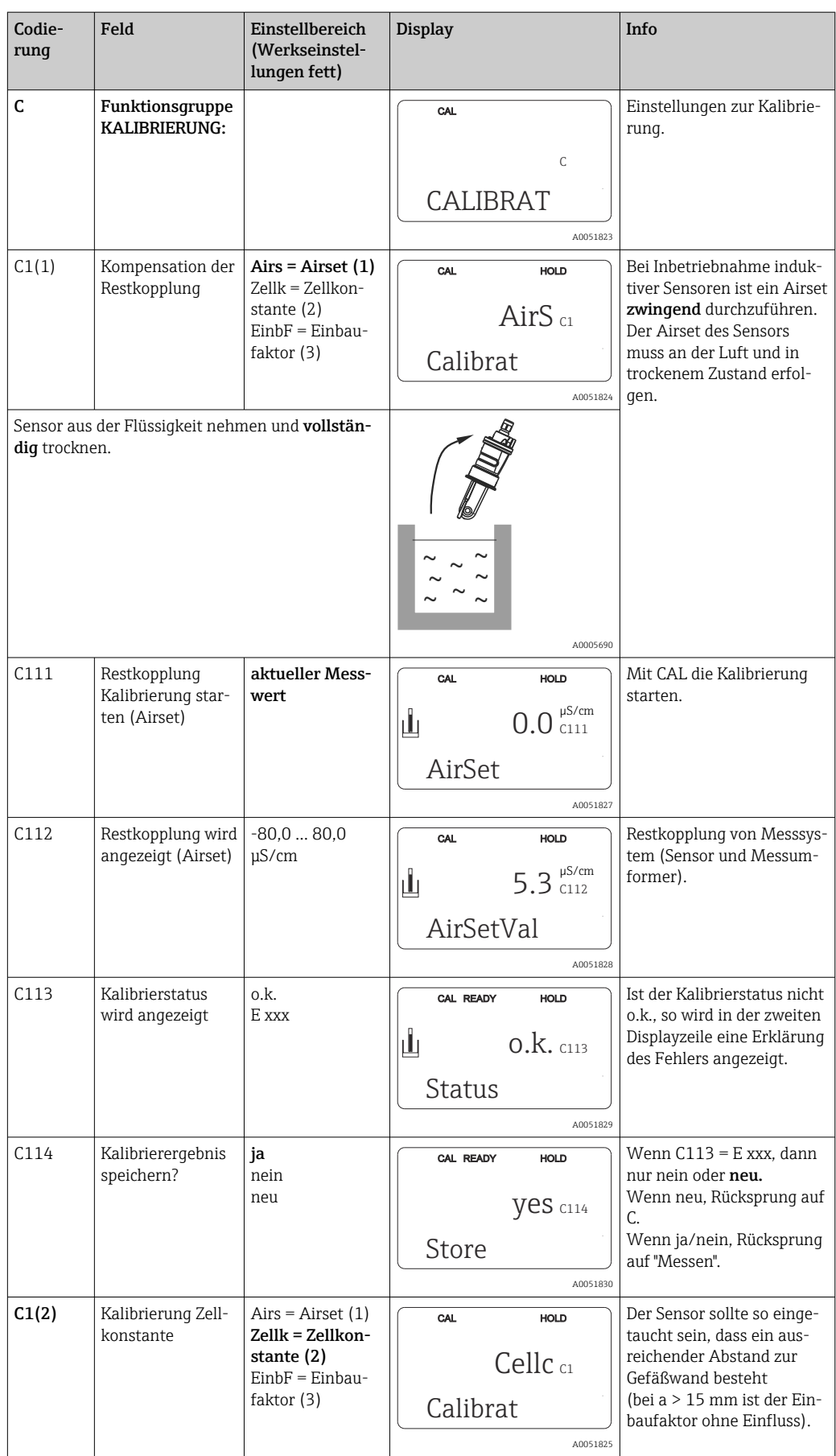

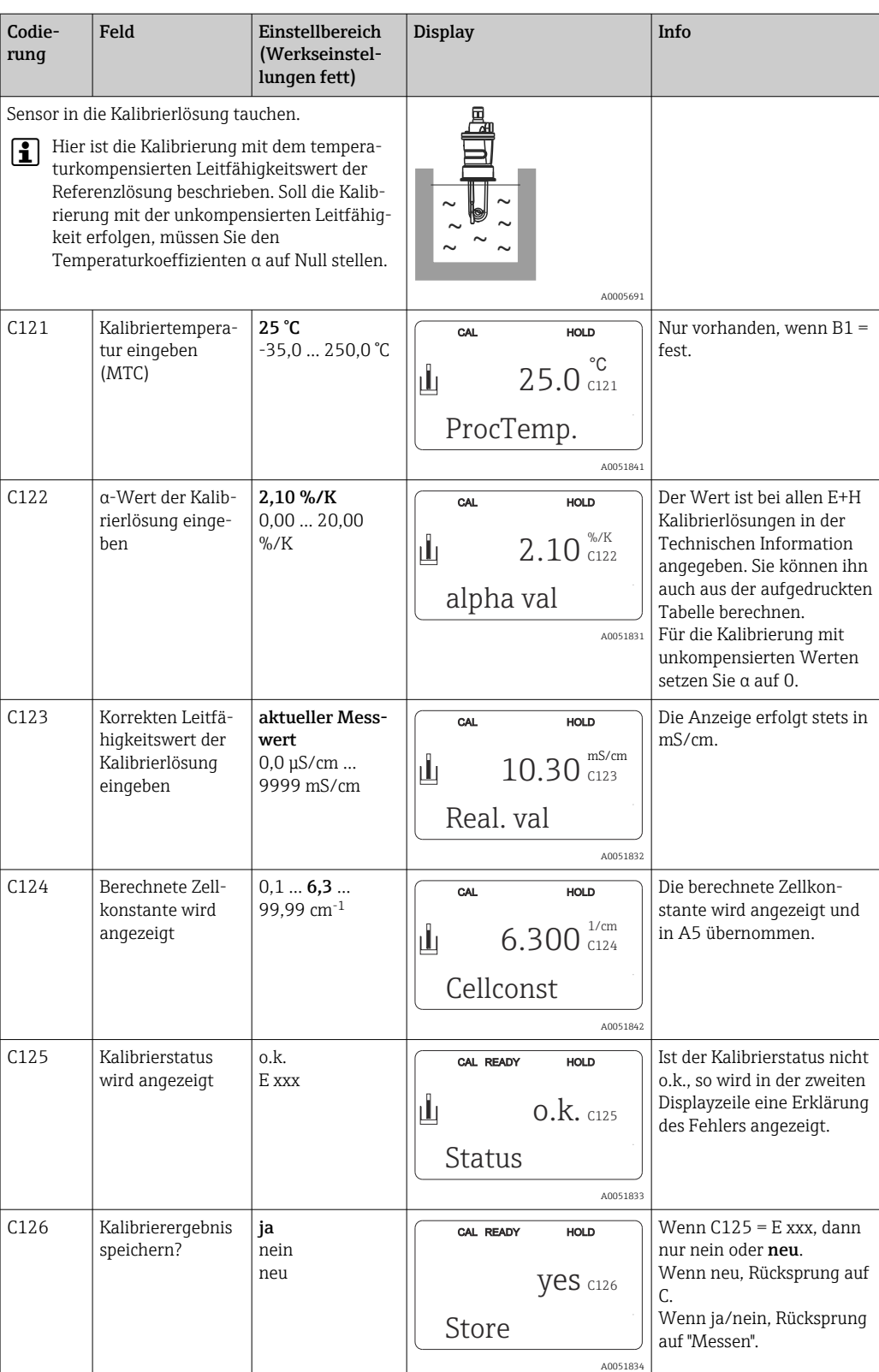

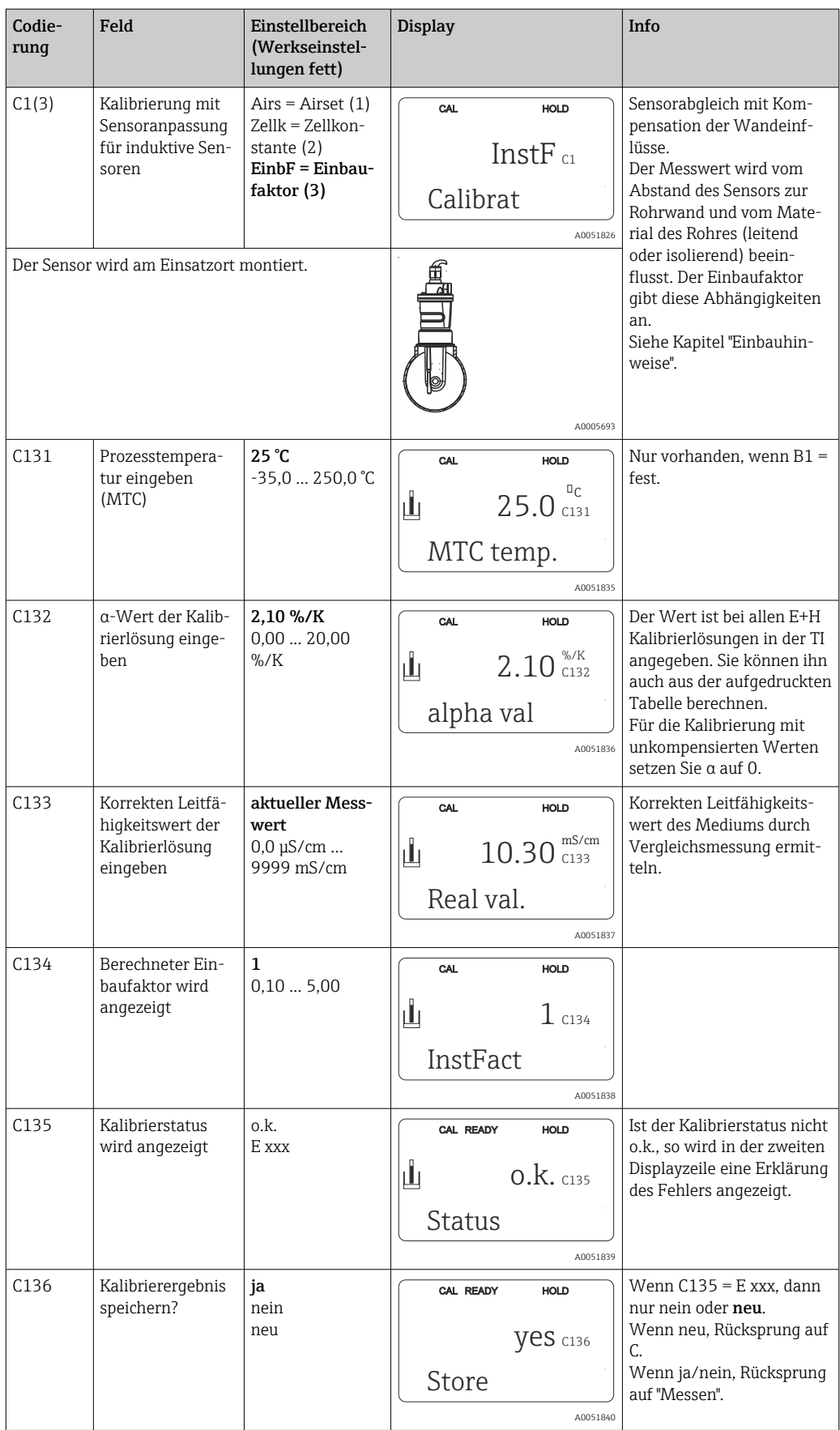

## 8.3.16 Kommunikationsschnittstellen

Bei Geräten mit Kommunikationsschnittstelle ziehen Sie bitte die gesonderte Betriebsanleitung BA00212C/07/DE (HART) bzw. BA00213C/07/DE (PROFIBUS) hinzu.

# 9 Diagnose und Störungsbehebung

# 9.1 Allgemeine Störungsbehebung

Der Messumformer überwacht seine Funktionen ständig selbst. Falls ein vom Gerät erkannter Fehler auftritt, wird dieser im Display angezeigt. Die Fehlernummer steht unterhalb der Einheitenanzeige des Hauptmesswertes. Falls mehrere Fehler auftreten, können Sie diese über die MINUS-Taste abrufen.

Entnehmen Sie der Tabelle "Systemfehlermeldungen" die möglichen Fehlernummern und Maßnahmen zur Abhilfe.

Im Falle einer Betriebsstörung ohne entsprechende Fehlermeldung des Messumformers nutzen Sie die Tabelle "Prozessbedingte Fehler" oder die Tabelle "Gerätebedingte Fehler", um den Fehler zu lokalisieren und zu beseitigen. Diese Tabellen geben Ihnen zusätzlich Hinweise auf eventuell benötigte Ersatzteile.

# 9.2 Diagnoseinformation auf Vor-Ort-Anzeige

## 9.2.1 Systemfehlermeldungen

Die Fehlermeldungen können Sie mit der MINUS-Taste anzeigen lassen und auswählen.

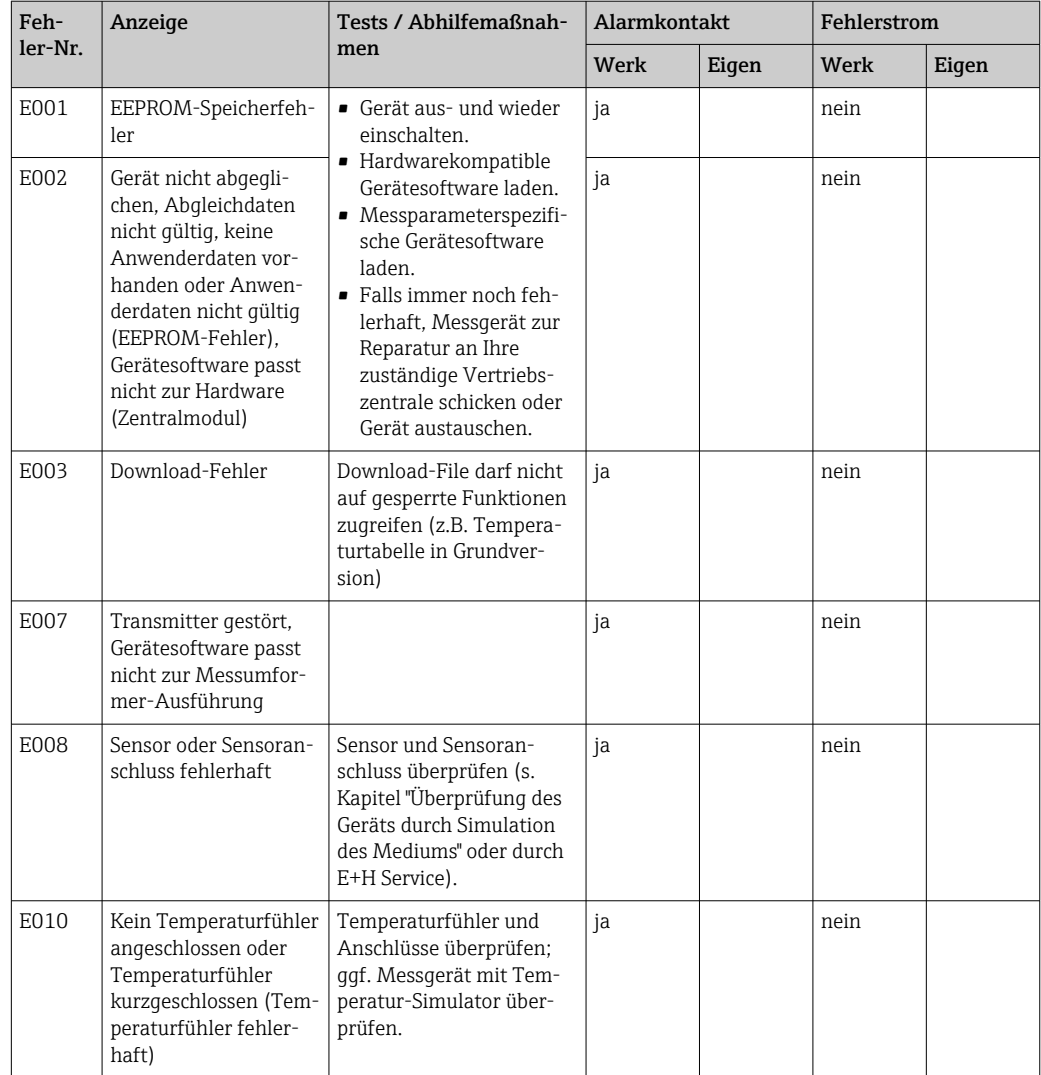

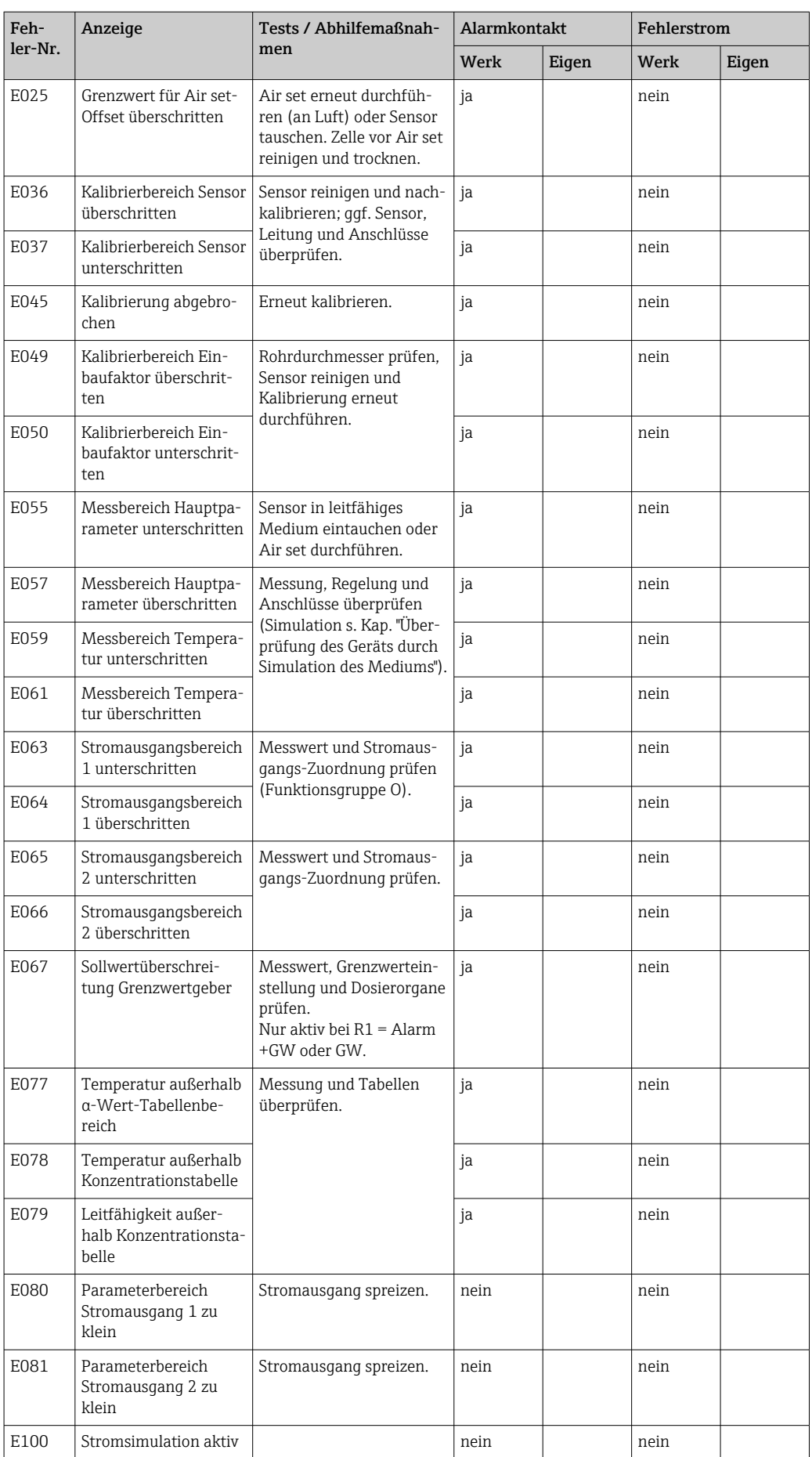

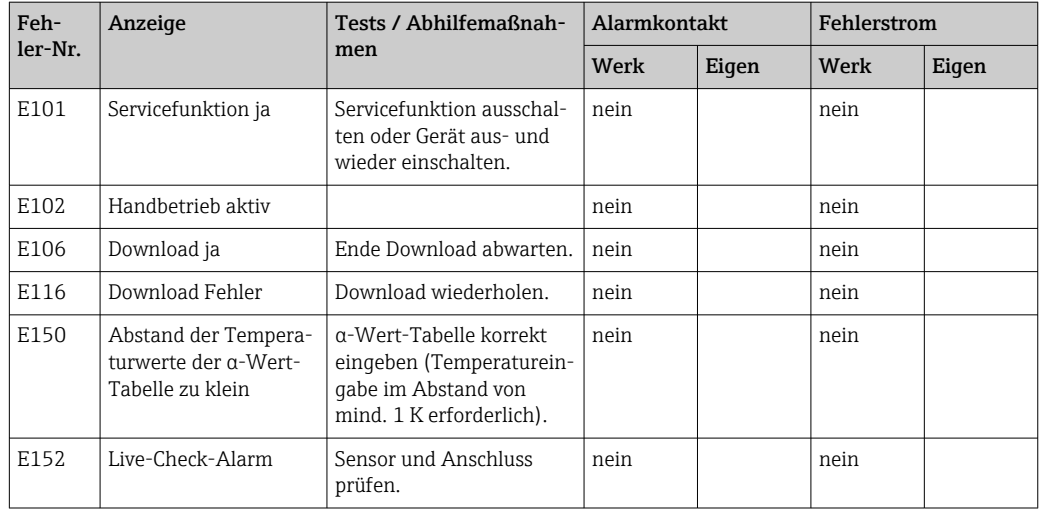

# 9.2.2 Prozessbedingte Fehler

Nutzen Sie folgende Tabelle, um eventuell auftretende Fehler lokalisieren und beheben zu können.

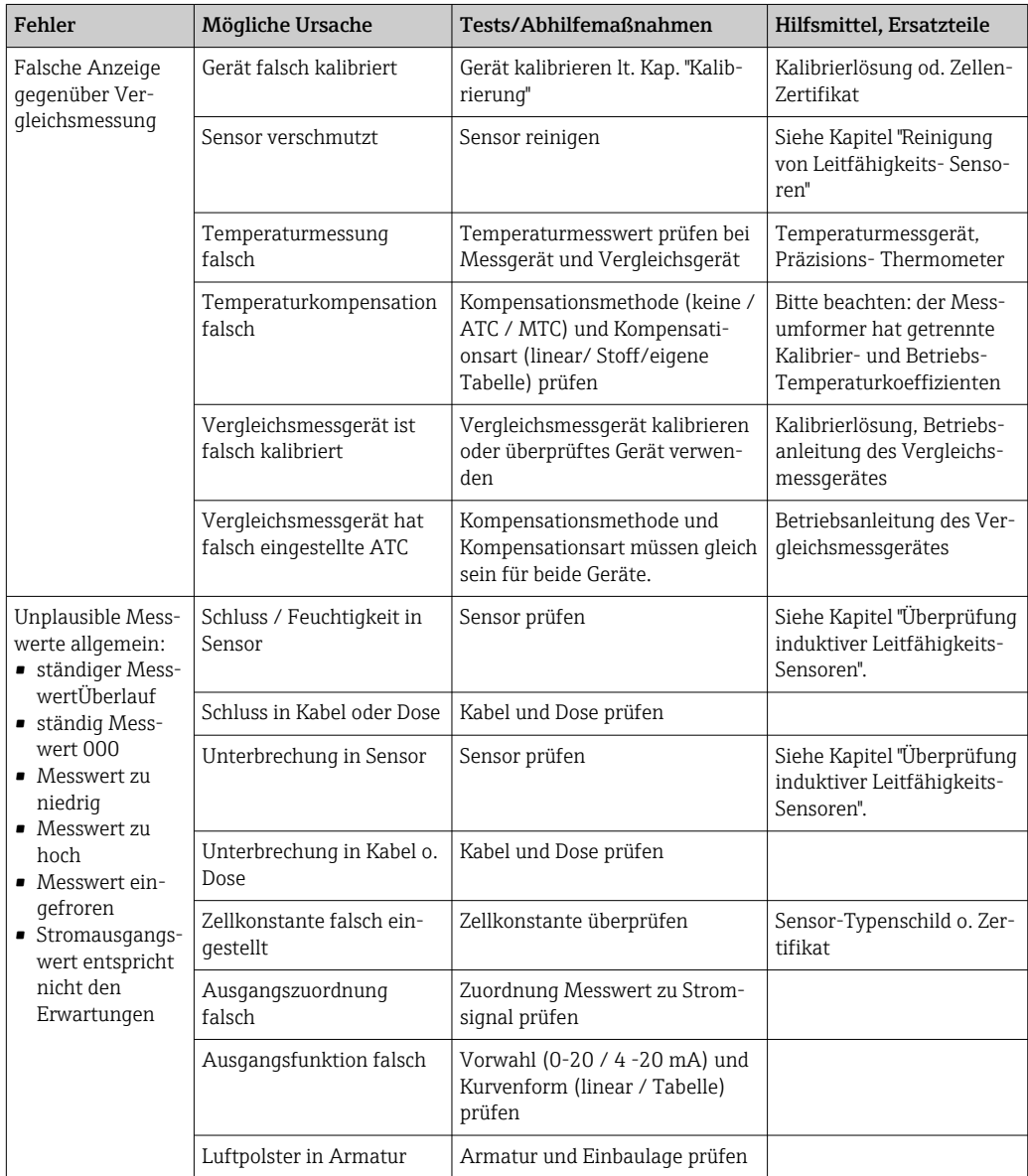

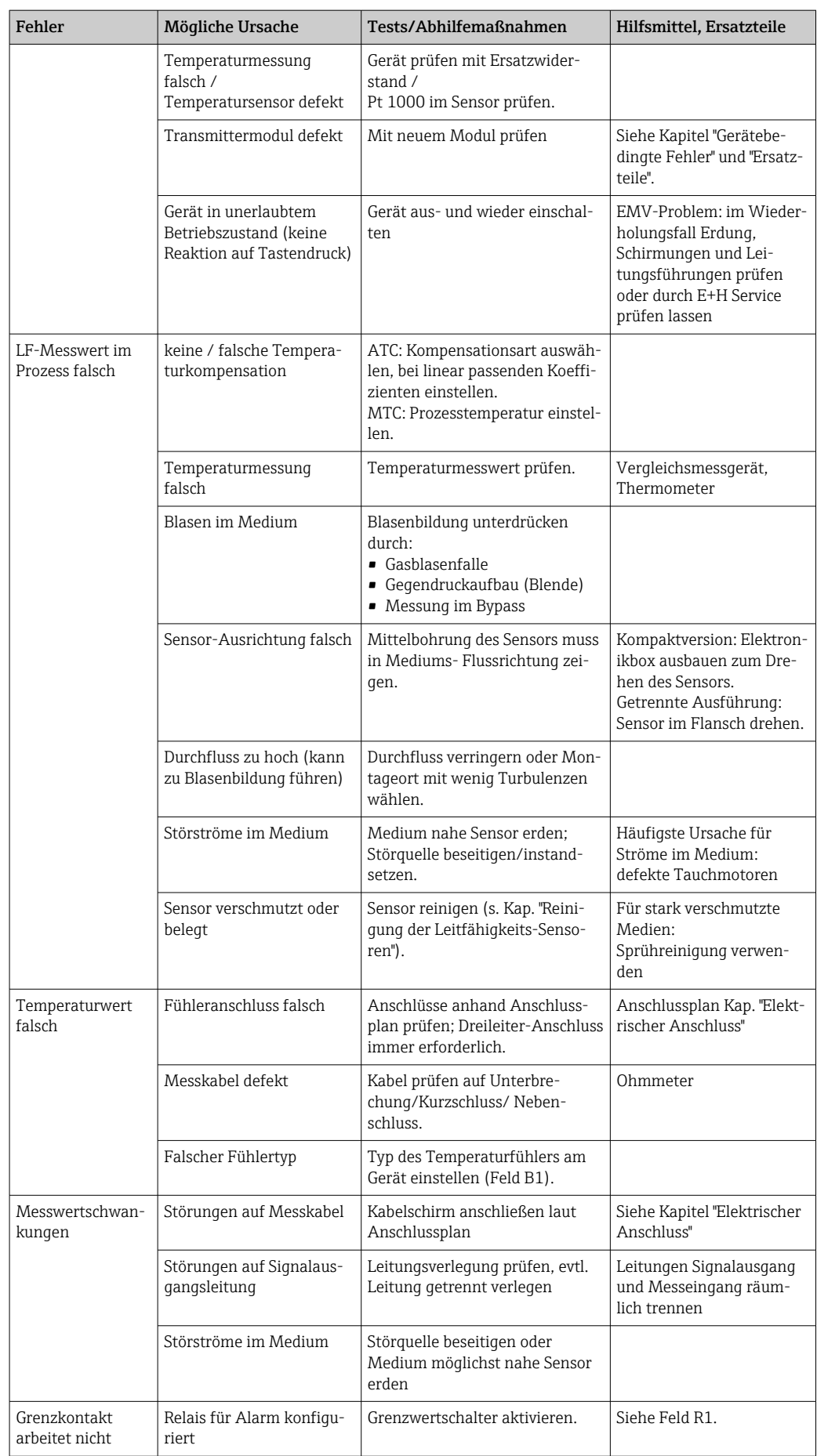

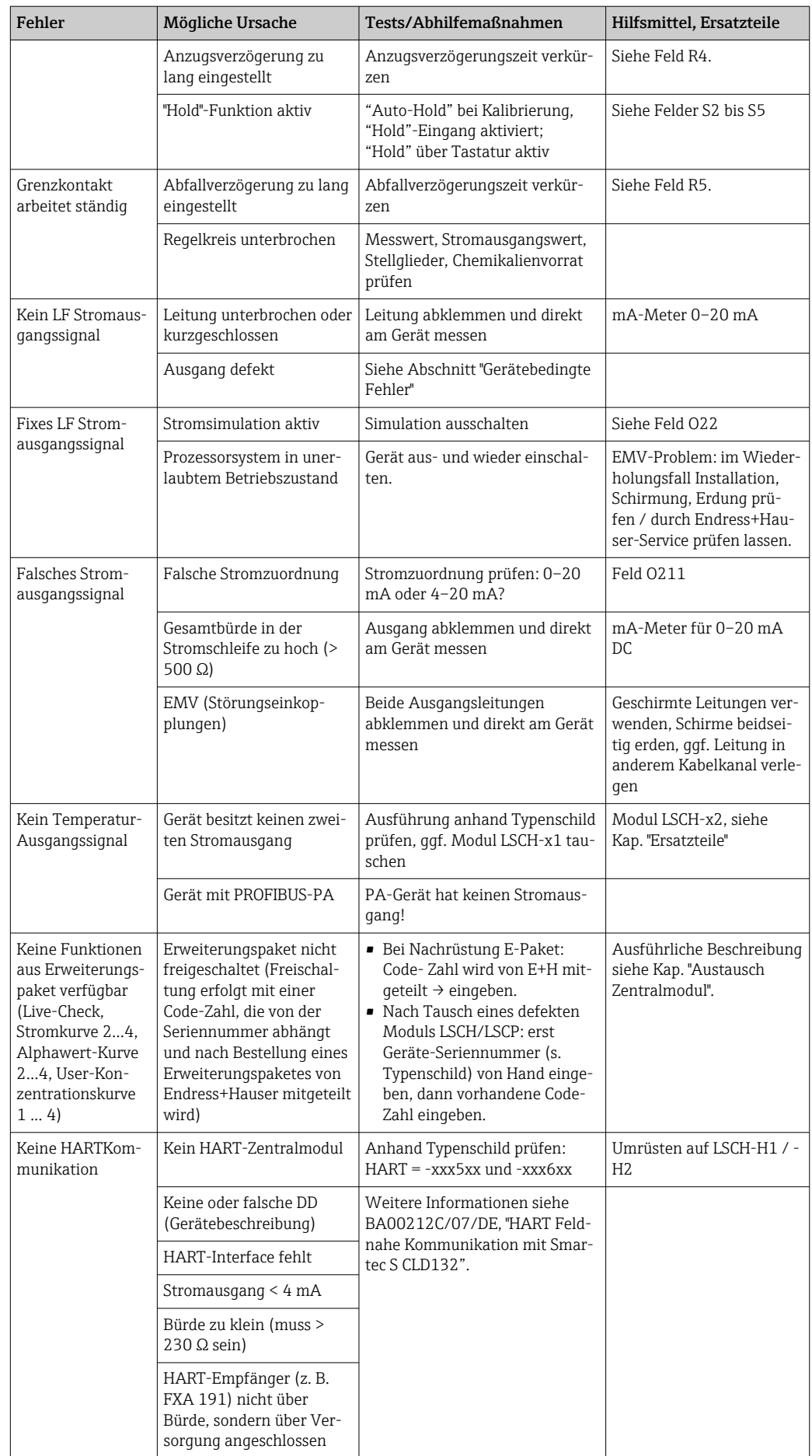

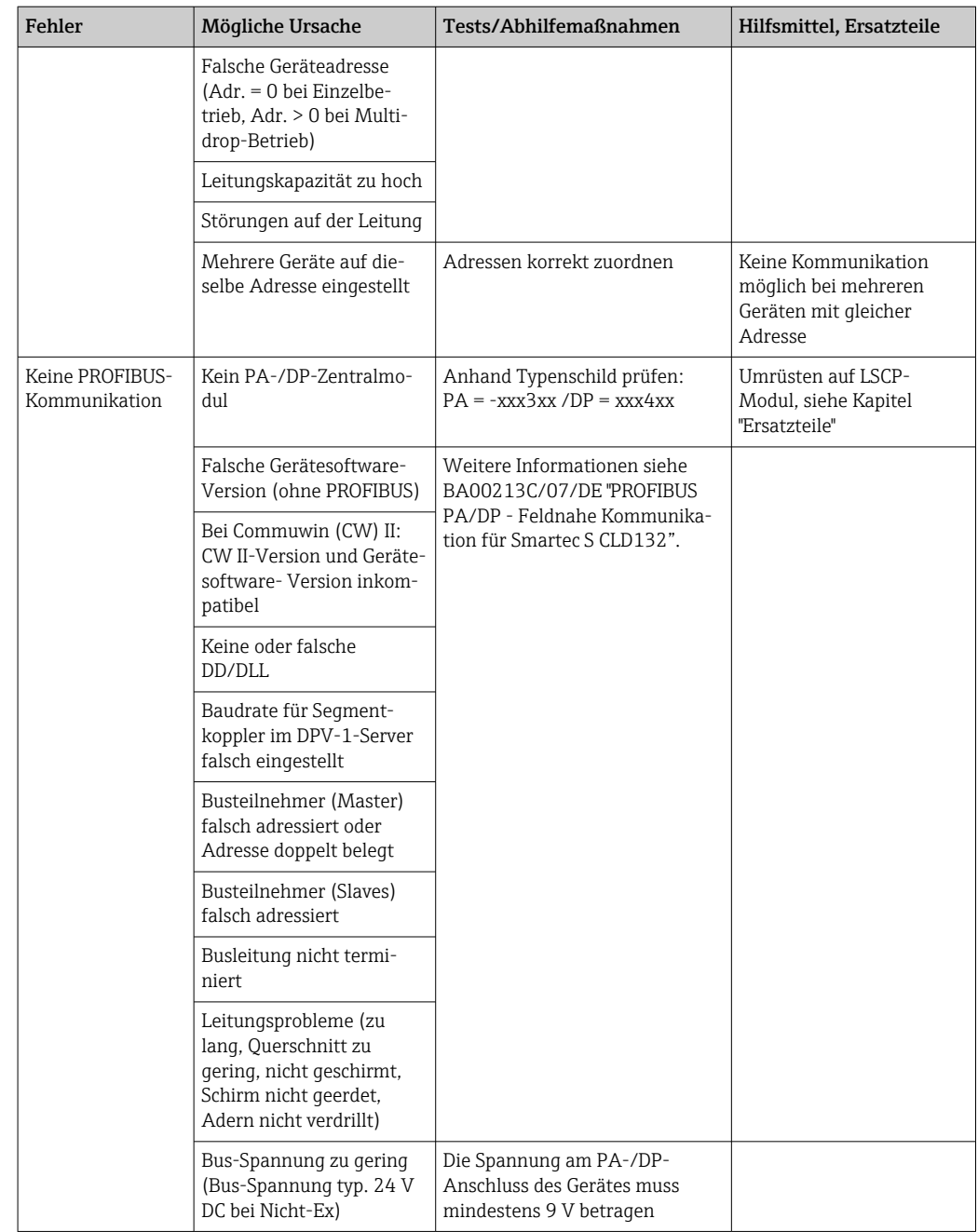

### 9.2.3 Gerätebedingte Fehler

Die folgende Tabelle unterstützt Sie bei der Diagnose und gibt ggf. Hinweise auf die benötigten Ersatzteile.

Eine Diagnose wird - je nach Schwierigkeitsgrad und vorhandenen Messmitteln - durchgeführt von:

- Fachpersonal des Anwenders
- Elektro-Fachpersonal des Anwenders
- Anlagenersteller / -betreiber
- Endress+Hauser-Service

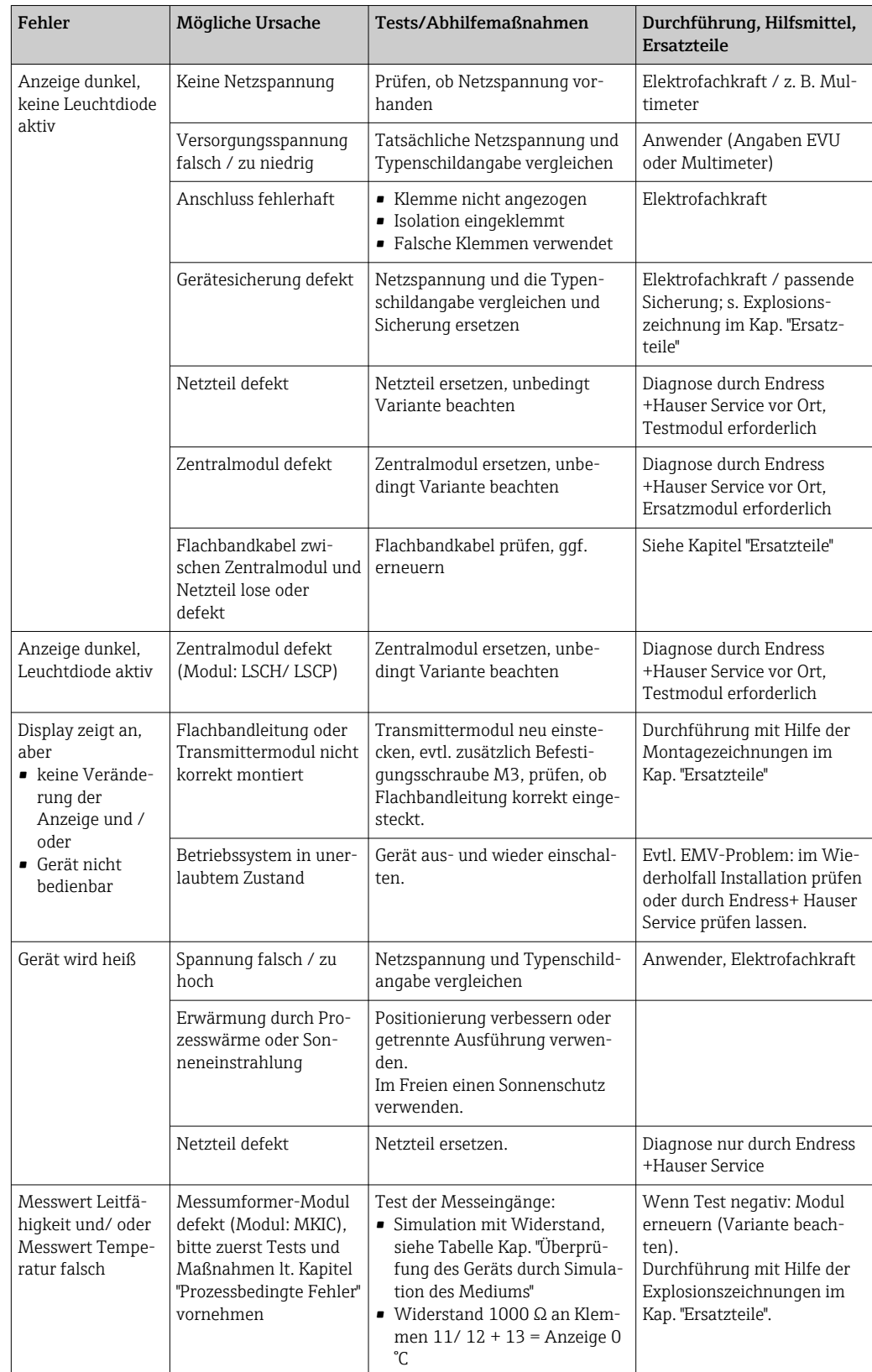

Informationen über die genauen Ersatzteilbezeichnungen und den Einbau dieser Teile finden Sie im Kapitel "Ersatzteile".

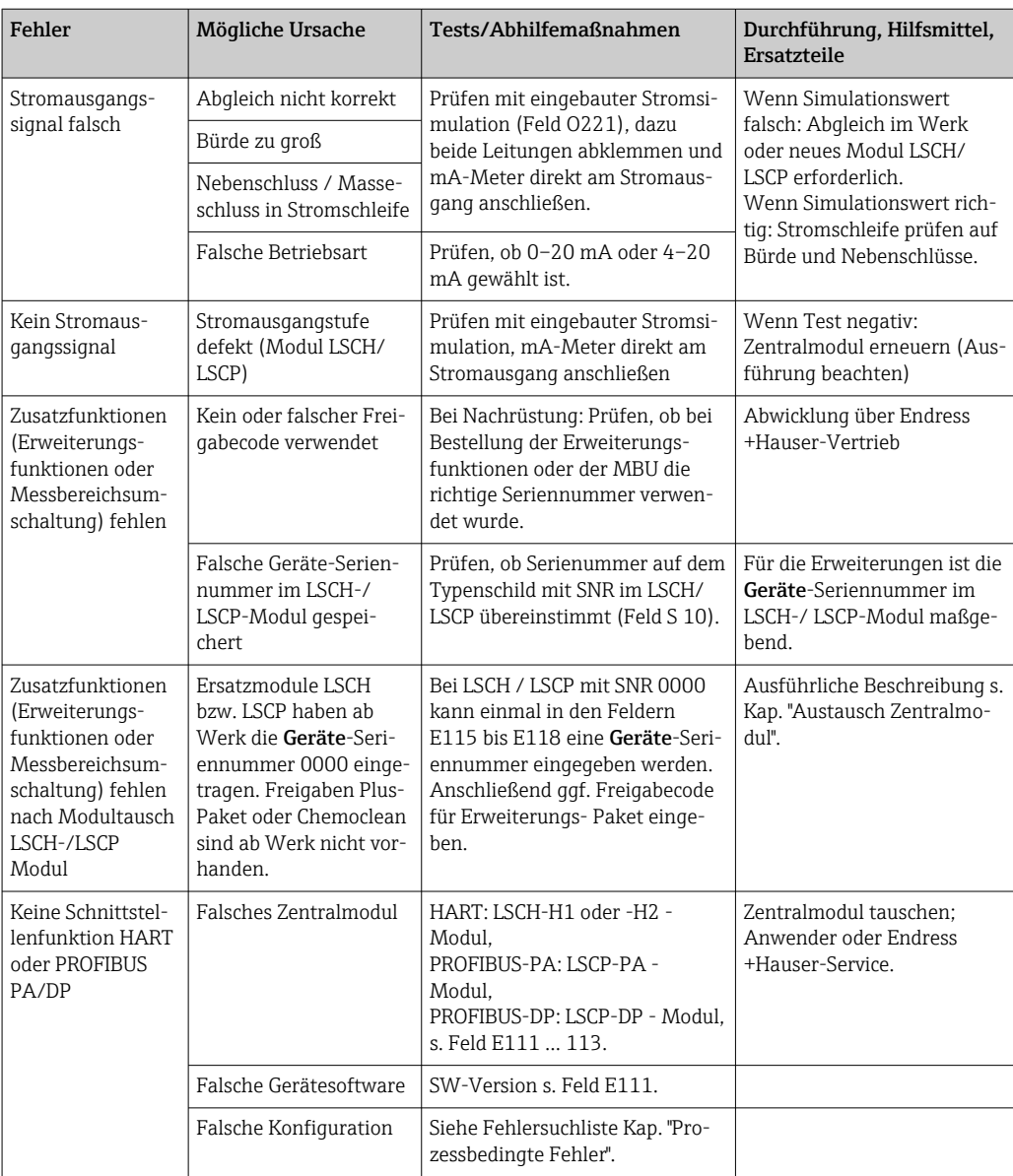

# 10 Wartung

### **A**WARNUNG

#### Prozessdruck und -temperatur, Kontamination, Elektrische Spannung

Schwere Verletzungen bis Verletzungen mit Todesfolge möglich

- ‣ Falls bei der Wartung der Sensor ausgebaut werden muss, vermeiden Sie Gefahren durch Druck, Temperatur und Kontamination.
- ‣ Schalten Sie das Gerät spannungsfrei bevor Sie es öffnen.
- ‣ Schaltkontakte können von getrennten Stromkreisen versorgt sein. Schalten Sie auch diese Stromkreise spannungsfrei, bevor Sie an den Anschlussklemmen arbeiten.

Treffen Sie rechtzeitig alle erforderlichen Maßnahmen, um die Betriebssicherheit und Zuverlässigkeit der gesamten Messstelle sicherzustellen.

Die Wartung der Messstelle umfasst:

- Kalibrierung
- Reinigung von Controller, Armatur und Sensor
- Kontrolle von Kabeln und Anschlüssen.

Beachten Sie bei allen Arbeiten am Gerät mögliche Rückwirkungen auf die Prozesssteuerung bzw. den Prozess selbst.

#### **HINWEIS**

#### Elektrostatische Entladungen (ESD)

Beschädigung elektronischer Bauteile

- ‣ Vermeiden Sie ESD durch persönliche Schutzmaßnahmen wie vorheriges Entladen an PE oder permanente Erdung mit Armgelenkband.
- ‣ Verwenden Sie zu Ihrer eigenen Sicherheit nur Originalersatzteile. Mit Originalteilen sind Funktion, Genauigkeit und Zuverlässigkeit auch nach Instandsetzung gewährleistet.

# 10.1 Wartungsarbeiten

### 10.1.1 Reinigung der Leitfähigkeitssensoren

Induktive Sensoren sind gegenüber Verschmutzungen wesentlich unempfindlicher als herkömmliche konduktive Sensoren, da kein galvanischer Kontakt zum Medium besteht.

Allerdings kann Schmutz den Messkanal verengen, wodurch die Zellkonstante verändert wird. In diesem Fall muss auch ein induktiver Sensor gereinigt werden.

Verschmutzungen am Sensor reinigen Sie je nach Art der Verschmutzung:

- Ölige und fettige Beläge: Reinigen mit Fettlöser, z. B. Alkohol, Aceton, evtl. heißes Wasser und Spülmittel.
- Kalk- und Metallhydroxid-Beläge: Beläge mit verdünnter Salzsäure (3 %) lösen, anschließend sorgfältig mit viel klarem Wasser spülen.
- Sulfidhaltige Beläge (aus REA oder Kläranlagen): Mischung aus Salzsäure (3 %) und Thioharnstoff (handelsüblich) verwenden, anschließend sorgfältig mit viel klarem Wasser spülen.
- Eiweißhaltige Beläge (z. B. Lebensmittelindustrie): Mischung aus Salzsäure (0,5 %) und Pepsin (handelsüblich) verwenden, anschließend sorgfältig mit viel klarem Wasser spülen.

## 10.1.2 Überprüfung induktiver Leitfähigkeitssensoren

Die folgenden Angaben gelten für den Sensor CLS52.

Für alle beschriebenen Tests müssen die Sensorleitungen am Gerät oder an der Verbindungsdose abgeklemmt werden!

- Test Sendespule und Empfangsspule: Messen Sie bei der getrennten Ausführung an den Koaxialkabeln weiß und rot, bei der Kompaktausführung an den Koaxialkabeln weiß und braun jeweils zwischen Innenleiter und Schirm.
	- ohmscher Widerstand ca. 0,5 ... 2 Ω.
	- Induktivität ca. 180 ... 360 mH (bei 2 kHz, Reihenschaltung als Ersatzschaltbild)
- Test Spulennebenschluss: Zwischen den beiden Spulen des Sensors darf kein Nebenschluss sein, der gemessene Widerstand muss > 20 MΩ sein.
- Überprüfung von Koaxialkabel braun oder rot nach Koaxialkabel weiß mit Ohmmeter. • Test Temperaturfühler:
- Zur Überprüfung des Pt 100 im Sensor können Sie die Tabelle im Kap. "Überprüfung des Geräts durch Simulation des Mediums" verwenden.

Messen Sie bei der getrennten Sensor-Ausführung zwischen den Leitungen grün und weiß sowie zwischen grün und gelb, die Widerstandswerte müssen jeweils identisch sein.

Bei der Kompaktausführung messen Sie zwischen den beiden roten Litzen.

• Test Temperaturfühler-Nebenschluss:

Zwischen dem Temperaturfühler und den Spulen dürfen keine Nebenschlüsse sein. Überprüfung mit Ohmmeter auf > 20 MΩ

Messen Sie zwischen den Temperaturfühlerleitungen (grün + weiß + gelb oder rot + rot) und den Spulen (Koaxialkabel rot und weiß oder Koaxialkabel braun und weiß).

## 10.1.3 Überprüfung des Geräts durch Simulation des Mediums

Der induktive Sensor selbst kann nicht simuliert oder nachgebildet werden.

Möglich ist jedoch die Überprüfung des Gesamtsystems CLD132 einschließlich Induktiv-Sensor mittels Ersatzwiderständen. Die Zellkonstante  $k_{nominal} = 5.9$  cm<sup>-1</sup> bei CLS52 ist zu beachten.

Für eine genaue Simulation muss die tatsächlich verwendete Zellkonstante (ablesbar in Feld C124) für die Berechnung des Anzeigewertes verwendet werden.

Leitfähigkeit [mS/cm] = k[cm-1] ⋅1/(R[kΩ])

Werte für die Simulation mit CLS52 bei 25 °C (77 °F):

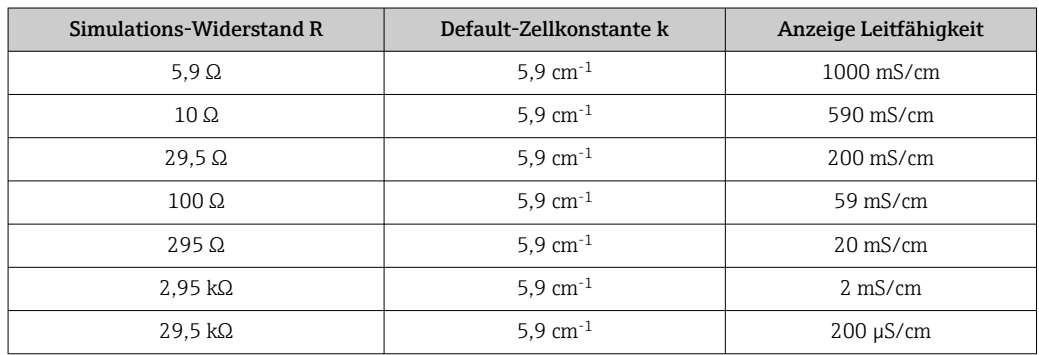

#### Leitfähigkeits-Simulation:

Ziehen Sie eine Leitung durch die Öffnung des Sensors und schließen Sie sie dann z. B. an eine Widerstandsdekade an.

#### Temperaturfühler-Simulation

Der Temperaturfühler des induktiven Sensors ist an den Klemmen 11, 12 und 13 des Gerätes angeschlossen, unabhängig davon, ob es sich um ein Kompaktgerät oder eine getrennte Ausführung handelt.

Zur Simulation wird der Temperaturfühler des Sensors abgeklemmt und dafür ein Ersatzwiderstand angeschlossen. Auch dieser Widerstand muss in Dreileitertechnik angeschlossen werden, das heißt Anschluss an Klemmen 11 und 12 sowie Brücke von Klemme 12 nach 13.

Die Tabelle zeigt einige Widerstände für die Temperatursimulation:

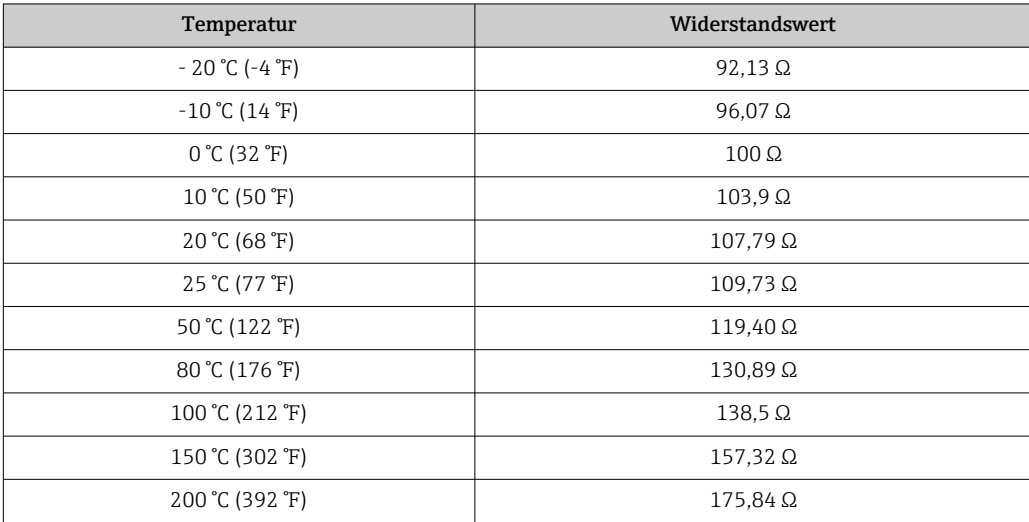
# <span id="page-72-0"></span>11 Reparatur

### 11.1 Allgemeine Hinweise

Das Reparatur- und Umbaukonzept sieht Folgendes vor:

- Das Produkt ist modular aufgebaut
- Ersatzteile sind jeweils zu Kits inklusive einer zugehörigen Kitanleitung zusammengefasst
- Nur Original-Ersatzteile des Herstellers verwenden
- Reparaturen werden durch den Hersteller-Service oder durch geschulte Anwender durchgeführt
- Umbau eines zertifizierten Geräts in eine andere zertifizierte Variante darf nur durch den Hersteller-Service oder im Werk durchgeführt werden
- Einschlägige Normen, nationale Vorschriften, Ex-Dokumentation (XA) und Zertifikate beachten
- 1. Reparatur gemäß Kitanleitung durchführen.
- 2. Reparatur und Umbau dokumentieren und im Life Cycle Management (W@M) eintragen oder eintragen lassen.

## 11.2 Ersatzteile

Aktuell lieferbare Ersatzteile zum Gerät finden Sie über die Webseite:

<https://portal.endress.com/webapp/SparePartFinder>

‣ Bei Ersatzteilbestellungen die Seriennummer des Gerätes angeben.

## 11.3 Rücksendung

Im Fall einer Reparatur, Werkskalibrierung, falschen Lieferung oder Bestellung muss das Produkt zurückgesendet werden. Als ISO-zertifiziertes Unternehmen und aufgrund gesetzlicher Bestimmungen ist Endress+Hauser verpflichtet, mit allen zurückgesendeten Produkten, die mediumsberührend sind, in einer bestimmten Art und Weise umzugehen.

Sicherstellen einer sicheren, fachgerechten und schnellen Rücksendung:

‣ Auf der Internetseite [www.endress.com/support/return-material](http://www.endress.com/support/return-material) über die Vorgehensweise und Rahmenbedingungen informieren.

## 11.4 Entsorgung

# $\boxtimes$

Gemäß der Richtlinie 2012/19/EU über Elektro- und Elektronik-Altgeräte (WEEE) ist das Produkt mit dem abgebildeten Symbol gekennzeichnet, um die Entsorgung von WEEE als unsortierten Hausmüll zu minimieren. Gekennzeichnete Produkte nicht als unsortierter Hausmüll entsorgen, sondern zu den gültigen Bedingungen an den Hersteller zurückgeben.

# <span id="page-73-0"></span>12 Zubehör

### 12.1 Kabelverlängerung

### Messkabel CLK6

- Verlängerungskabel für induktive Leitfähigkeitssensoren, zur Verlängerung über Installationsdose VBM
- Meterware, Bestellnummer: 71183688

### VBM

- Verbindungsdose zur Kabelverlängerung
- 10 Reihenklemmen
- Kabeleingänge: 2 x Pg 13,5 bzw. 2 x NPT ½"
- Werkstoff: Aluminium
- Schutzart: IP 65
- Bestellnummern
	- Kabeleingänge Pg 13,5 : 50003987
	- Kabeleingänge NPT ½": 51500177

Der eingelegte Trockenmittelbeutel muss je nach Umgebungsbedingungen in zeitli- $|1 \cdot |$ chen Abständen überprüft und gewechselt werden, um Fehlmessungen durch Feuchtigkeitsbrücken an der Messleitung zu vermeiden.

### Trockenmittelbeutel

- Trockenmittelbeutel mit Farbindikator für Installationsdose VBM
- Best.-Nr. 50000671

### 12.2 Mastmontagesatz

#### Mastmontagesatz

- Montagesatz für die Befestigung des Smartec CLD132/CLD134 an horizontalen und vertikalen Rohren (max. Ø 60 mm (2,36"))
- Material: Edelstahl 1.4301 (AISI 304)
- Best.-Nr. 50062121

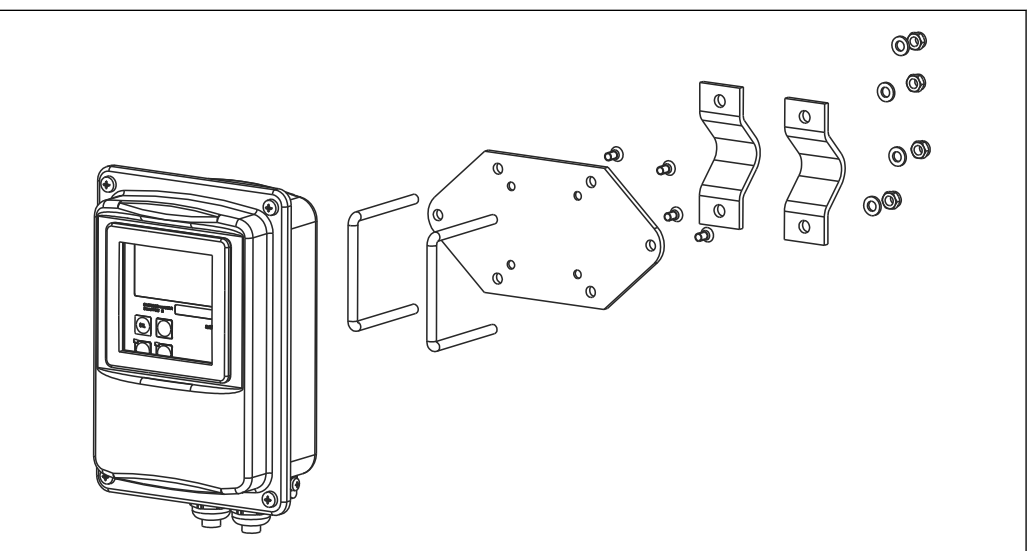

 *37 Montagesatz für Mastmontage CLD132/CLD134 Getrenntausführung (Grundplatte ist im Lieferumfang des Messumformers enthalten)*

A0004902

# 12.3 Software-Upgrade

Funktionserweiterung

- Parametersatzferneinstellung (Messbereichsumschaltung, MBU) und Ermittlung des Temperaturkoeffizienten;
- Best.-Nr. 51501643
- Bestellung nur mit Seriennummer des jeweiligen Gerätes möglich.

# 12.4 Kalibrierlösungen

### Leitfähigkeitskalibrierlösungen CLY11

Präzisionslösungen bezogen auf SRM (Standard Reference Material) von NIST zur qualifizierten Kalibrierung von Leitfähigkeitsmesssystemen nach ISO 9000 CLY11-B, 149,6 μS/cm (Bezugstemperatur 25 °C (77 °F)), 500 ml (16,9 fl.oz) Best.-Nr. 50081903

Technische Information TI00162C $\mathbf{r}$ 

# 13 Technische Daten

# 13.1 Eingang

<span id="page-75-0"></span>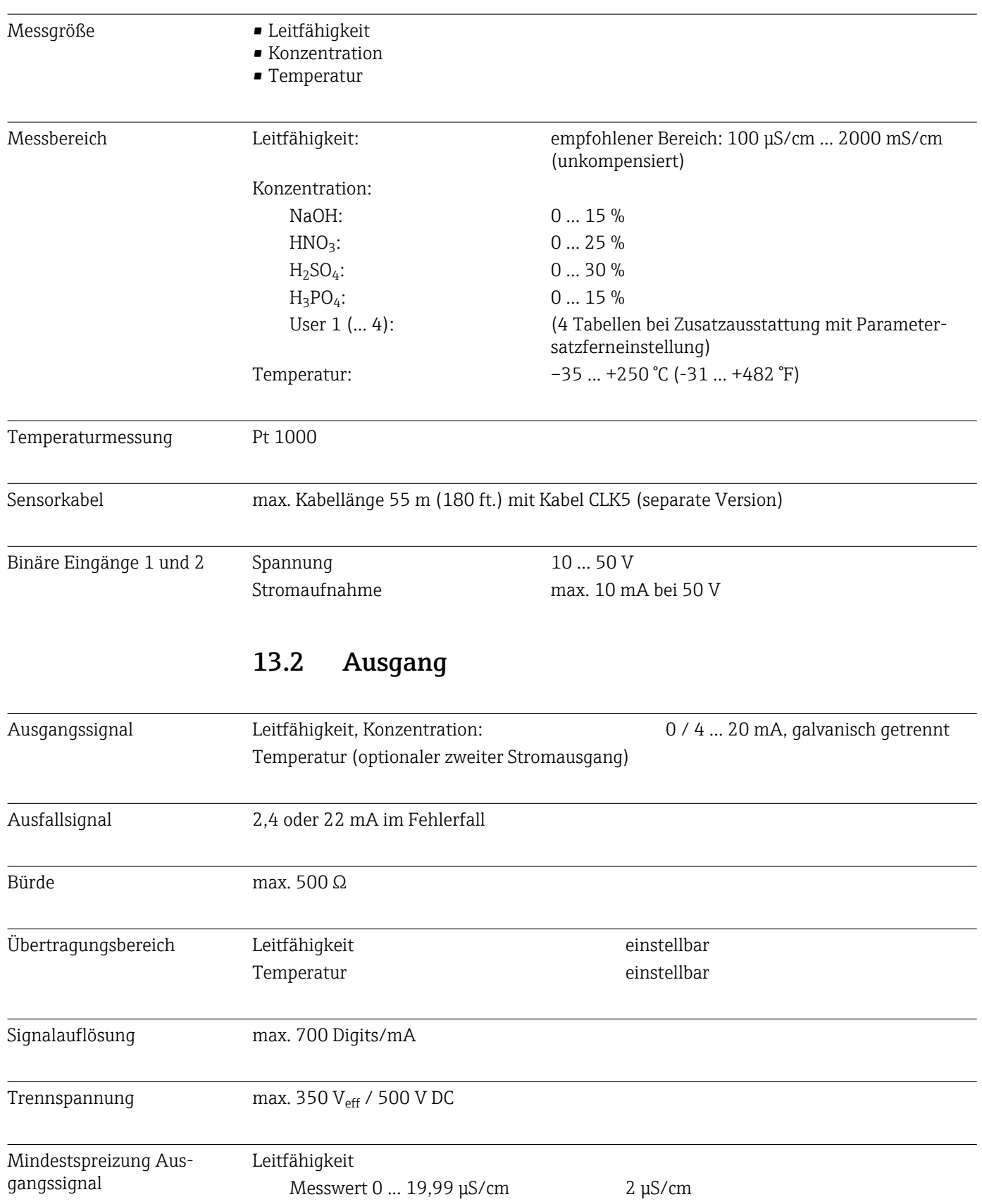

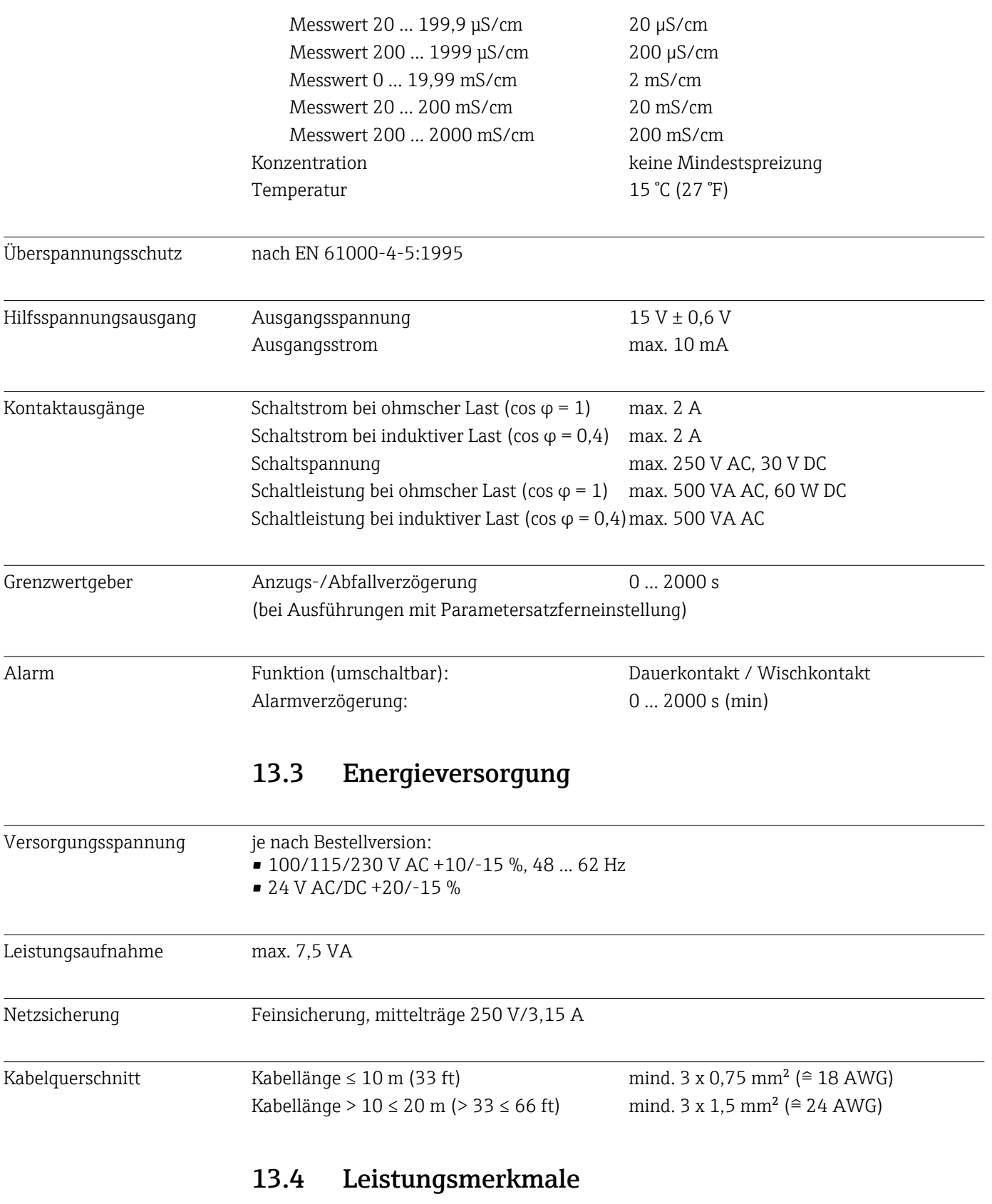

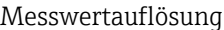

Temperatur: 0,1 °C

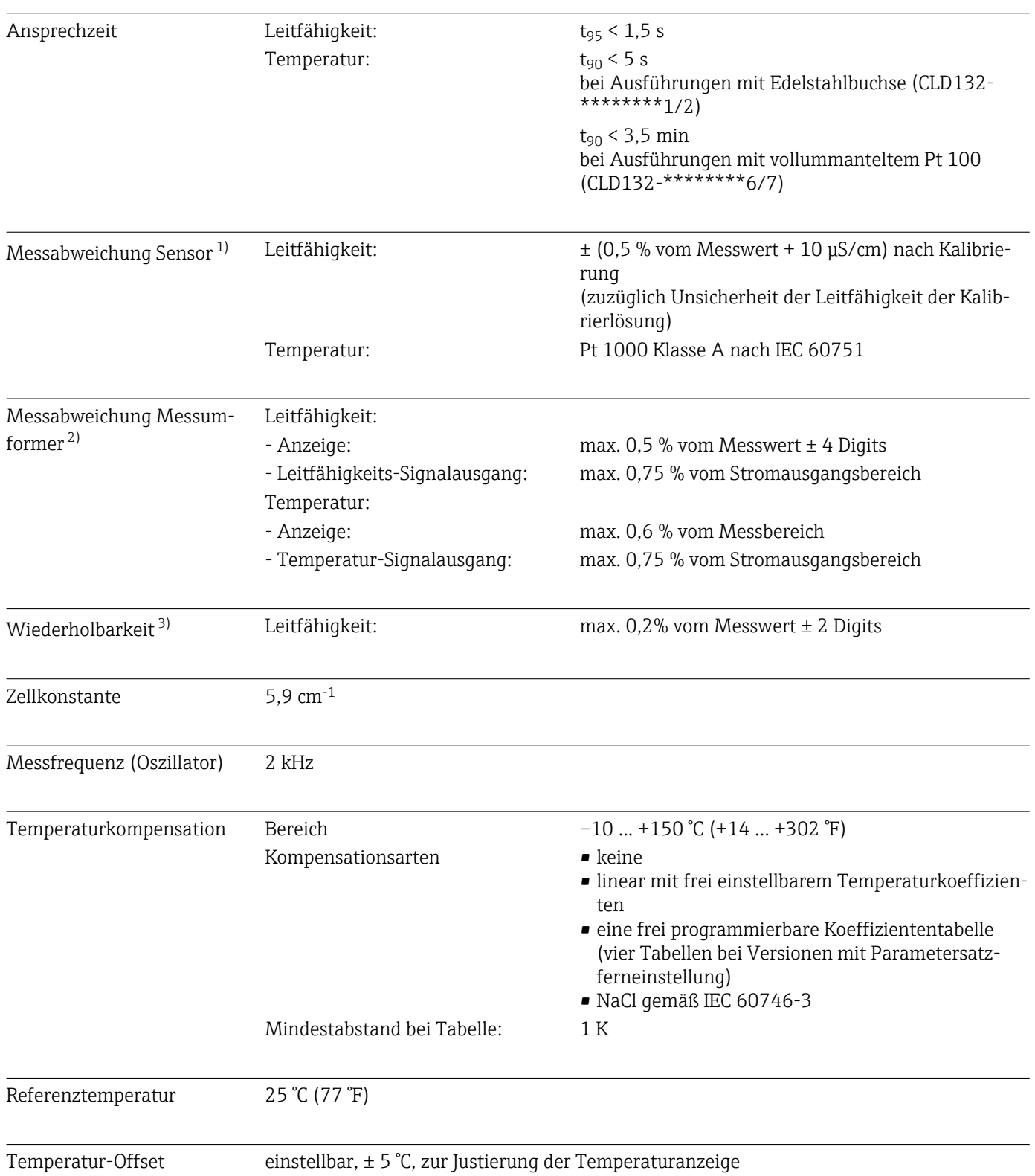

<sup>1)</sup> gemäß DIN IEC 746 Teil 1, bei Nennbetriebsbedingungen

<sup>2)</sup> gemäß DIN IEC 746 Teil 1, bei Nennbetriebsbedingungen

<sup>3)</sup> gemäß DIN IEC 746 Teil 1, bei Nennbetriebsbedingungen

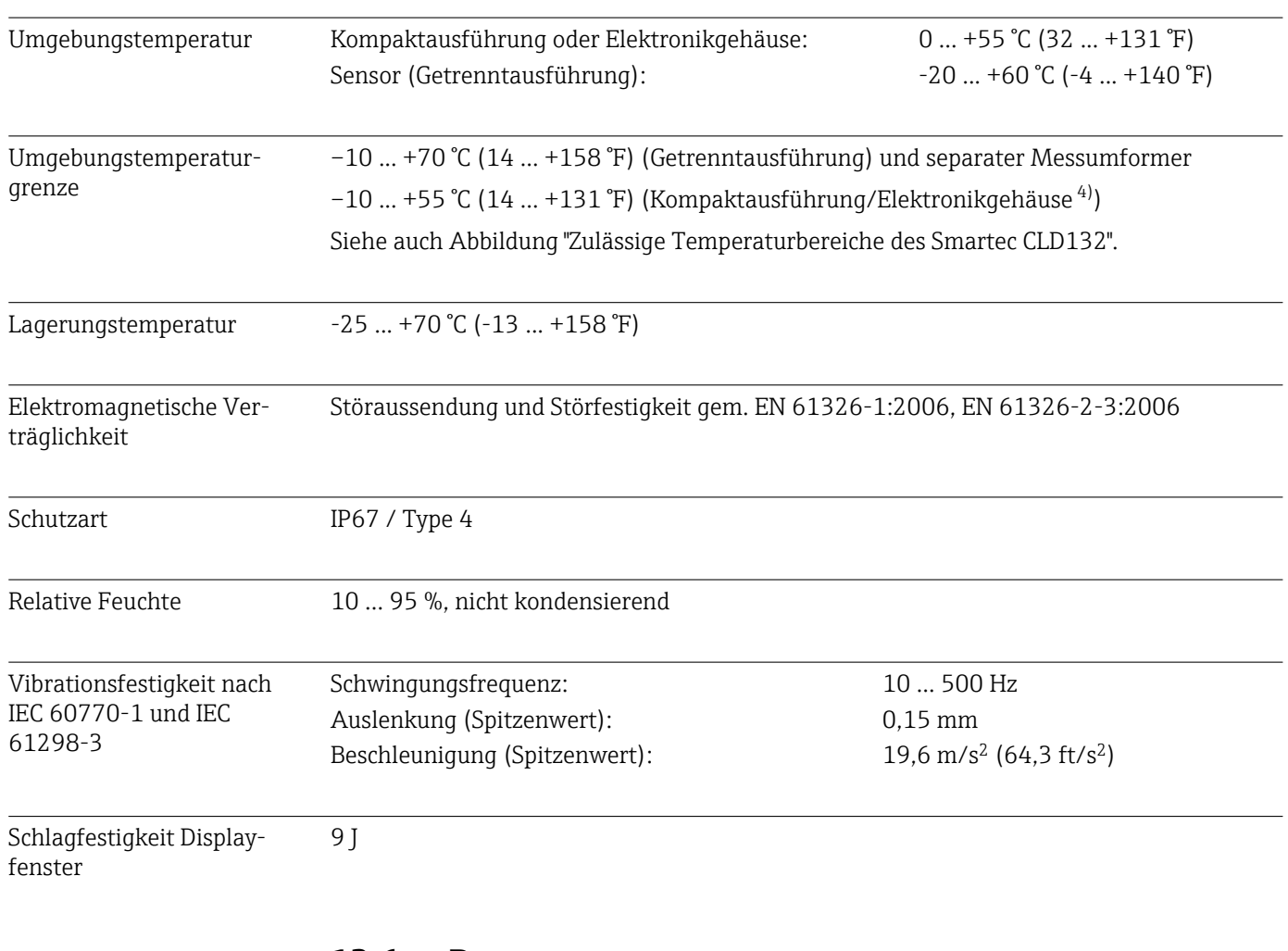

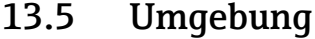

### 13.6 Prozess

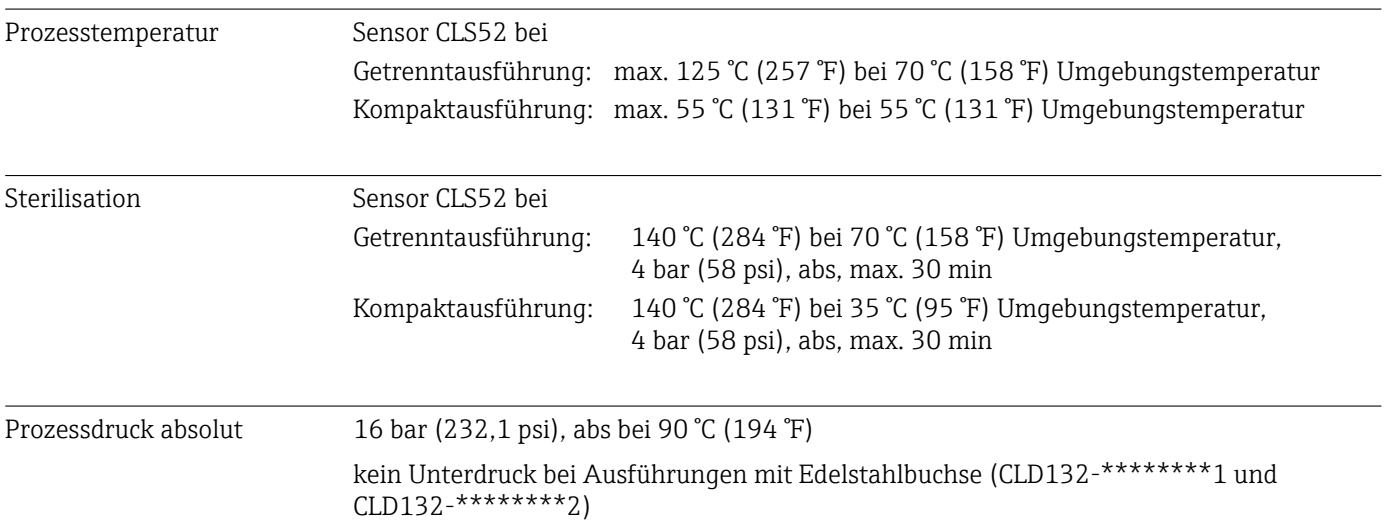

<span id="page-79-0"></span>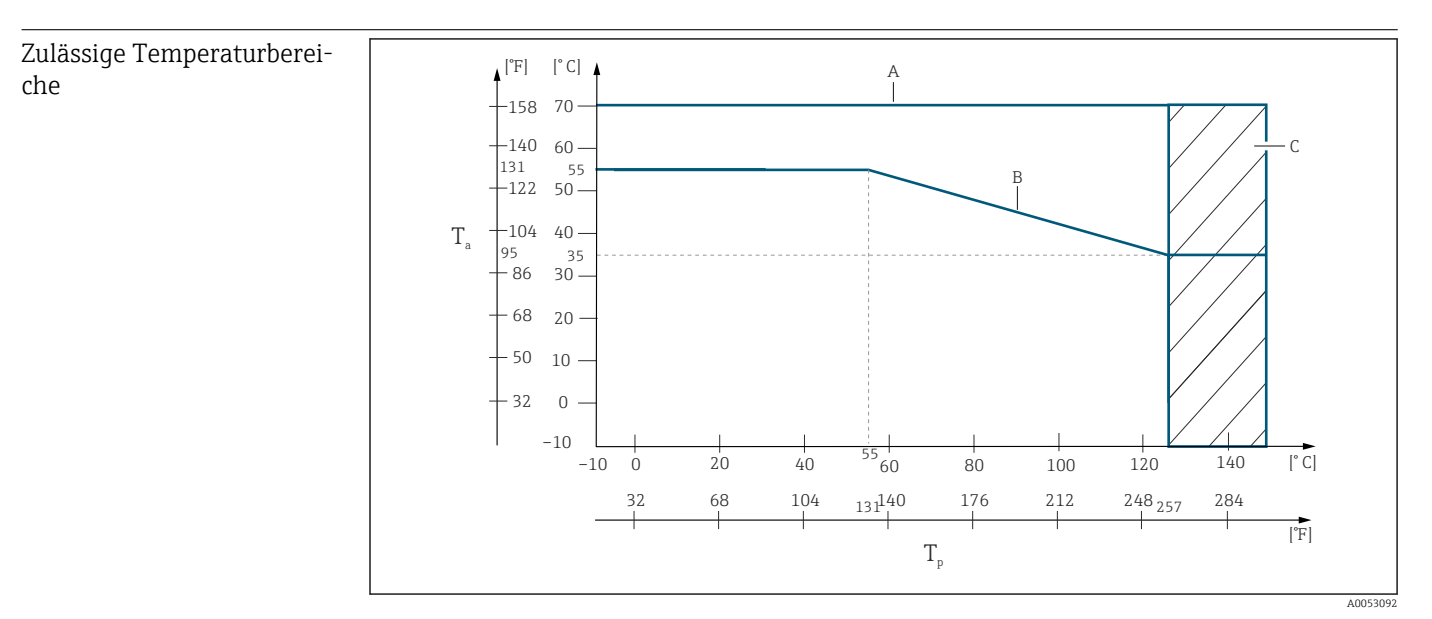

 *38 Zulässige Temperaturbereiche*

- *T<sup>a</sup> Umgebungstemperatur*
- 
- *T<sup>p</sup> Mediumstemperatur A Sensor bei Getrenntausführung*
- *B Kompaktausführung*
- *C Kurzzeitig zur Sterilisation (< 60 min)*

#### Druck-Temperatur-Diagramm des Sensors

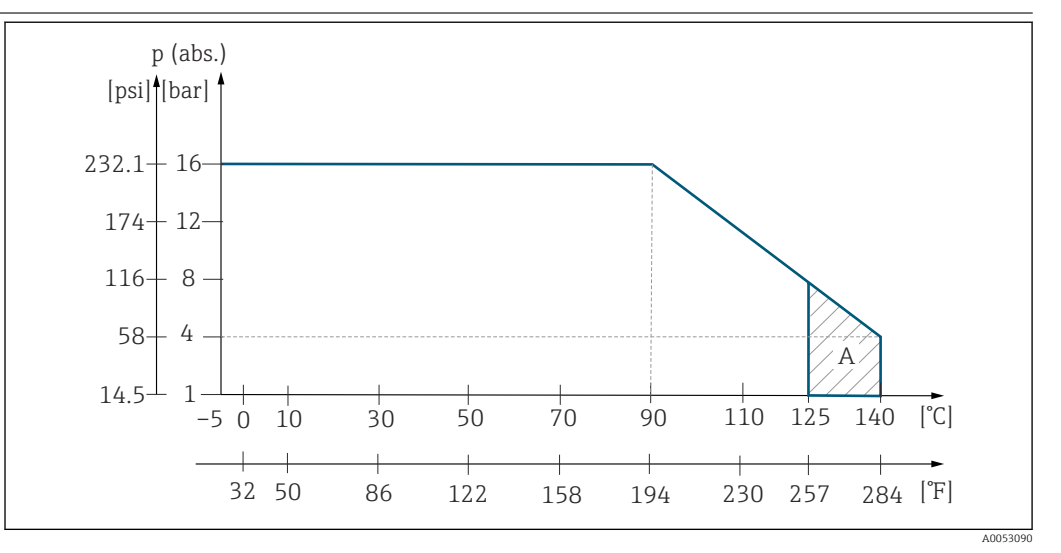

 *39 Druck-Temperatur-Diagramm des Sensors CLS52*

*A kurzzeitig zur Sterilisation (max. 30 Minuten)*

## 13.7 Fließgeschwindigkeit

max. 5 m/s (16,4 ft/s) bei niedrig viskosen Medien in DN65 Rohren

## 13.8 Konstruktiver Aufbau

Abmessungen Getrenntausführung mit Montageplatte: L x B x T: 225 x 142 x 109 mm (8,86 x 5,59 x 4,29 ") Kompaktgerät:

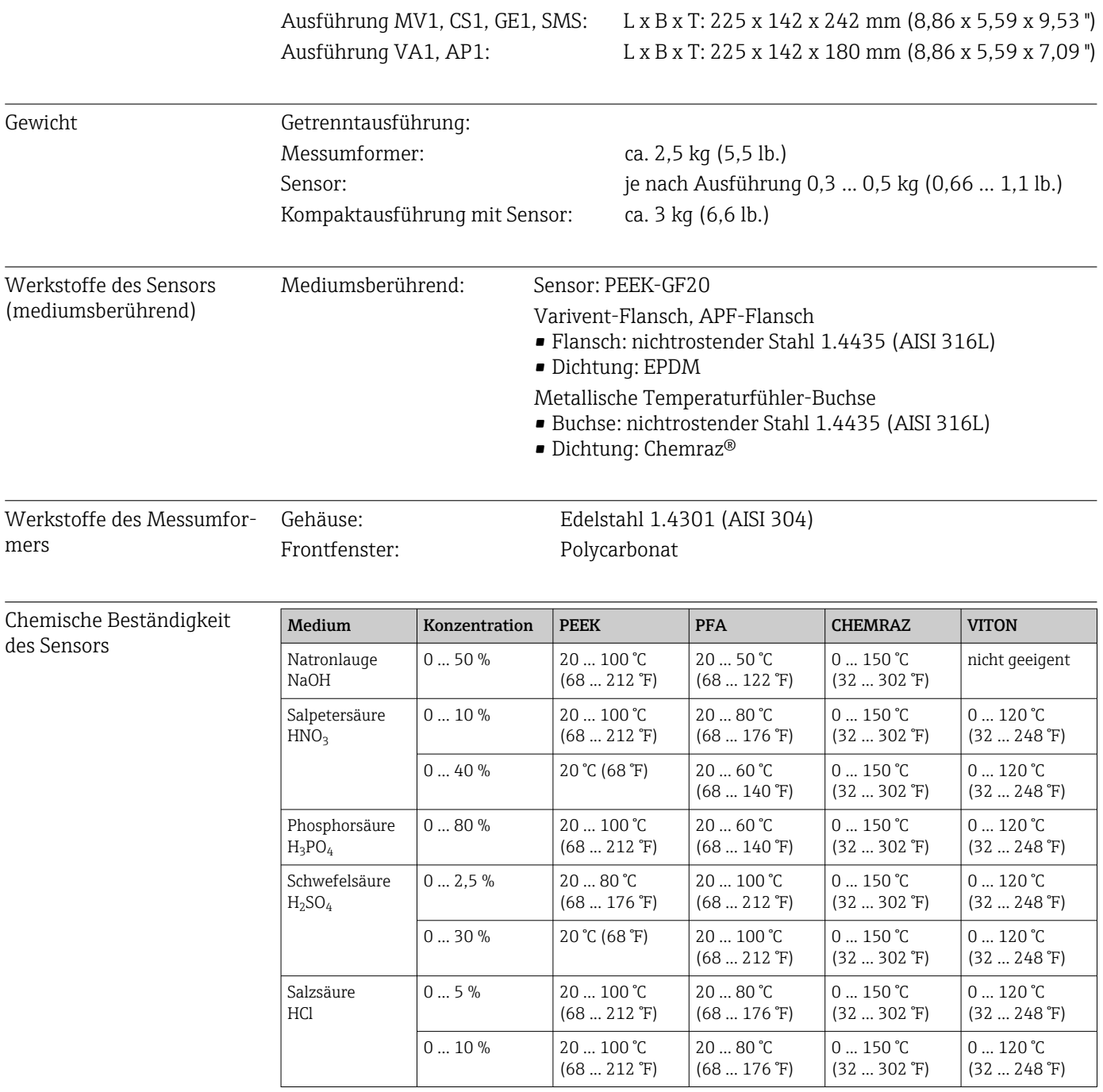

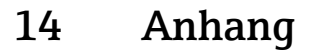

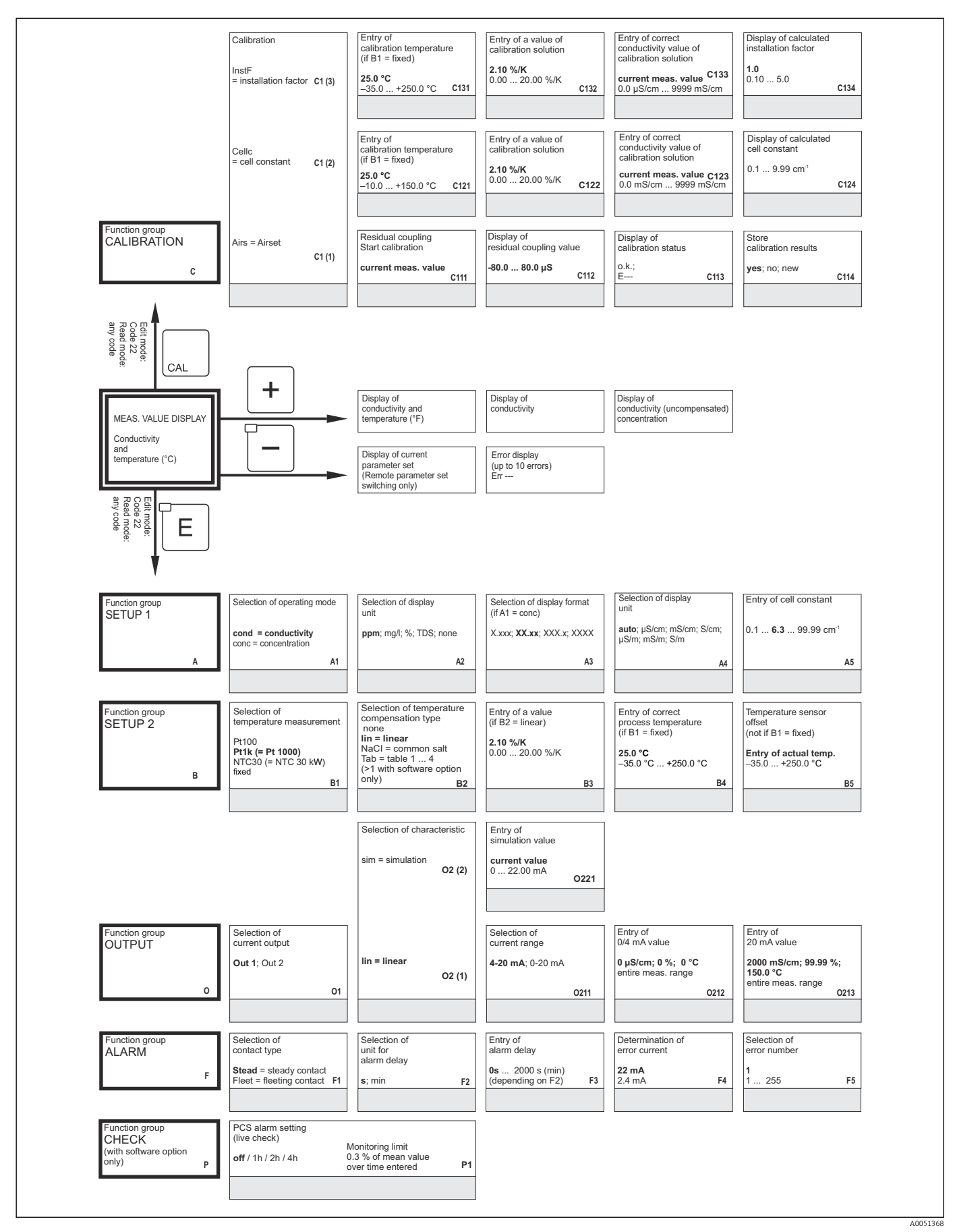

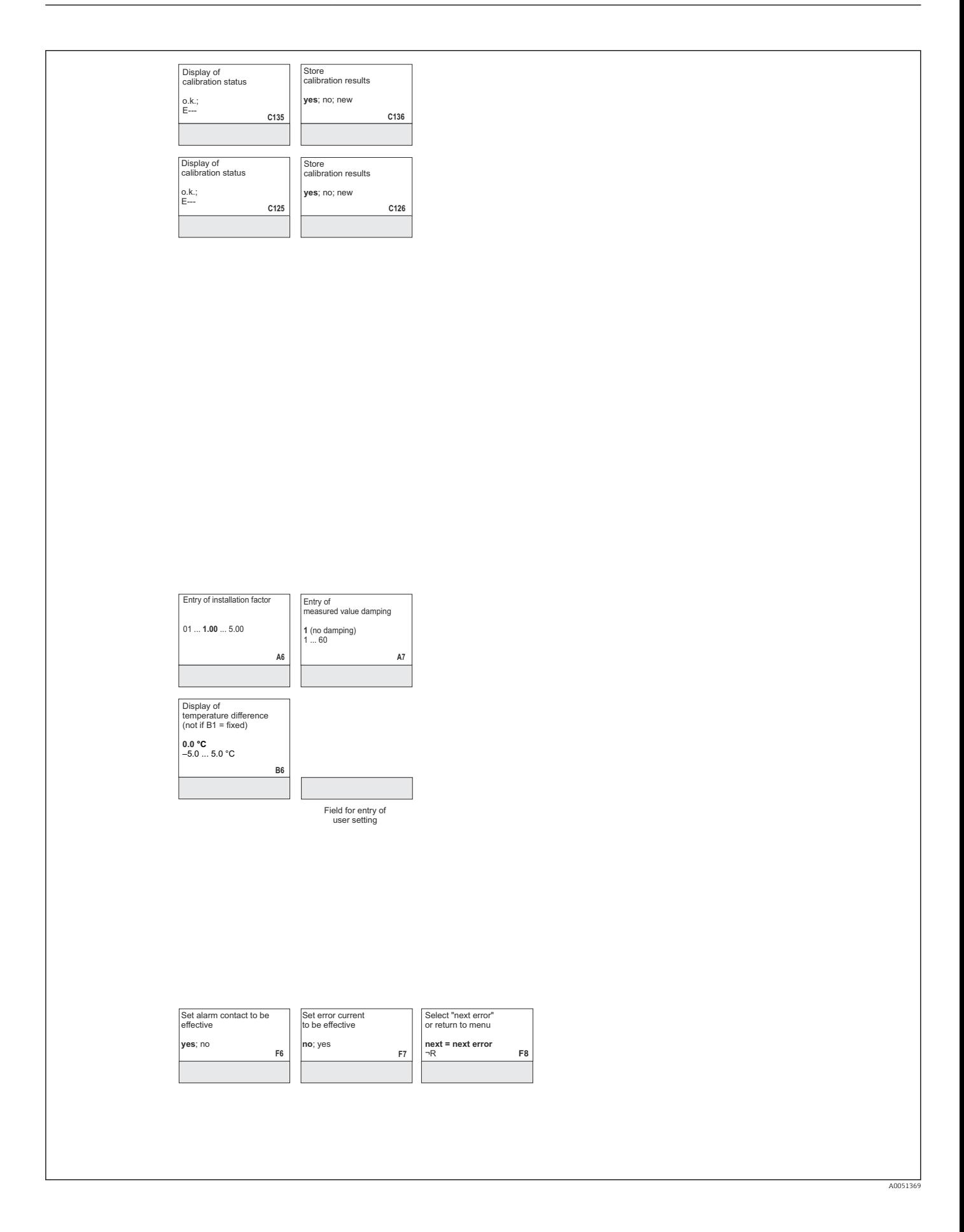

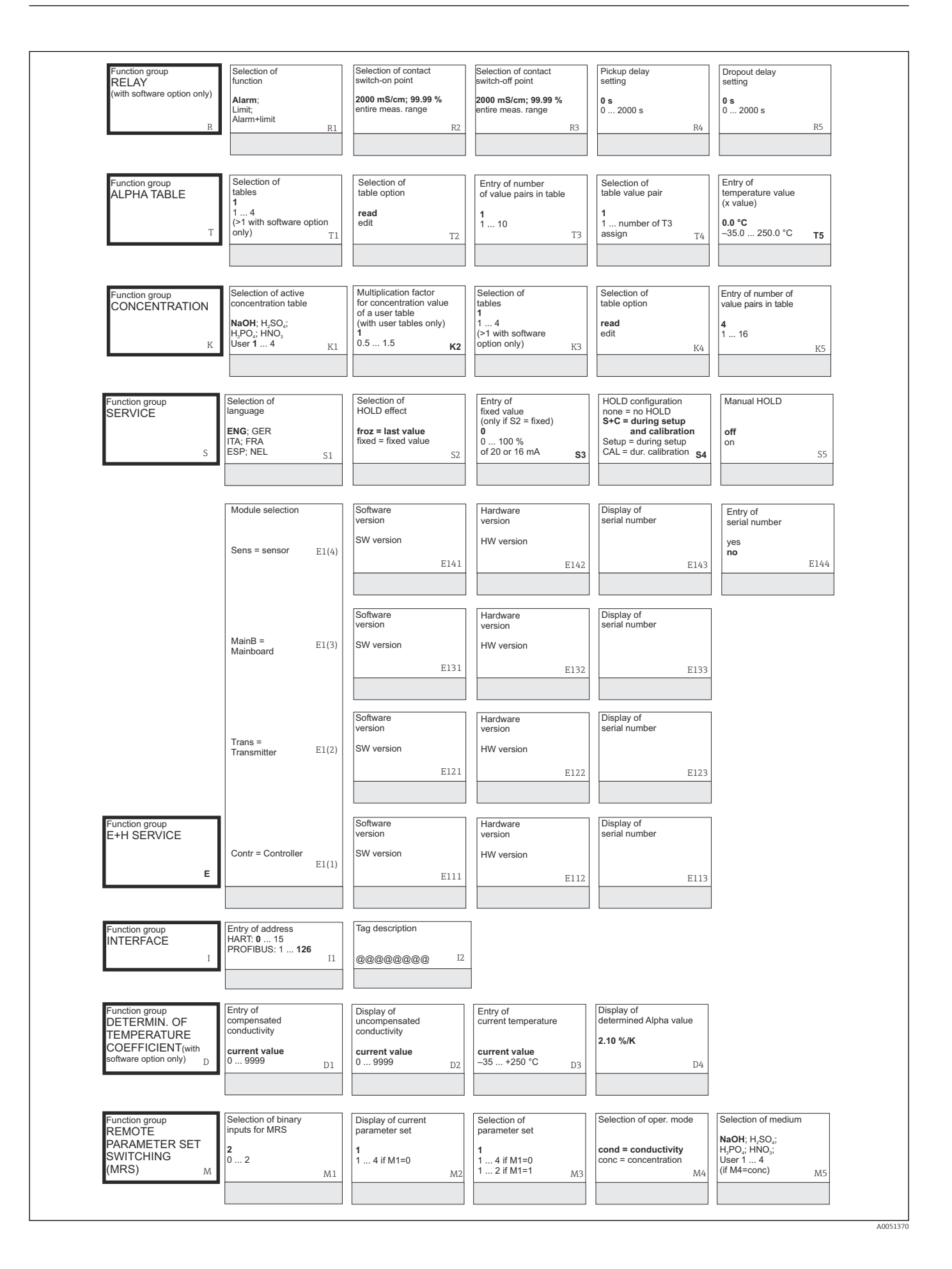

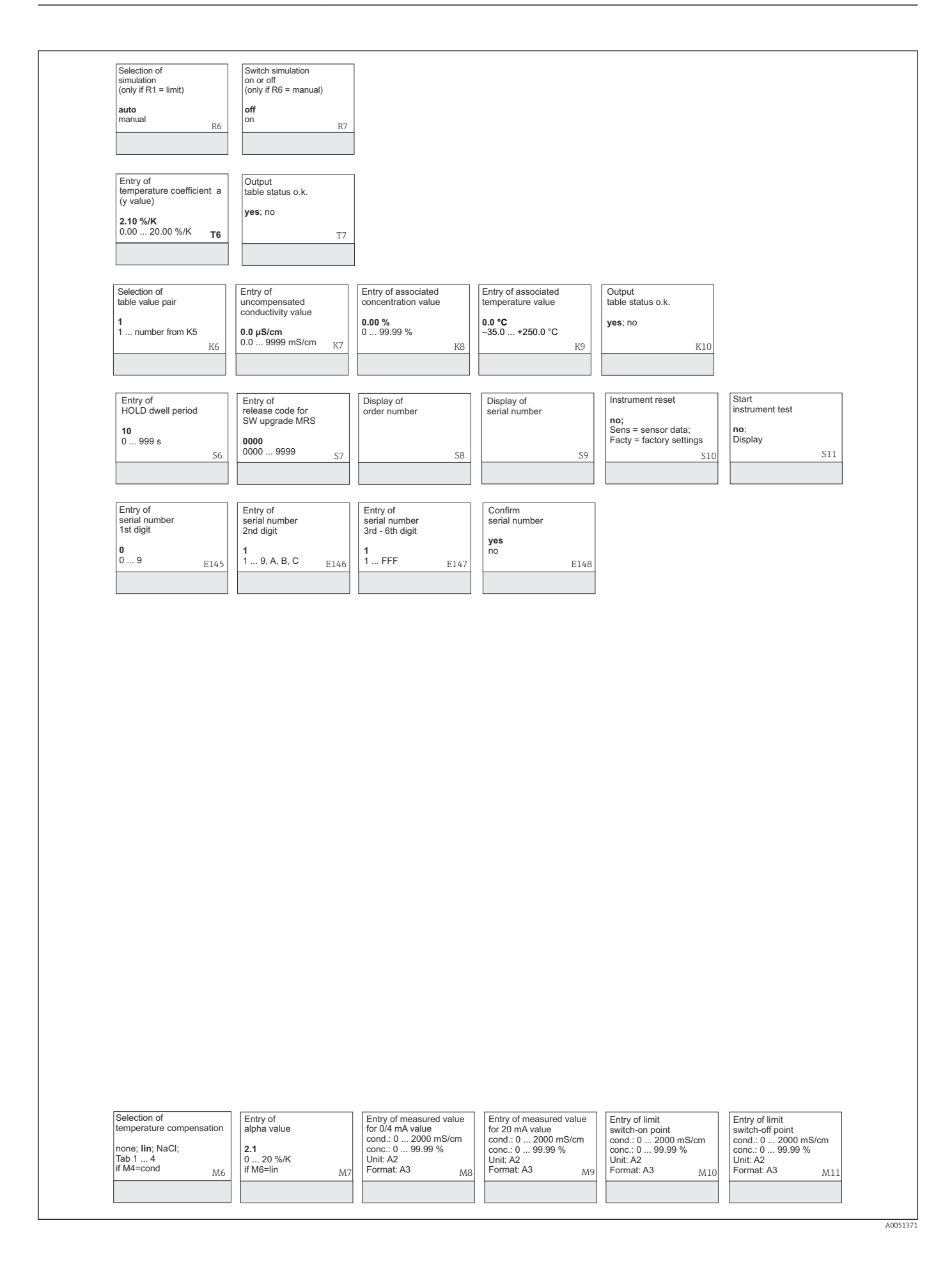

# Stichwortverzeichnis

### A

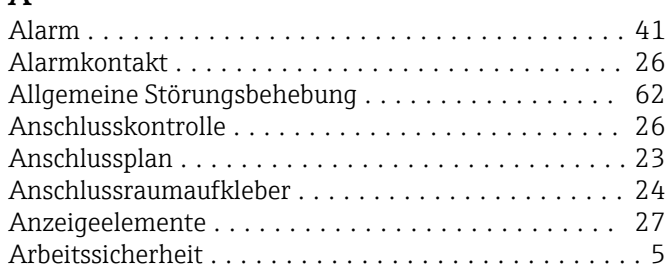

### B

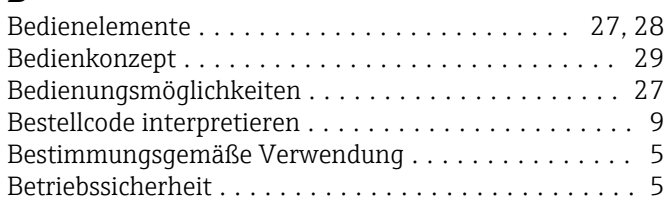

### $\mathcal{C}$

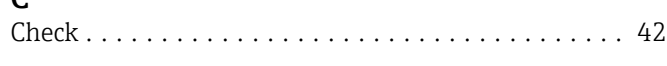

## D

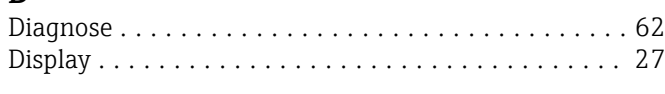

# E

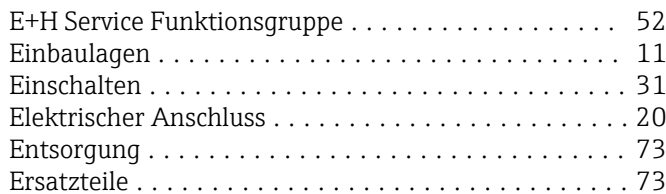

### F

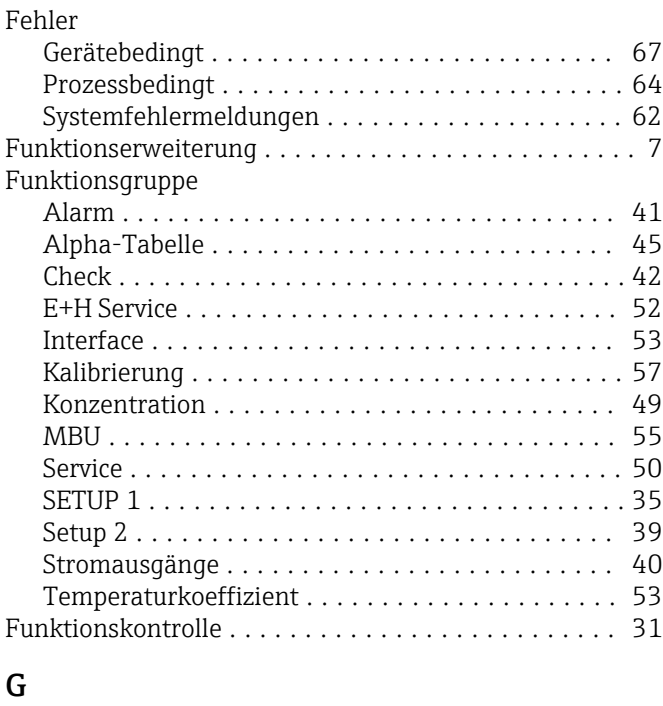

Gerätebedingte Fehler ........................ [67](#page-66-0)

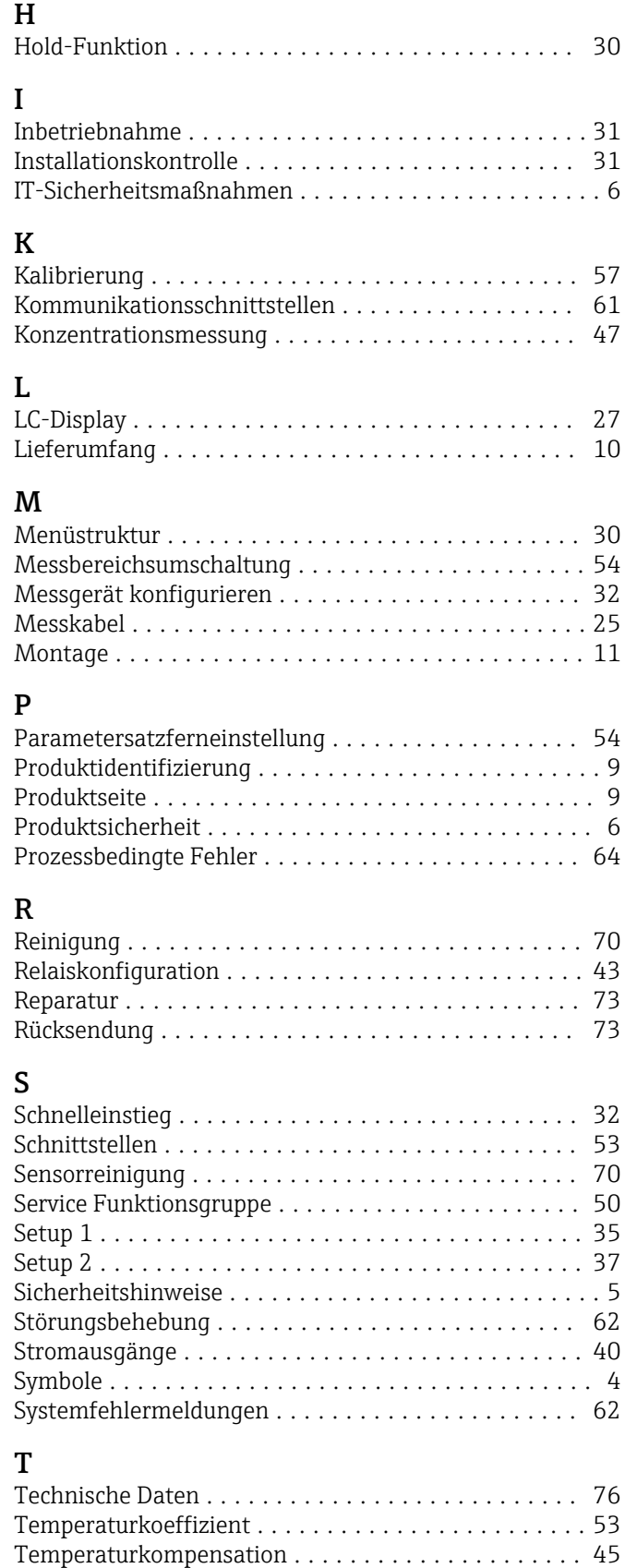

Typenschild ................................. [9](#page-8-0)

Grundausstattung ............................ [7](#page-6-0)

### U

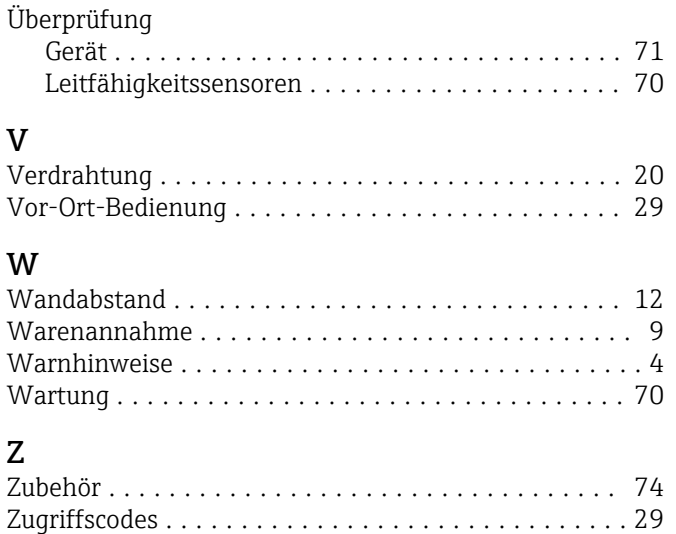

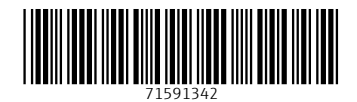

www.addresses.endress.com

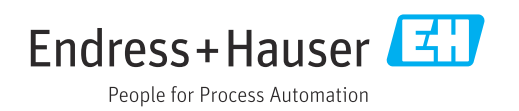